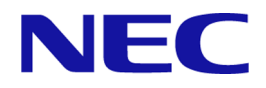

# **WebSAM Network Management Web API 1.3**  リファレンスマニュアル

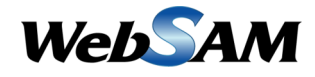

IMS00AJ0130-01

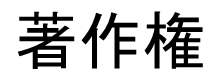

本書に記載する内容の著作権は、日本電気株式会社に帰属します。本書の内容の一部、また は、全部を日本電気株式会社の書面による許可なくコピー、改変することを禁止していま す。

本書の内容には、日本電気株式会社が開示するすべての情報を掲載していない場合、また は、他の方法で開示している情報と表現が異なっている場合があります。また、本書の内容 は、将来、予告なしに変更または、廃止する場合がありますので、あらかじめご承知おきく ださい。

本書を制作するにあたり、正確さを期するために万全の注意を払っておりますが、日本電気 株式会社は、本書の内容に関し、その正確性、有用性、確実性、その他のいかなる保証もい たしません。また、日本電気株式会社は、本書の技術的、もしくは、編集上の間違いや欠落 について、一切の責任を負いません。

# 商標

- NEC、NEC ロゴは、日本およびその他の国における日本電気株式会社の商標および登録 商標です。
- Microsoft、Windows、Microsoft Edge、Internet Explorer、Active Directory は、米国 Microsoft Corporation の米国およびその他の国における登録商標です。
- Google Chrome は、Google Inc. の登録商標または商標です。
- Linux は Linus Torvalds 氏の米国およびその他の国における登録商標です。
- Red Hat は Red Hat Software,Inc. の商標または登録商標です。
- Intel、Xeon、Intel Core は、Intel Corporation の米国ならびに他の国における商標または 登録商標です。
- そのほかの会社名ならびに商標名は各社の商標または登録商標です。
- 本文中では™や ® は明記していません。

# はじめに

このたびは、WebSAM のネットワーク運用管理製品をお買い求めいただき、誠にありがと うございます。WebSAM のネットワーク運用管理製品では、WebSAM Integrated Management Server (以下、IMS と示す) コンポーネントを活用することで、複数製品の情報、操作を 1 つ の Web コンソールでシームレスに統合し、運用することができます。

本書では、IMS コンポーネントが提供する Web API 1.3 について説明しています。Web API を利用することで、Web コンソールで操作できるものと同じ情報を他のアプリケーションで 活用することができます。Web API を利用する前に、本書をよくお読みください。

# 本書の構成

本書の構成は、以下の通りです。本書の対象者は、Web API のすべての利用者 User となりま す。

#### 表本書の構成

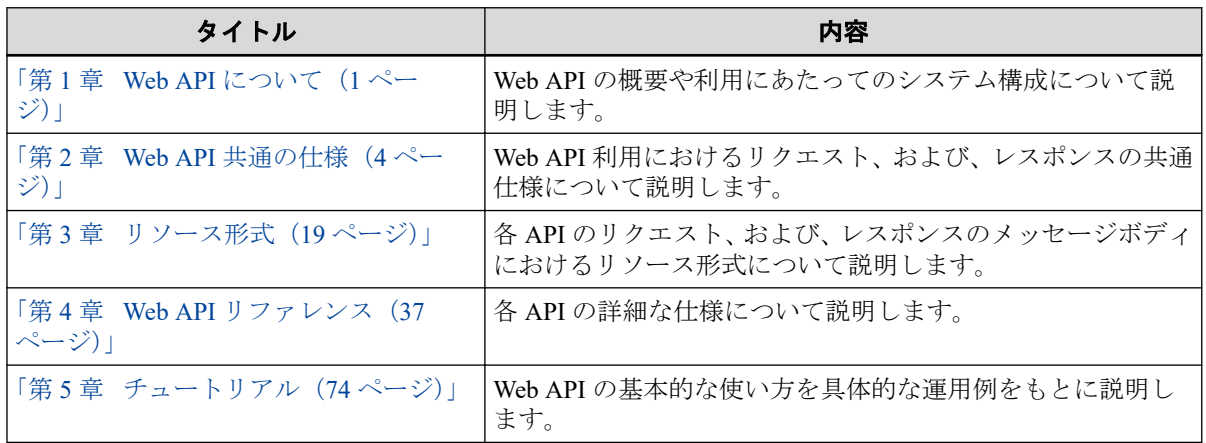

# 本書の表記規則

本書では、注意すべき事項や補足事項について、以下の表記を用います。

#### 表注意補足事項の表記

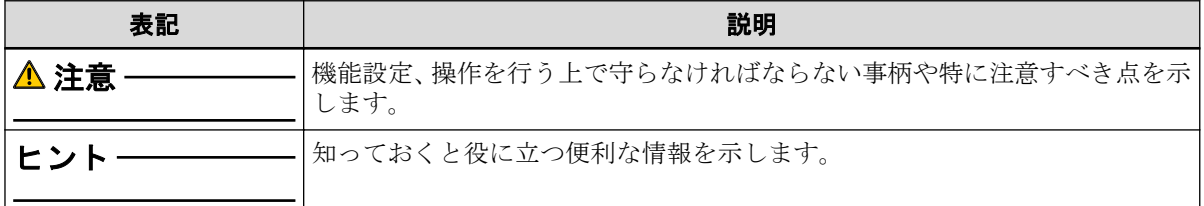

本書では、以下の表記規則に従って記述しています。

| 表記                      | 説明                               | 例                                               |
|-------------------------|----------------------------------|-------------------------------------------------|
| $[$ item $]$            | メニュー、項目名、ボタンなどの<br>画面要素を示します。    | .   <mark>-    </mark> ダッシュボード]メニュー、<br>[OK]ボタン |
| $\leq$ userinput $\geq$ | ユーザー環境により変化する項<br>目、および入力値を示します。 | <%インストールパス%>、<br>$\leq$ filepath $>$            |
| configuration file      | 設定ファイルの記述内容を示しまし<br>す。           | 以下の値を設定します。                                     |
|                         |                                  | $port = 27120$                                  |
| command line            | コマンドライン操作を示します。                  | 以下のコマンドを実行します。                                  |
|                         |                                  | > Setup.exe                                     |

表表記規則

本書では、以下の略称を用いて記述しています。

#### 表略称表現

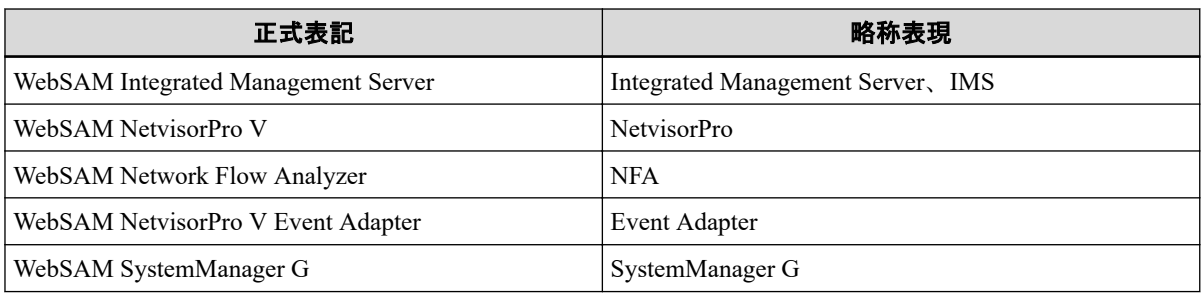

# 目次

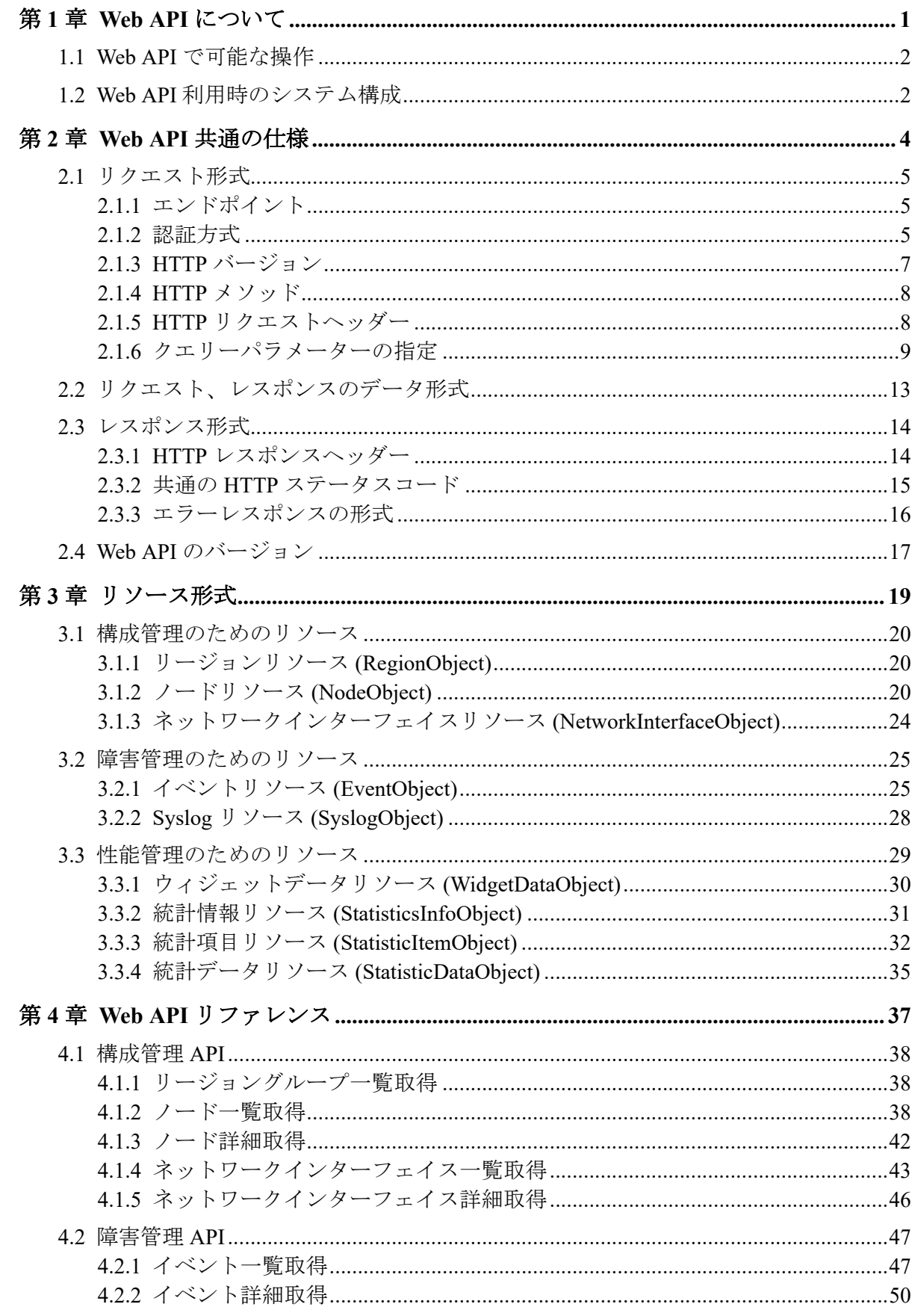

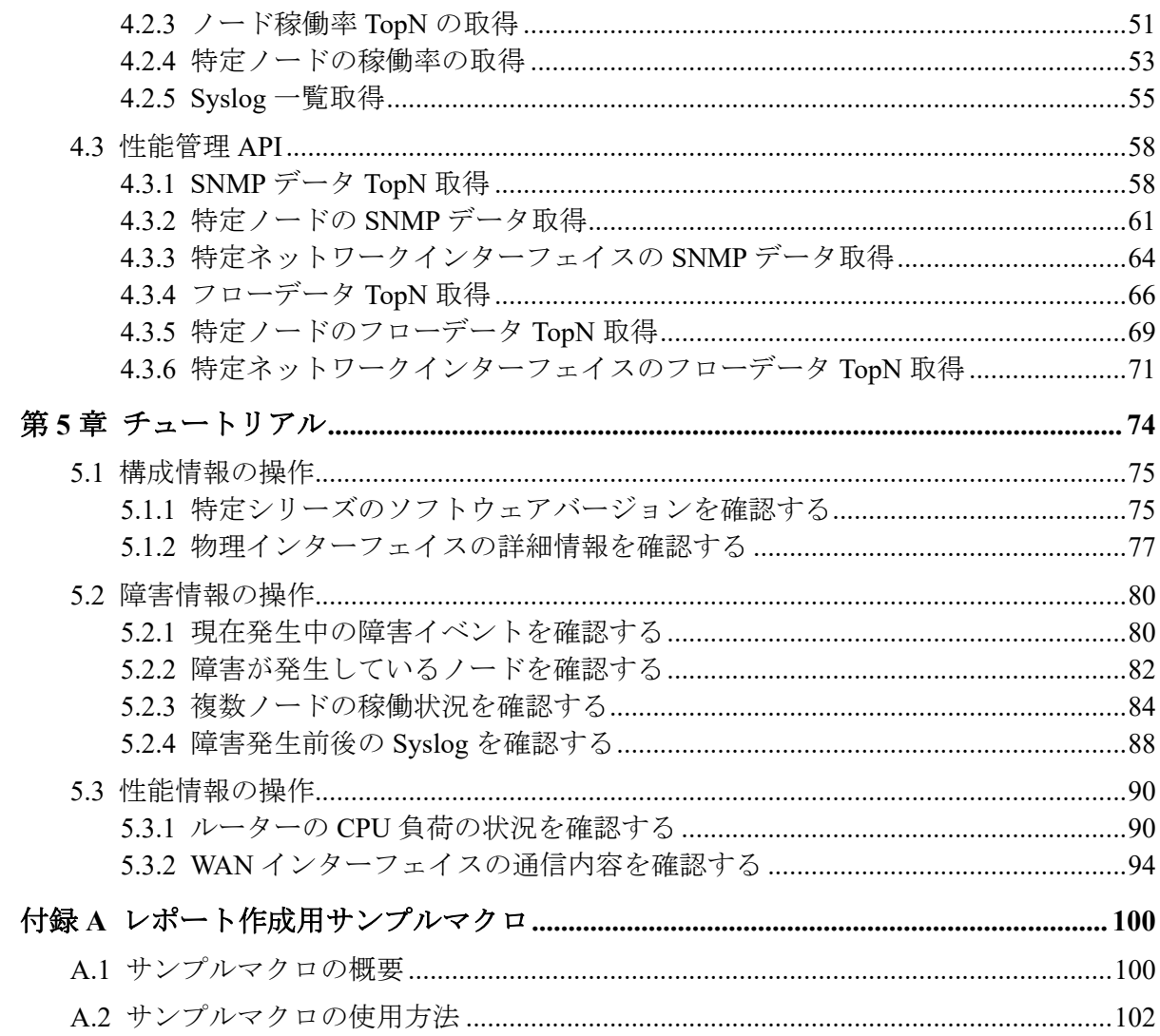

# <span id="page-6-0"></span>第 1 章 Web API について

IMS コンポーネントでは、管理情報をリモートから操作するための Web API を提供していま す。 本章では、Web API の概要や利用にあたってのシステム構成について説明します。

## 目次

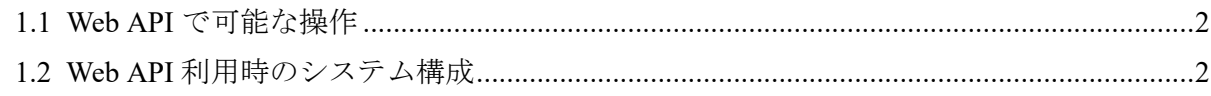

# <span id="page-7-0"></span>1.1 Web API で可能な操作

Web API を利用することで、以下の操作を行うことができます。

| 機能名  | 操作内容                                | 説明                                                                       |  |
|------|-------------------------------------|--------------------------------------------------------------------------|--|
| 構成管理 | リージョングループ一覧取得                       | 監視対象のノード、および、ネットワークイン<br>ターフェイスの管理情報を取得することがで<br>きます。                    |  |
|      | ノード一覧取得                             |                                                                          |  |
|      | ノード詳細取得                             |                                                                          |  |
|      | ネットワークインターフェイス一覧取得                  |                                                                          |  |
|      | ネットワークインターフェイス詳細取得                  |                                                                          |  |
| 障害管理 | イベント一覧取得                            | ノードの稼働率などの障害管理のための情報<br>を取得することができます。                                    |  |
|      | イベント詳細取得                            |                                                                          |  |
|      | ノードの稼働率 TopN の取得                    |                                                                          |  |
|      | 特定ノードの稼働率の取得                        |                                                                          |  |
|      | Syslog 一覧取得                         |                                                                          |  |
| 性能管理 | SNMP データ TopN 取得                    | NetvisorPro が収集した SNMP データ(MIB 情<br>報)や、NFA が受信したフローデータを取得す<br>ることができます。 |  |
|      | 特定ノードの SNMP データ取得                   |                                                                          |  |
|      | 特定ネットワークインターフェイスの<br>SNMPデータ取得      |                                                                          |  |
|      | フローデータ TopN 取得                      |                                                                          |  |
|      | 特定ノードのフローデータ TopN 取得                |                                                                          |  |
|      | 特定ネットワークインターフェイスのフ<br>ローデータ TopN 取得 |                                                                          |  |

表 **1-1 Web API** で可能な操作

各 API の詳細については、「第 4 章 Web API [リファレンス\(](#page-42-0)37 ページ)」を参照してくだ さい。

# 1.2 Web API 利用時のシステム構成

Web API 利用時のシステム構成について説明します。

IMS コンポーネントにおいて、Web コンソールを利用できるようにセットアップすること で、Web API も併せて利用できる状態となります。

「図 1-1 [システム構成\(](#page-8-0)3ページ)」に示すように、Web API を利用するクライアントシス テム(アプリケーション)は、IMS コンポーネントにアクセスして、NetvisorPro、または、NFA から取得した情報を操作します。

<span id="page-8-0"></span>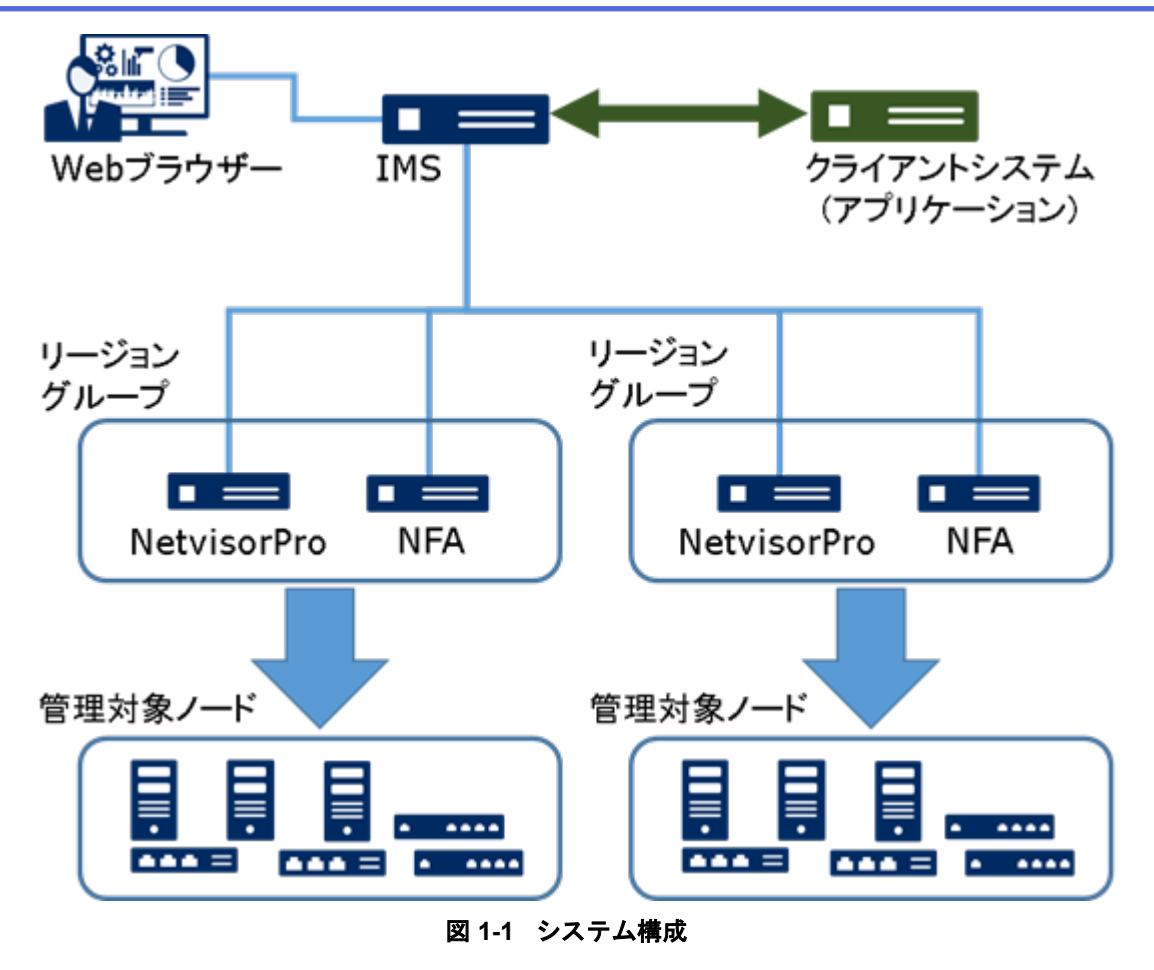

# <span id="page-9-0"></span>第2章 Web API 共通の仕様

本章では、Web API 利用におけるリクエストおよびレスポンスの共通仕様について説明しま す。

## 目次

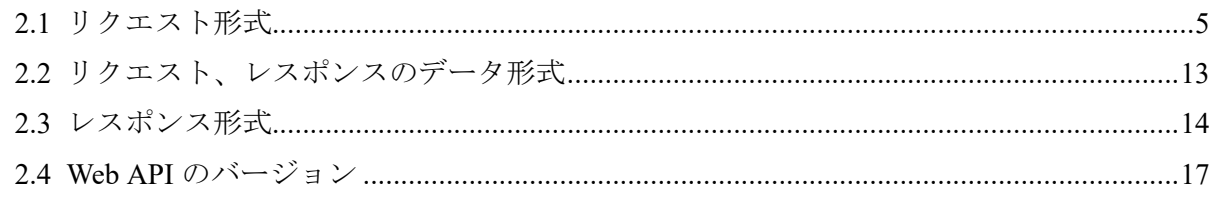

### <span id="page-10-0"></span>2.1 リクエスト形式

Web API に対するリクエストの形式について説明します。

### 211 エンドポイント

以下の URL を API のエンドポイントとして使用します。

- http://<IMS サーバーのドメイン名(FQDN)>/<アプリケーション名>/api/v<バージョン>/
- https://<IMS サーバーのドメイン名(FQDN)>/<アプリケーション名>/api/v<バージョン>/

<IMS サーバーのドメイン名(FQDN)>には、Web コンソールにアクセスする場合と同じドメ イン名を指定します。

<アプリケーション名>には、以下のいずれかを指定します。

• nvp

SNMP データなどの NetvisorPro に関する情報の操作を行う場合に指定します。

• nfa

フローデータなどの NFA に関する情報の操作を行う場合に指定します。

• <指定なし>

IMS コンポーネントで管理している構成情報などの共通的な情報を操作する場合は、< アプリケーション名>部分の指定は行いません。

<バージョン>には、Web API のメジャーバージョンを指定します。

例えば、Web API バージョン 1.0 で提供されている共通的な情報を操作する API のに対して は、以下のようなエンドポイントとなります。

http://ims.nec.com:8080/api/v1/

#### ヒント

Web コンソールにアクセスする通信のポート番号を変更している場合は、上記の例のように、ドメ イン名(FQDN)にポート番号を加えて指定します。

#### 2.1.2 認証方式

IMS コンポーネントが提供するすべての Web API では、毎回のリクエスト時に認証を必要と します。

HTTP リクエストヘッダーに以下の認証情報を付与することで認証を行います。

Date: *Date* Authorization: SharedKeyLite *AccessKeyId*:*Signature*

認証情報は、以下の手順で生成します。

1. Access Key ID、および、Secret Access Key を取得します。

Access Key ID とは、Web API を利用するユーザー固有の API キーのことを指します。

Secret Access Key とは、署名に使われる秘密鍵のことを指します。

- a. Web API を利用するユーザーで Web コンソールにログインします。
	- ヒント

当該ユーザーの役割、および、権限の範囲で、Web API を利用することになります。

b. プロファイル編集画面を表示します。

画面右上の[ 2 ]アイコンをクリックして表示する [プロファイル編集] メニューを 選択します。

c. Web API アクセスキーを発行します。

[**Web API** アクセスキー]の[発行]ボタンをクリックします。

d. Web API アクセスキーを表示します。

[**Web API** アクセスキー]の[表示]ボタンをクリックします。

当該ユーザーに対する Access Key ID、および、Secret Access Key が表示されます。

2. リクエスト日時(Date)を決定します。

Date: Fri, 21 Aug 2020 13:15:45 GMT

Date は、上記のように、IMF-fixdate と呼ばれる形式(RFC7231 参照)で指定します。ま た、グリニッジ標準時で指定する必要があります。

指定形式の詳細を以下に示します。

Date:  $\langle$ day-name>,  $\langle$ day>  $\langle$ month>  $\langle$ year>  $\langle$ hour>: $\langle$ minute>: $\langle$ second> GMT

#### *<day-name>*

曜日を以下の形式で指定します。

"Mon"、"Tue"、"Wed"、"Thu"、"Fri"、"Sat"、"Sun"

#### *<day>*

日を 2 桁の数字で指定します。例えば、 "04" や"15"のように指定します。

#### *<month>*

月を以下の形式で指定します。

"Jan"、"Feb"、"Mar"、"Apr"、"May"、"Jun"、"Jul"、"Aug"、"Sep"、 "Oct"、"Nov"、 "Dec"

#### *<year>*

年を 4 桁の数字で指定します。例えば、"2020"のように指定します。

<span id="page-12-0"></span>*<hour>*

時間を 2 桁の数字で指定します。"09" や"23"のように指定します。

*<minute>*

分を 2 桁の数字で指定します。"05" や"59"のように指定します。

*<second>*

秒を 2 桁の数字で指定します。"05" や"59"のように指定します。

3. [**Authorization**]で指定する *Signature* を生成します。

*Signature* は、リクエスト毎に以下の手順で生成する必要があります。

a. 実行する API のパス(クエリー文字は除く)を決定します。

CanonicalizedResource = "/api/v1/nodes"

b. リクエスト日時(Date)と API のパスを改行文字(CRLF)で連結し、認証対象の文字列 を生成します。

```
CRLF = " \x0D \x0A"StringToSign = Date + CRLF + CanonicalizedResource
```
c. 認証対象の文字列と Secret Access Key から HMAC(SHA256) を生成し Base64 でエ ンコードします。

```
Signature = Base64(HmacSHA256(SecretAccessKey, StringToSign))
#=> "rpFvl95+j7TUV+C1W4LpPb7sBskmjVyUV2jNTz69UfU="
```
4. HTTP ヘッダーを生成します。

*AccessKeyId* には、プロファイル編集画面で取得した Access Key ID を指定します。

*Signature* には、リクエスト毎に生成した値を指定します。

```
Date: Fri, 21 Aug 2020 13:15:45 GMT
Authorization: SharedKeyLite Ws/jdOKW1VBwbjwgNq49BS+sc5cLKs9Qh5LeafXDVS
g=:rpFvl95+j7TUV+C1W4LpPb7sBskmjVyUV2jNTz69UfU=
```
#### 2.1.3 HTTP バージョン

サポートする HTTP バージョンの詳細を示します。

#### 表 **2-1** サポートする **HTTP** バージョン

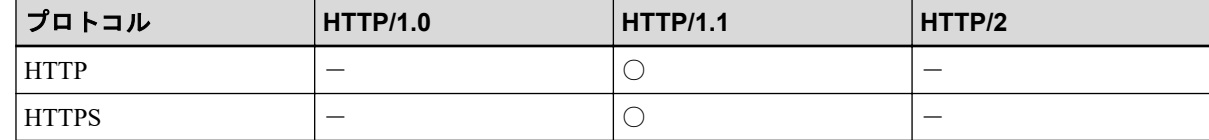

### <span id="page-13-0"></span>2.1.4 HTTP メソッド

IMS コンポーネントの Web API では 2 種類の HTTP メソッドを使用します。

表 **2-2** 使用する **HTTP** メソッド一覧

| メソッド        | 主な用途                                                                                                    |
|-------------|----------------------------------------------------------------------------------------------------|
| GET         | 既存のリソースの一覧や詳細を取得するために使用します。                                                                                     |
| <b>POST</b> | 既存のリソースに対し、条件を指定して詳細な情報を取得する場合に使用します。<br> 本メソッドは、GET(一覧、詳細の取得)、PUT(編集)、DELETE(削除)に属さないリソー <br>スの操作を行う場合にも使用します。 |

本バージョンでは、HTTP メソッドの PUT(編集)、および、DELETE(削除)は使用しません。

### 2.1.5 HTTP リクエストヘッダー

Web API に対して HTTP リクエストを送信する際には HTTP ヘッダーが必要です。

表 **2-3** 必要な **HTTP** リクエストヘッダー 一覧

o: 必須、\*:省略可、一:使用しない

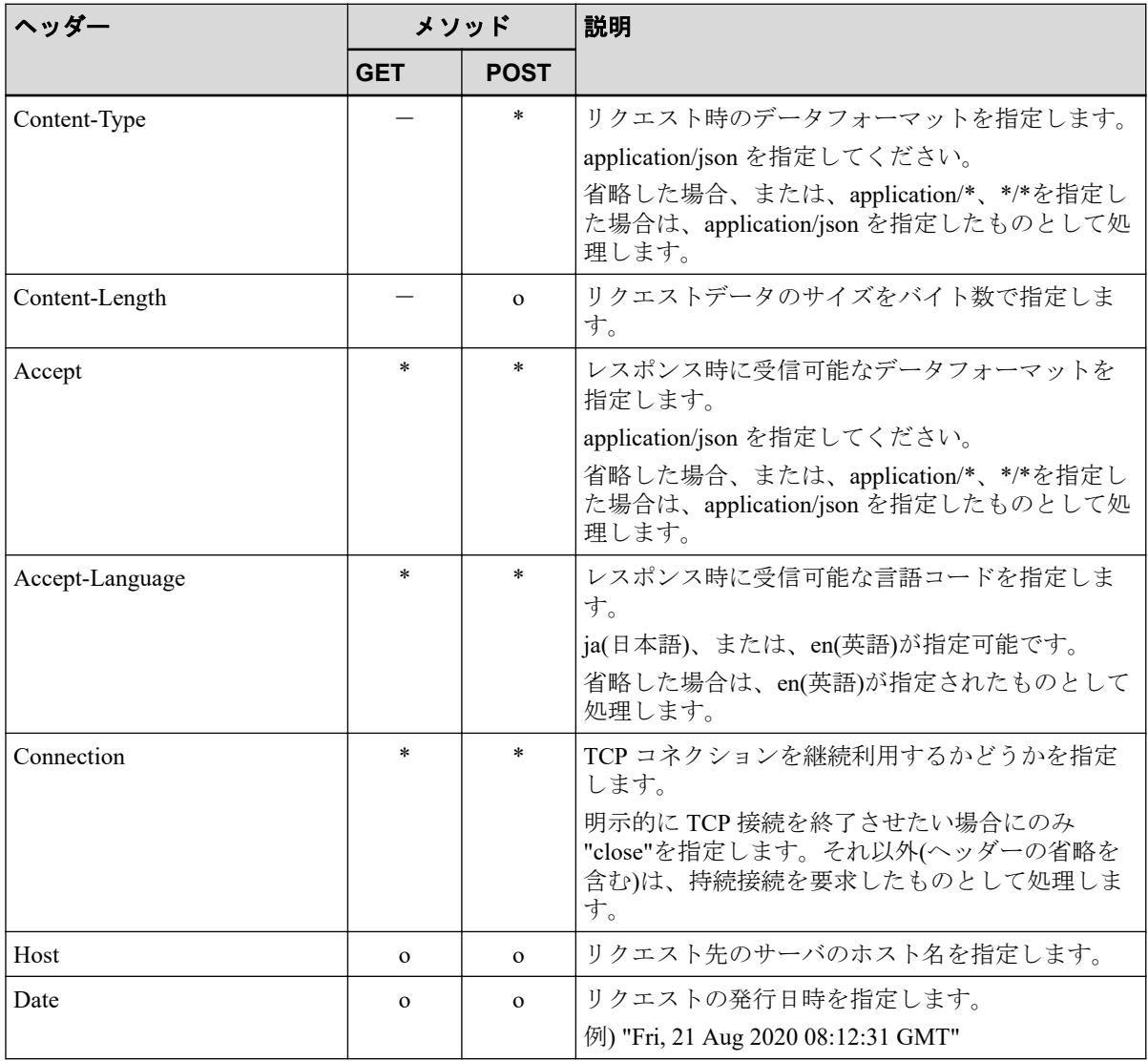

<span id="page-14-0"></span>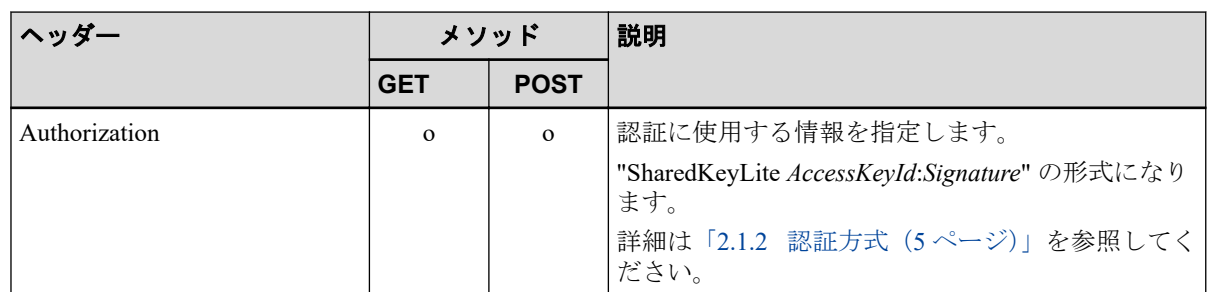

### 2.1.6 クエリーパラメーターの指定

Web API の詳細な動作を制御するためのパラメーターは、URL クエリー文字列として指定し ます。

URL クエリー文字列とは、リクエスト時の URL の後に key=value の形式で付与するパラ メーターのことを指します。

URL の末尾にクエスチョンマーク(?)を付与し、以降に key=value 形式でパラメーターを表現 します。複数の URL クエリーを利用する場合は、それぞれのパラメーターをアンパサンド (&)で連結します。

例:

```
GET /api/v1/nodes?sort=name,desc&size=200&page=2
```
利用可能な URL クエリー文字列は、以下の 4 種類に分類することができます。

- プロパティ制御 (props): 取得対象のリソースのプロパティを絞り込むクエリーパラメーター。
- フィルター指定: 取得対象を条件指定により絞り込むクエリーパラメーター。
- ページ操作 (page, size): ページの概念を用いて、取得するデータ件数を絞り込むクエリーパラメーター。
- $\vee$   $\vdash$  (sort) :

取得対象の一覧情報を指定の順番に並び替えるクエリーパラメーター。

各クエリーパラメーターの具体的な使い方を以下に示します。

ヒント

各クエリーパラメーターは組み合わせて利用することができます。

### プロパティ制御 (props)

本パラメーターは、取得対象のプロパティを絞り込み、データ量を最小化したい場合に指定 します。

指定形式は以下の通りです。

props=*<*プロパティ名*>*

#### *<*プロパティ名*>*

取得対象のプロパティ名。

プロパティ名は以下のように指定することができます。

- 階層構造のオブジェクトのプロパティを指定する場合は、上位のオブジェクト名を 指定する、もしくは、階層構造をドット(.)区切りで表現して、プロパティ名を指定 します。
- 複数のプロパティ名を指定する場合は、コンマ(,)区切りで指定することができます。
- プロパティ名の後ろにエクスクラメーションマーク(!)を付加した場合は、そのプロ パティの情報のみ返却しないという意味になります。

例:

GET /api/v1/nodes?props=id,properties.name,properties.regionId

上記は、ノード一覧取得の Web API において、ノードの ID、ノード名、ノードが所属する リージョン ID の 3 つのプロパティのみのノードリソースの一覧を取得することを表してい ます。

#### フィルター指定

本パラメーターは、特定条件に合致したリソースのみを取得したい場合に指定します。 指定形式は以下の通りです。

• 指定条件に合致したリソースを取得

*<key>*=*<*フィルター条件*>*

• 指定条件に合致したリソース以外を取得

!*<Key>*=*<*フィルター条件*>*

*<key>*

フィルター対象とする項目(プロパティ名)。

指定可能な項目は、Web API ごとに異なります。

#### *<*フィルター条件*>*

*<key>*で指定した項目の値に対する条件。

以下のように指定します。

• null と合致することを条件とする場合:

対象: すべての JSON 型

*<key>*=:null

• true と合致することを条件とする場合:

対象: boolean 型

```
<key>=:true
```
• 指定値*<value>*と等しいことを条件とする場合:

対象: string 型, number 型

*<key>*==*<value>*

• 指定値*<value>*を含む文字列であることを条件とする場合:

対象: string 型

*<key>*=~*<value>*

#### ヒント

指定値*<value>*を含まない文字列であることを条件とする場合は、先頭にエクスクラメー ションマーク(!)を付けて指定します。

!*<key>*=~*<value>*

• 指定値*<value>*から始まる文字列であることを条件とする場合:

対象: string 型

```
<key>=^<value>
```
• 指定値*<value>*で終わる文字列であることを条件とする場合:

対象: string 型

*<key>*=\$*<value>*

• 指定値*<value>*の大小関係を条件とする場合:

対象: number 型, date(iso8601)型

- 指定値*<value>*以上の値

*<key>*=>=*<value>*

- 指定値*<value>*以下の値

*<key>*=<=*<value>*

#### ヒント

指定値*<value>*よりも大きい、または、小さいという場合は、上記の*<*フィルター条件*>* の"="を削除して指定します。

例: 指定値*<value>*よりも大きい値

```
<key>=><value>
```
• 2 つの指定値*<value1>*と*<value2>*の間(境界値含む)の値であること条件とする場合: 対象: number 型, date(iso8601)型

```
<key>=[<value1>,<value2>]
```
複数指定を行った場合は以下のように処理します。

- 同一の*<key>*に対する条件を複数指定した場合は、"OR 条件"として処理します。
- 異なる*<key>*に対する条件を複数指定した場合は、"AND 条件"として処理します。

例:

GET /api/v1/nodes?properties@name=~switch&properties@name=~router

上記は、ノード一覧取得の Web API において、ノード名に"switch"、または、"router"という 文字列が含まれているノードリソースのみを一覧で取得することを表しています。

#### ページ操作 (page, size)

大量のデータを取り扱う場合がある一覧取得などの Web API においては、ページの概念を採 用し、1 度に取得できるデータ件数を制限しています。

本パラメーターは、取得対象のページを指定する場合や 1 ページあたりのデータ件数を既定 値から変更したい場合に指定します。

指定形式は以下の通りです。

• 取得するページを指定する:

```
page=<取得対象のページ番号>
```
• 1 ページあたりのデータ件数を既定値から変更する:

size=*<*データ件数*>*

指定可能なデータ件数の上限値は、Web API ごとに異なります。

2 つのパラメーターは、同時に指定することも可能です。

例:

GET /api/v1/nodes?page=2&size=200

<span id="page-18-0"></span>上記は、ノード一覧取得の Web API において、201 番目から 400 番目のノードリソースの一 覧を取得することを表しています。

#### ソート (sort)

本パラメーターは、取得対象の一覧情報を各プロパティ値でソートする場合に指定します。 指定形式は以下の通りです。

sort=*<*プロパティ名*>*,[asc|desc]

#### *<*プロパティ名*>*

ソート対象のプロパティ名。

ソート対象として指定できるプロパティは Web API ごとに制限があります。

#### **asc**

指定したプロパティの昇順に並び変えます。

#### **desc**

指定したプロパティの降順に並び変えます。

複数のプロパティに対し、ソートを指定することも可能です。

例:

GET /api/v1/nodes?sort=series,asc&sort=swVersion,desc

上記は、ノード一覧取得の Web API において、シリーズを昇順にソートし、かつ、ソフト ウェアバージョンを降順にソートして、ノードリソースの一覧を取得することを表していま す。

#### クエリーパラメーターの指定に関する一般的な注意

- 「key=」という指定をした場合は、「key」という API パラメーターに空文字列を指定し た扱いになります。多くの API において、指定しない場合と空文字列を指定した場合で 動作が一致していますが、API によっては異なる動作になる場合もありますので、各 API の仕様を確認した上で使用してください。
- URL と同様に、URL クエリー文字列も URL エンコーディングの対象となります。

# 2.2 リクエスト、レスポンスのデータ形式

リクエスト・レスポンスのメッセージボディのデータ形式は、以下の通りです。

• 文字列エンコーディング

文字列のエンコーディングは、UTF-8 をサポートしています。

<span id="page-19-0"></span>• メッセージボディの形式

RFC4627 で規定されている JSON 形式をサポートしています。

• 日時の形式

日時を表す文字列の指定は、以下で示す ISO8601 の拡張形式をサポートしています。

YYYY-MM-DDThh:mm:ssZ

- YYYY: 年
- MM: 月
- DD: 日
- hh: 時
- mm: 分
- ss: 秒
- Z: タイムゾーン

例:

- 日本時刻の場合

2020-10-15T09:00:00+09:00

- UTC の場合

2020-10-15T00:00:00Z

# 2.3 レスポンス形式

Web API のレスポンスの形式について説明します。

### 2.3.1 HTTP レスポンスヘッダー

Web API の HTTP レスポンスには、HTTP ヘッダーが付与されます。

#### 表 **2-4** 付与される **HTTP** レスポンスヘッダー一覧

o:付与される、\*:付与される場合がある

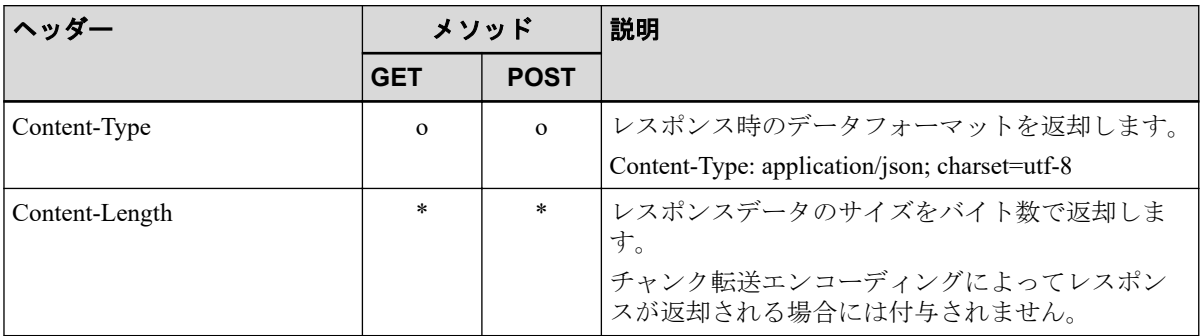

<span id="page-20-0"></span>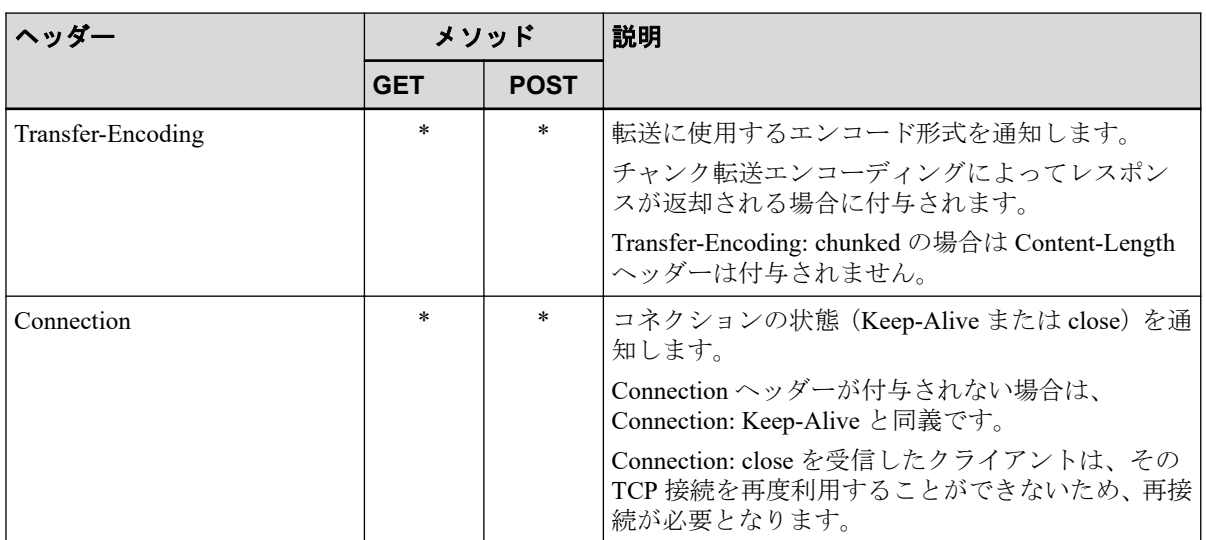

#### △注意-

API の処理が失敗した場合には、「表 2-4 付与される HTTP レスポンスヘッダー一覧 (14ページ)」 の記載に関わらず、一部の HTTP ヘッダーが付与されない場合があります。

### 2.3.2 共通の HTTP ステータスコード

Web API 処理の成功・失敗は、HTTP ステータスコードで通知します。

API 共通の HTTP ステータスコードを「表 2-5 API が返却する HTTP ステータスコード一覧 (15 ページ)」に示します。各 API 固有の HTTP ステータスコードは、「第 4 章 [Web API](#page-42-0) リ [ファレンス\(](#page-42-0)37 ページ)」を参照してください。 エラーレスポンスの形式については 「2.3.3 エラーレスポンスの形式 (16ページ)」を参照してください。

| code                      | 説明                                                                 |
|---------------------------|--------------------------------------------------------------------|
| 400<br><b>Bad Request</b> | リクエストの構文が誤っていることを示します。 各 API で共通的な発生原因<br>としては以下のことが考えられます。        |
|                           | • HTTP リクエストのメッセージボディが JSON 形式ではない。 (リクエス<br>トのメッセージボディが指定された場合のみ) |
| 401                       | ユーザー認証に失敗したことを示します。 各 API で共通的な発生原因として                             |
| Unauthorized              | は以下のことが考えられます。                                                     |
|                           | • 認証キーが指定されていない。                                                   |
|                           | • 認証キーの内容が不正。                                                      |
| 404                       | 指定したリソースが存在していないことを示します。 各 API で共通的な発生                             |
| Not Found                 | 原因としては以下のことが考えられます。                                                |
|                           | • URL の指定内容が不正。                                                    |
| 405                       | 許可されていない HTTP メソッドを指定したことを示します。 各 API で共通                          |
| Method Not Allowed        | 的な発生原因としては以下のことが考えられます。                                            |
|                           | • API のリクエスト形式でサポートする HTTP メソッドを指定していない。                           |
| 406                       | リクエストの Accept 関連のヘッダーに受理できない内容が含まれていること                            |
| Not Acceptable            | を示します。各 API で共通的な発生原因としては以下のことが考えられま<br>す。                         |

表 **2-5 API** が返却する **HTTP** ステータスコード一覧

<span id="page-21-0"></span>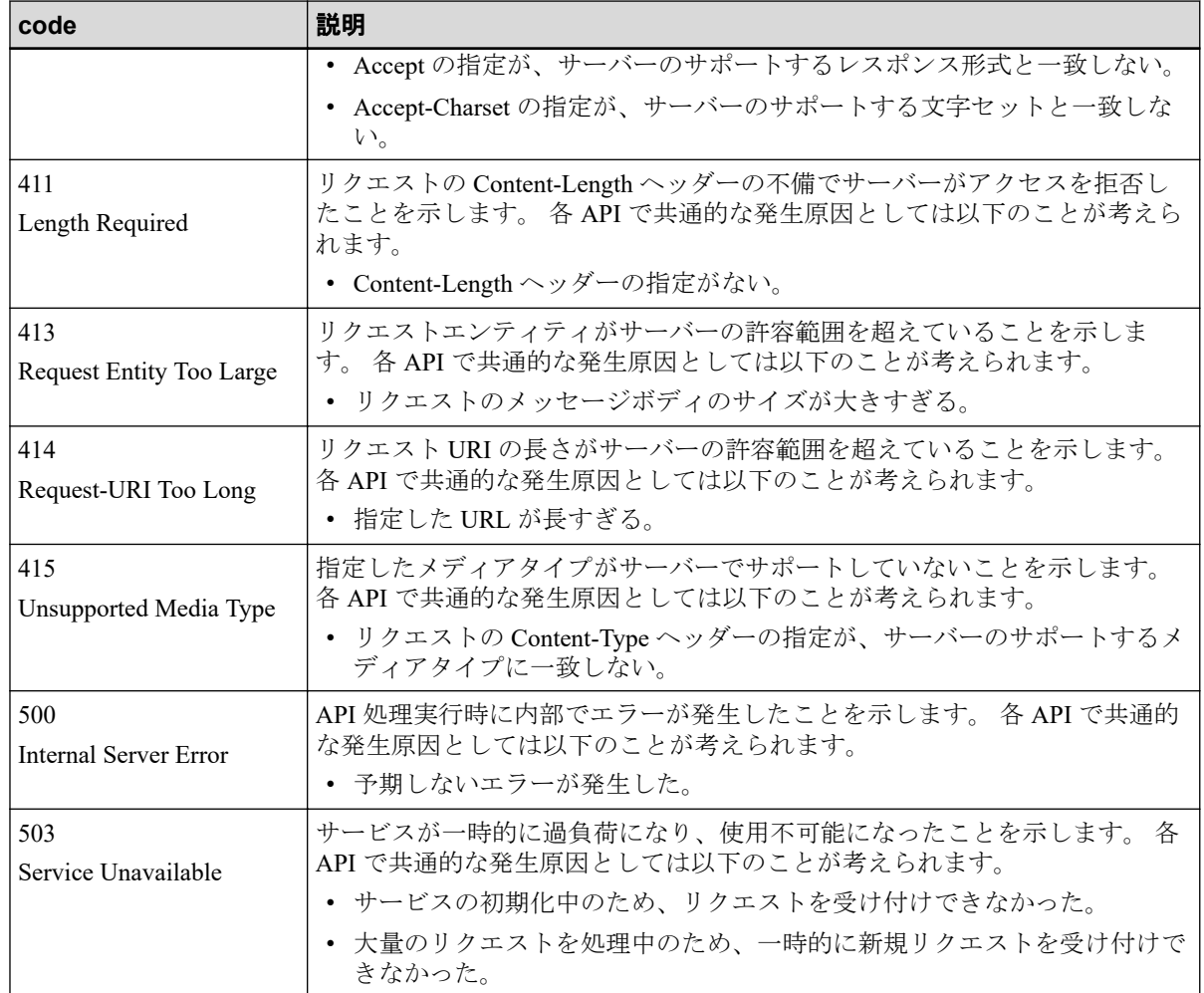

### 2.3.3 エラーレスポンスの形式

API の実行がエラーとなった場合は、HTTP レスポンスのステータスラインに「[2.3.2](#page-20-0) 共通 の HTTP ステータスコード (15 ページ)」に示した 4xx 系(Client Error)または 5xx 系(Server Error)のステータスコードを返却します。 また、すべての API で、レスポンスのメッセージ ボディに、以下の JSON 形式でエラー内容の詳細を返す場合があります<sup>注 1</sup>。

### リソース形式

```
{
    "errorMessage" : string,
     "errorName" : string,
     "target" : string,
     "params" : array,
     "subErrors" : array
}
```
#### 表 **2-6** プロパティ

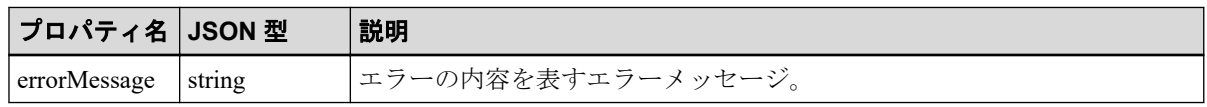

<span id="page-22-0"></span>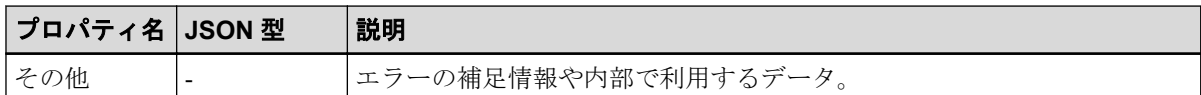

注-

1. エラー内容によっては、JSON 形式以外(HTML 形式等)のメッセージボディが返却される場合が あります。

## 2.4 Web API のバージョン

IMS コンポーネントでは、API バージョンによって製品バージョン間での互換性をコント ロールしています。

古い API バージョンを指定して API を呼び出した場合には、指定された API バージョンで の動作をサポートします。

#### 対応 API 一覧

• API バージョン: 1.3

バージョン 1.2 までの提供内容に加え、以下をサポートします。

- 「4.3.4 [フローデータ](#page-71-0) TopN 取得 (66ページ)」、および、「4.3.6 [特定ネットワーク](#page-76-0) [インターフェイスのフローデータ](#page-76-0) TopN 取得(71 ページ)」におけるフローの方向 の指定
- 「4.3.2 特定ノードの SNMP [データ取得\(](#page-66-0)61 ページ)」、および、「4.3.3 [特定ネット](#page-69-0) [ワークインターフェイスの](#page-69-0) SNMP データ取得(64 ページ)」における NetvisorPro で設定した任意のデータ種別の指定
- API バージョン: 1.2
	- バージョン 1.1 までの提供内容に加え、以下をサポートします。
	- Syslog 一覧取得の API
		- \* 「[4.2.5 Syslog](#page-60-0) 一覧取得 (55ページ)」
	- 「[4.3.1 SNMP](#page-63-0) データ TopN 取得(58 ページ)」、および、「4.3.2 [特定ノードの](#page-66-0) SNMP [データ取得\(](#page-66-0)61 ページ)」における 応答時間(IPv4)、応答時間(IPv6) のデータ取得
	- 「4.1.2 ノード一覧取得 (38ページ)」における location での ソート や 絞り込み
- API バージョン: 1.1

バージョン 1.0 で提供する API に加え、以下の情報取得のための API をサポートしま す。

- 障害管理 API
	- \* 「4.2.1 [イベント一覧取得\(](#page-52-0)47 ページ)」
- \* 「4.2.2 [イベント詳細取得\(](#page-55-0)50 ページ)」
- API バージョン: 1.0

以下の情報取得のための API をサポートします。

- 構成管理 API
	- \* 「4.1.1 [リージョングループ一覧取得\(](#page-43-0)38 ページ)」
	- \* 「4.1.2 [ノード一覧取得\(](#page-43-0)38 ページ)」
	- \* 「4.1.3 [ノード詳細取得\(](#page-47-0)42 ページ)」
	- \* 「4.1.4 [ネットワークインターフェイス一覧取得\(](#page-48-0)43 ページ)」
	- \* 「4.1.5 [ネットワークインターフェイス詳細取得\(](#page-51-0)46 ページ)」
- 障害管理 API
	- \* 「4.2.3 [ノード稼働率](#page-56-0) TopN の取得 (51ページ)」
	- \* 「4.2.4 [特定ノードの稼働率の取得\(](#page-58-0)53 ページ)」
- 性能管理 API
	- \* 「[4.3.1 SNMP](#page-63-0) データ TopN 取得 (58 ページ)」
	- \* 「4.3.2 [特定ノードの](#page-66-0) SNMP データ取得 (61 ページ)」
	- \* 「4.3.3 [特定ネットワークインターフェイスの](#page-69-0) SNMP データ取得 (64ページ)」
	- \* 「4.3.4 [フローデータ](#page-71-0) TopN 取得 (66ページ)」
	- \* 「4.3.5 [特定ノードのフローデータ](#page-74-0) TopN 取得 (69ページ)」
	- \* 「4.3.6 [特定ネットワークインターフェイスのフローデータ](#page-76-0) TopN 取得 (71 ペー [ジ\)」](#page-76-0)

### IMS バージョンとの対応一覧

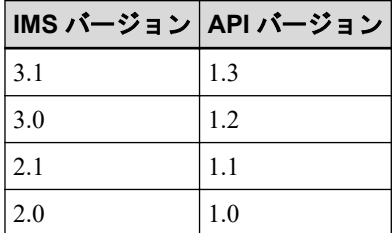

# <span id="page-24-0"></span>第3章 リソース形式

本章では、各 API のリクエスト・レスポンスのメッセージボディのリソース形式について説 明します。

## 目次

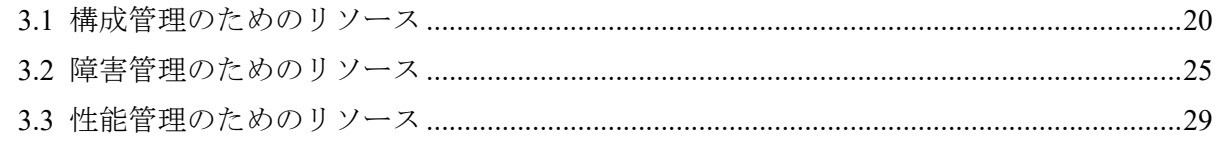

# <span id="page-25-0"></span>3.1 構成管理のためのリソース

構成管理のための各リソースの形式について説明します。

### 3.1.1 リージョンリソース (RegionObject)

リージョングループの情報を表すリソースの形式を以下に示します。

リソース形式

```
{
     "regionId" : {
         "name" : string
     }
}
```
### プロパティ

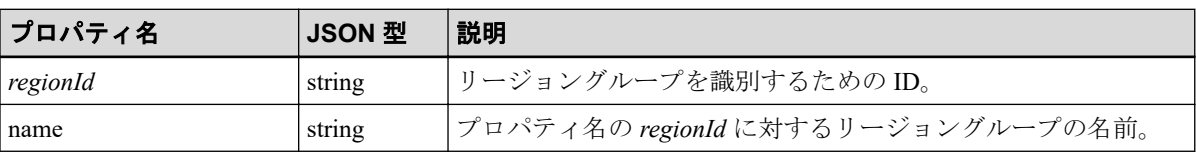

## 3.1.2 ノードリソース (NodeObject)

ノードを表すリソースの形式を以下に示します。

### リソース形式

```
{
    "id" : string,
     "revision" : number,
     "properties" : NodePropertyObject,
     "severity" : "FATAL" | "CRITICAL" | "ERROR" | "WARNING" | "UNKNOWN" | 
                  "NORMAL",
     "onMap" : true | false,
     "type" : "NODE"
}
```
### プロパティ

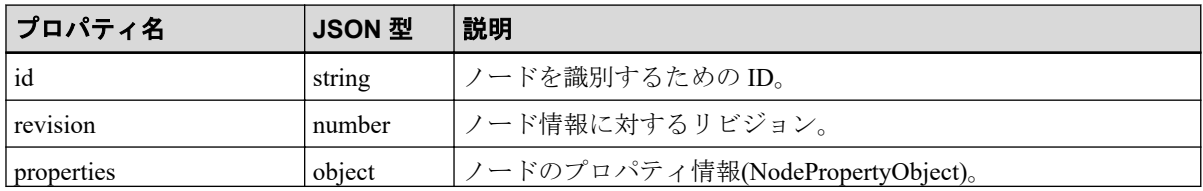

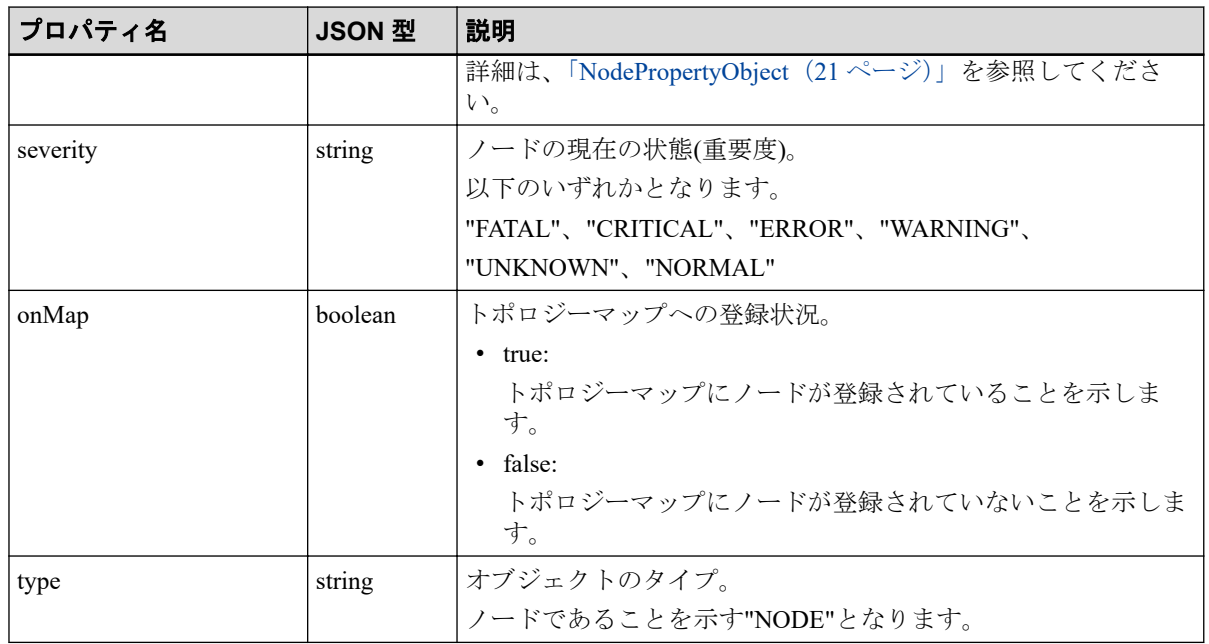

#### NodePropertyObject

• NodePropertyObject のオブジェクト形式

```
{
    "regionId" : string,
    "regionName" : string,
     "name" : string,
     "dnsName" : string | null,
     "sysName" : string | null,
     "ipv4Address" : string | null,
     "ipv6Address" : string | null,
     "virtualIpv4Address" : string | null,
     "nodeType" : "Access Point" | "Firewall" | "IP Phone" | 
                   "L2 Switch" | "L3 Switch" | "Load Balancer" | 
                   "Network Appliance" | "Network Client" | 
                   "Network Device" | "Router" | "Server" | "Storage" | 
                   "VM" | "Wireless LAN Controller",
     "vendor" : string,
     "series" : string,
     "serialNumber" : string | null,
     "sysDescr" : string | null,
     "sysObjectId" : string | null,
     "swVersion" : string | null,
     "administrator" : string | null,
     "location" : string | null,
     "memo" : string | null,
     "url" : string | null,
     "snmpVersion" : "1" | "2c" | "3" | null,
     "snmpPort" : number | null,
     "snmpCommunityGet" : string | null,
     "snmpCommunitySet" : string | null,
     "snmpUserName" : string | null,
     "snmpEngineId" : string | null,
     "snmpSecurityLevel" : "NoAuth/NoPriv" | "Auth/NoPriv" | 
                            "Auth/Priv",
```

```
 "snmpAuthenticationProtocol" : "MD5" | "SHA1" | null,
 "snmpPrivacyProtocol" : "DES" | null,
 "dpid" : string | null,
 "fexId" : number | null
```
• NodePropertyObject のプロパティ

}

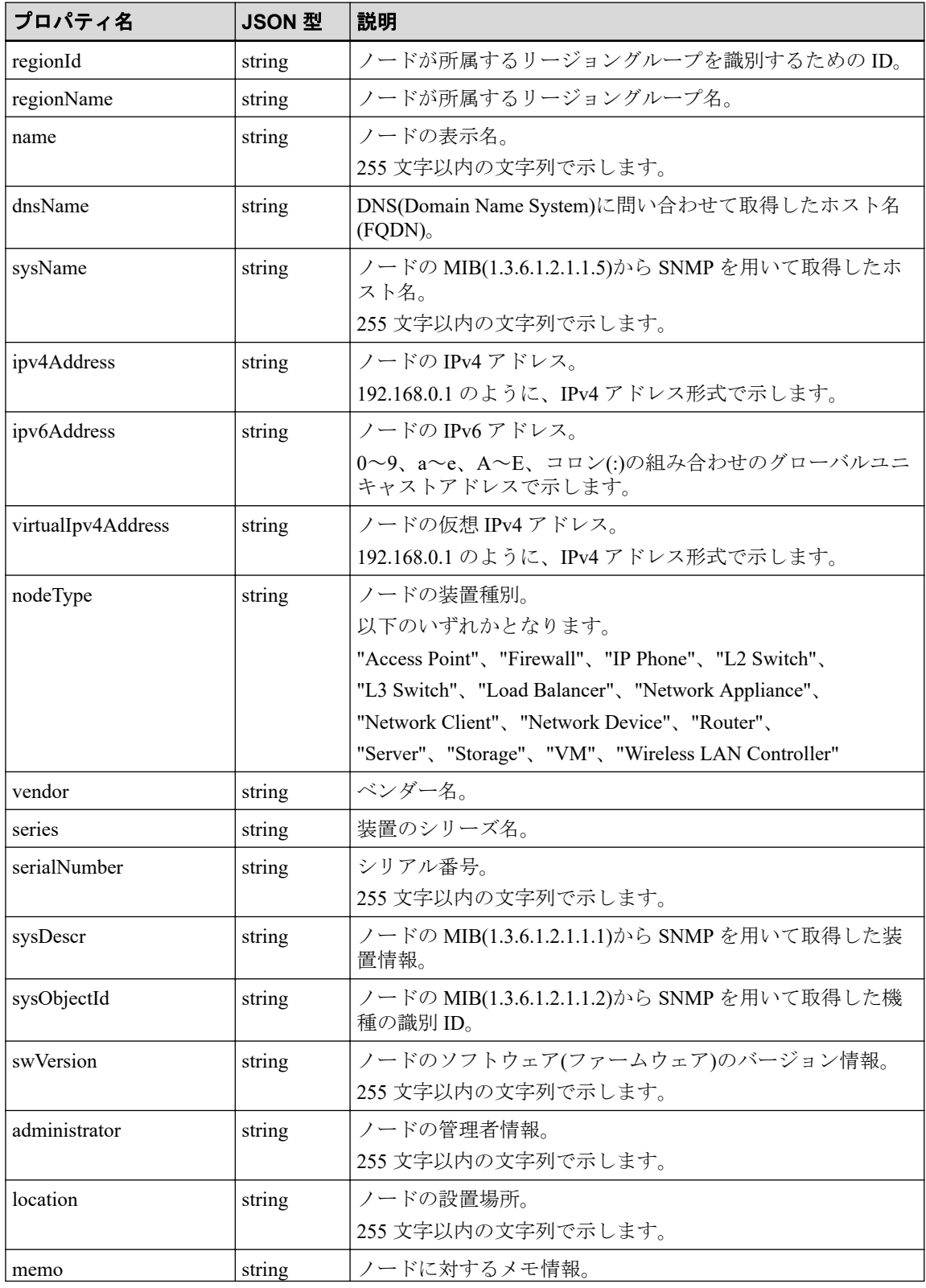

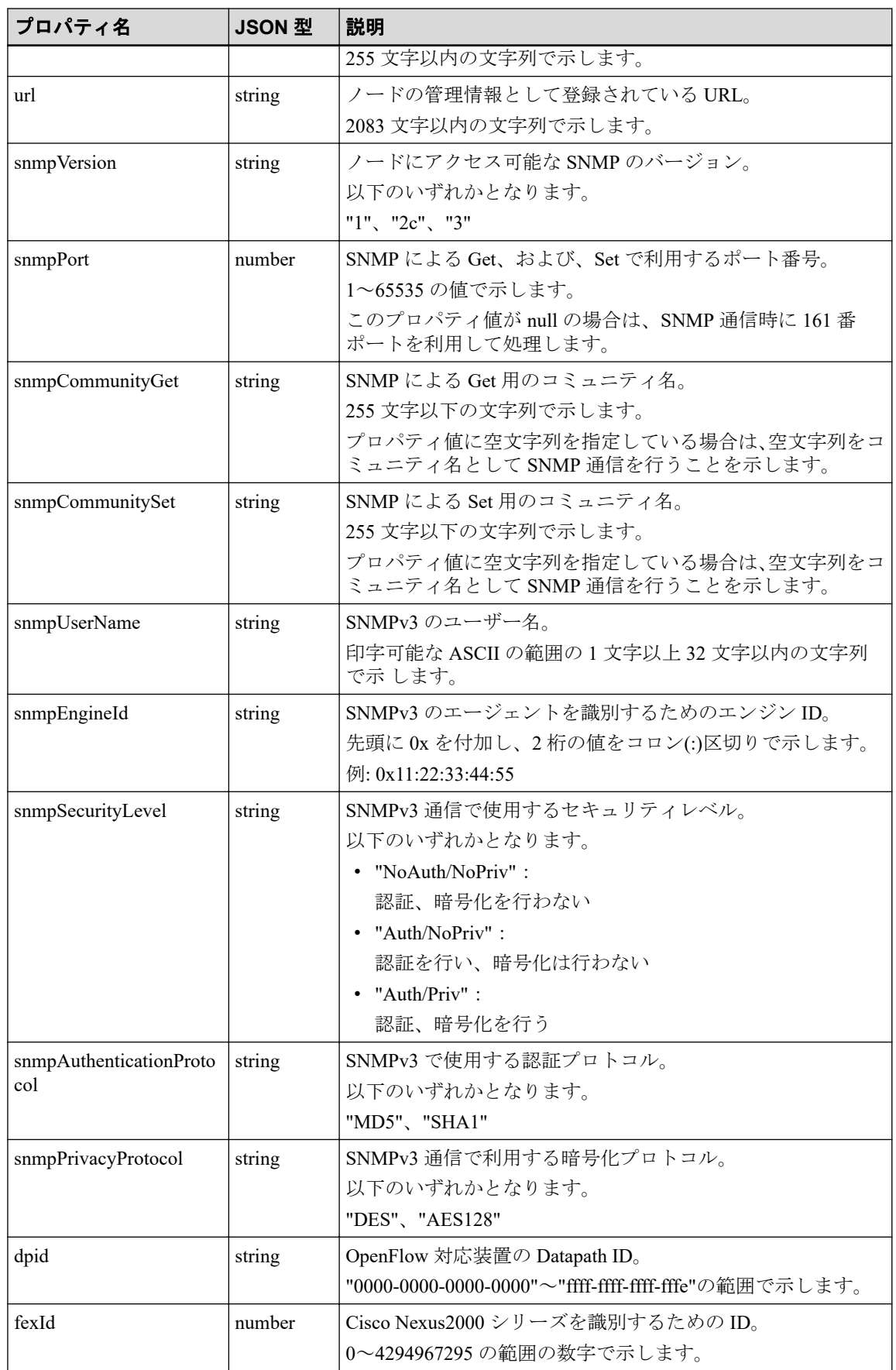

### <span id="page-29-0"></span>3.1.3 ネットワークインターフェイスリソース (NetworkInterfaceObject)

ネットワークインターフェイスリソースを表すリソースの形式を以下に示します。

#### リソース形式

```
{
     "id" : string,
     "revision" : number,
     "properties" : InterfacePropertyObject,
     "nodeId" : string,
     "type" : "NETWORK_INTERFACE"
}
```
### プロパティ

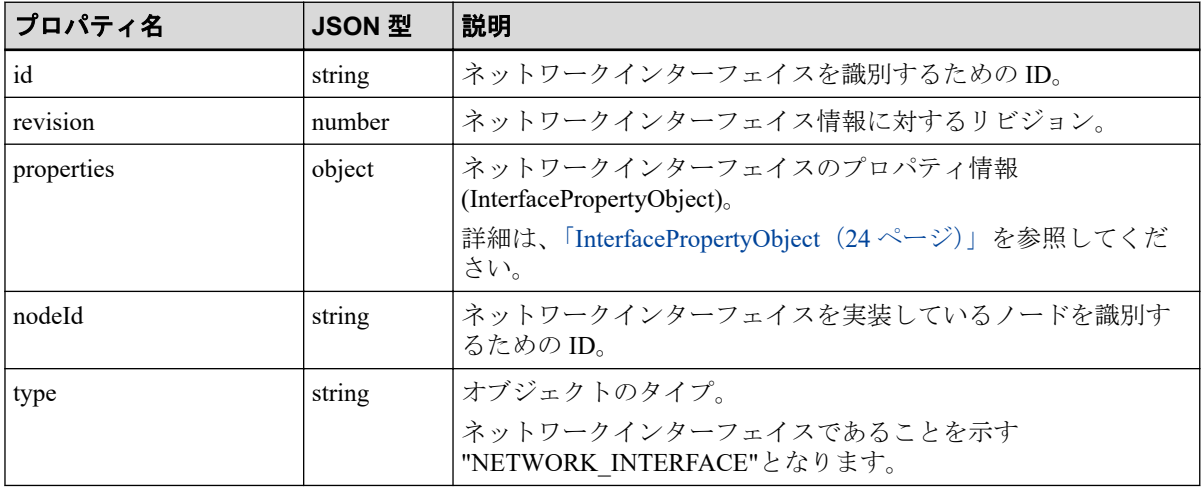

### InterfacePropertyObject

• InterfacePropertyObject のオブジェクト形式

```
{
     "regionId" : string,
    "regionName" : string,
     "ifIndex" : number,
     "name" : string,
     "ifName" : string | null,
     "description" : string | null,
     "type" : string,
     "speed" : number,
     "macAddress" : string | null,
     "ipv4Addresses" : [
         {
              "ipv4Address" : string,
              "ipv4Subnetmask" : number,
         },
```

```
 …
  \, ]
}
```
#### • InterfacePropertyObject のプロパティ

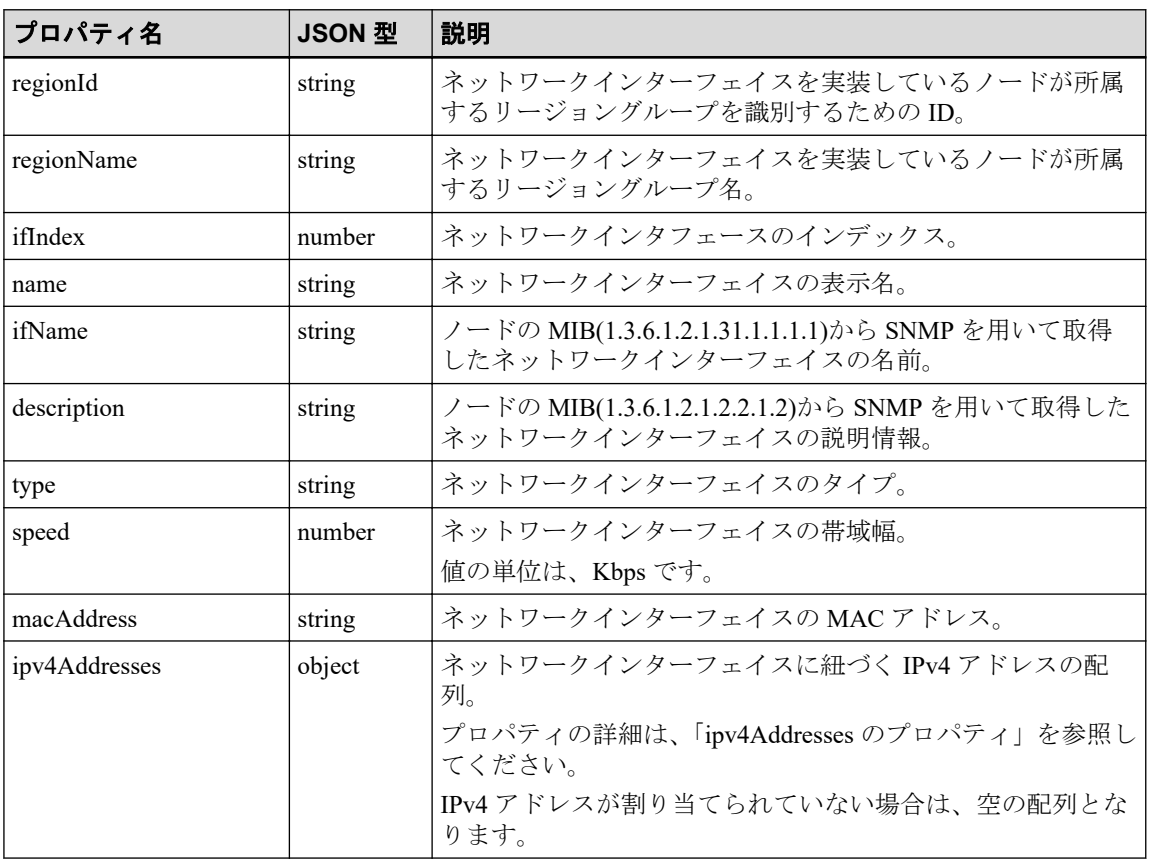

• ipv4Addresses のプロパティ

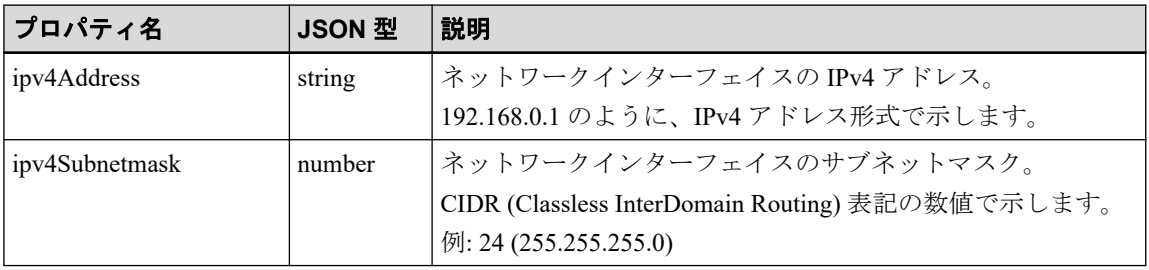

# 3.2 障害管理のためのリソース

障害管理のための各リソースの形式について説明します。

## 3.2.1 イベントリソース (EventObject)

イベントを表すリソースの形式を以下に示します。

#### リソース形式

```
{
     "id" : string,
     "type" : "NORMAL" | "RECOVER",
     "originalEventId" : string | null,
     "occurTime" : iso8601,
     "severity" : "FATAL" | "CRITICAL" | "ERROR" | "WARNING" | "UNKNOWN" | 
                  "NORMAL",
     "assignedTo" : string | null,
     "recovered" : true | false | null,
     "recoveryTarget" : string | null,
     "applicationType" : "nvp" | "nfa" | null,
     "applicationInstanceId" : string | null,
     "applicationName" : string,
     "sourceType" : "SYSTEM" | "NODE" | "INTERFACE" | "NODE_OTHER",
     "sourceId" : string | null,
     "sourceName" : string | null,
     "sourceRegion" : string | null,
     "parentSourceId" : string | null,
     "parentSourceName" : string | null,
     "sourceIpv4Address" : string | null,
     "sourceIpv6Address" : string | null,
     "summary" : string,
     "detail" : string | null,
     "action" : string | null
}
```
### プロパティ

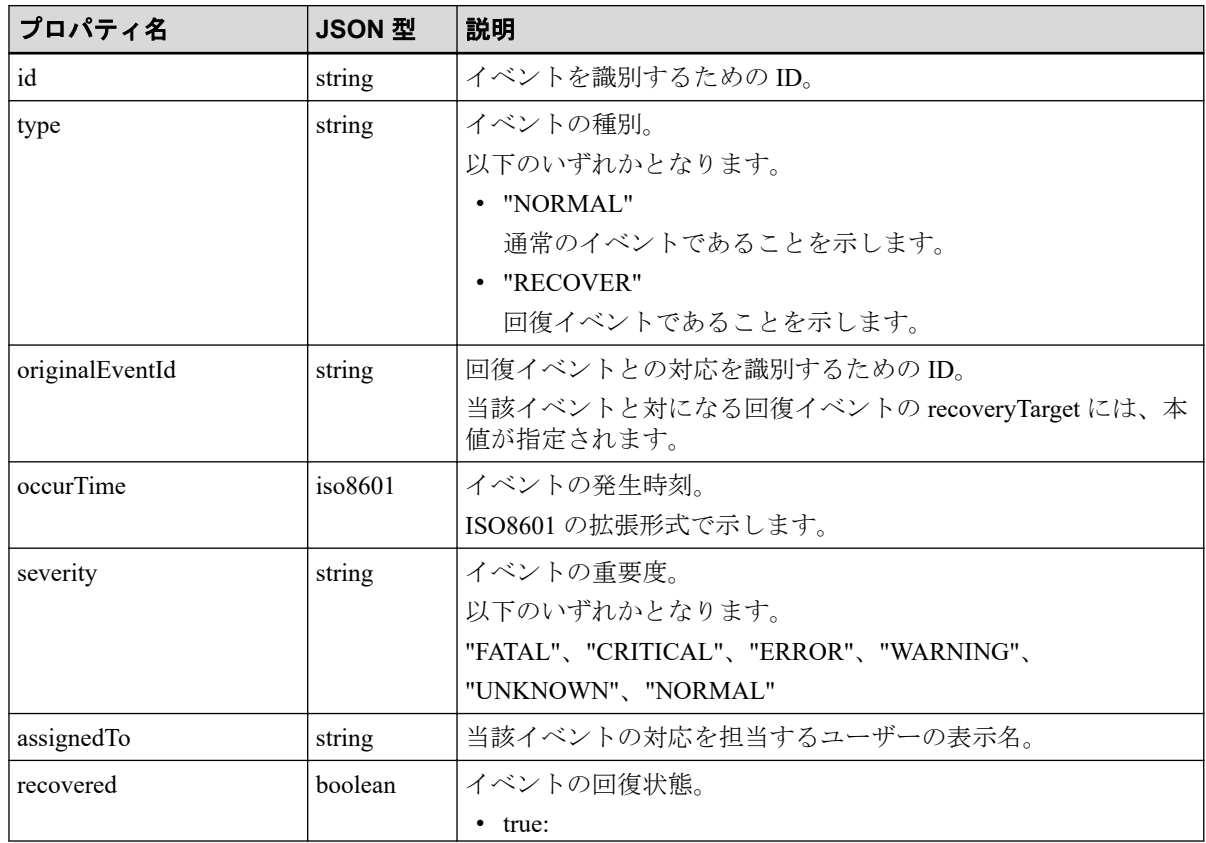

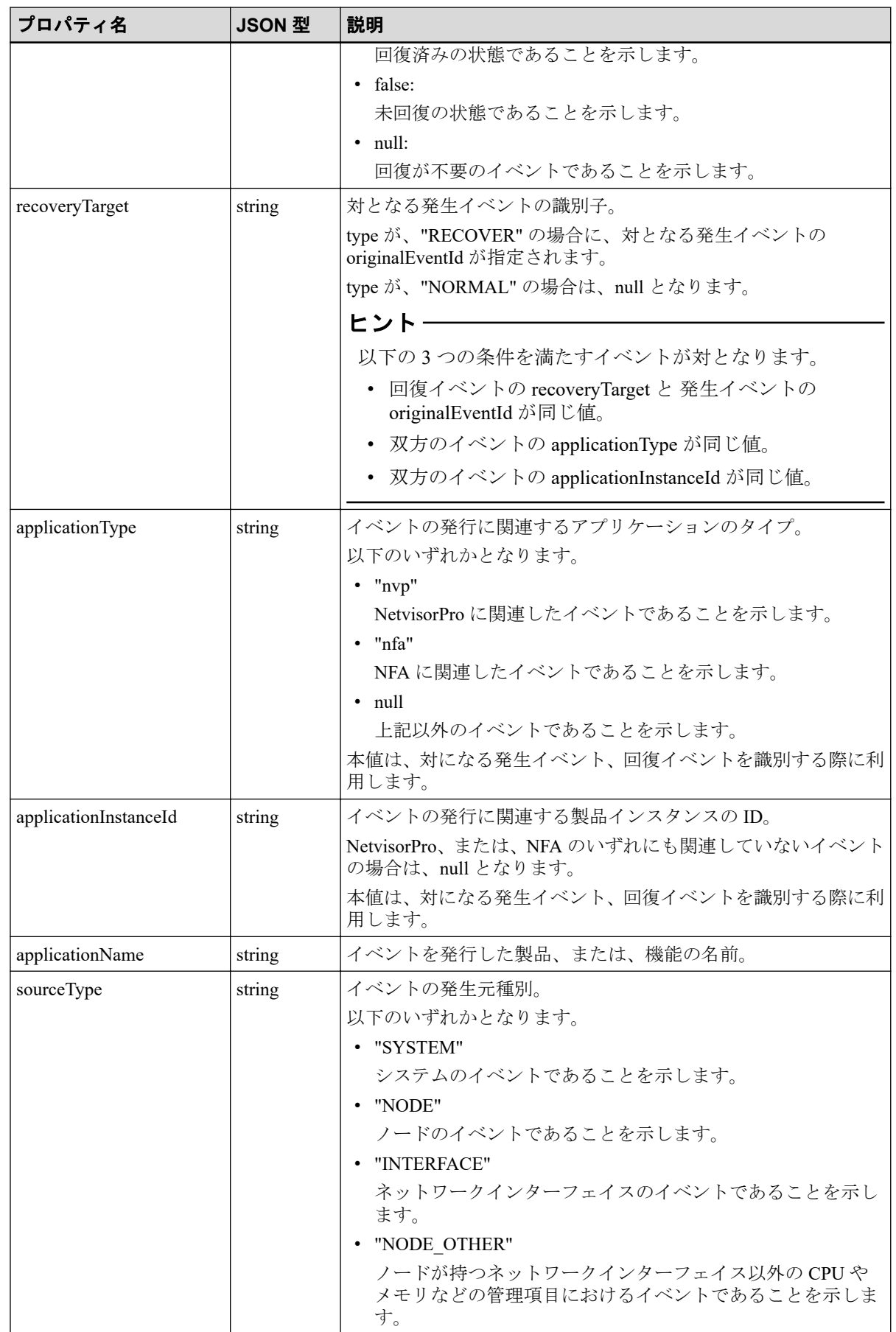

<span id="page-33-0"></span>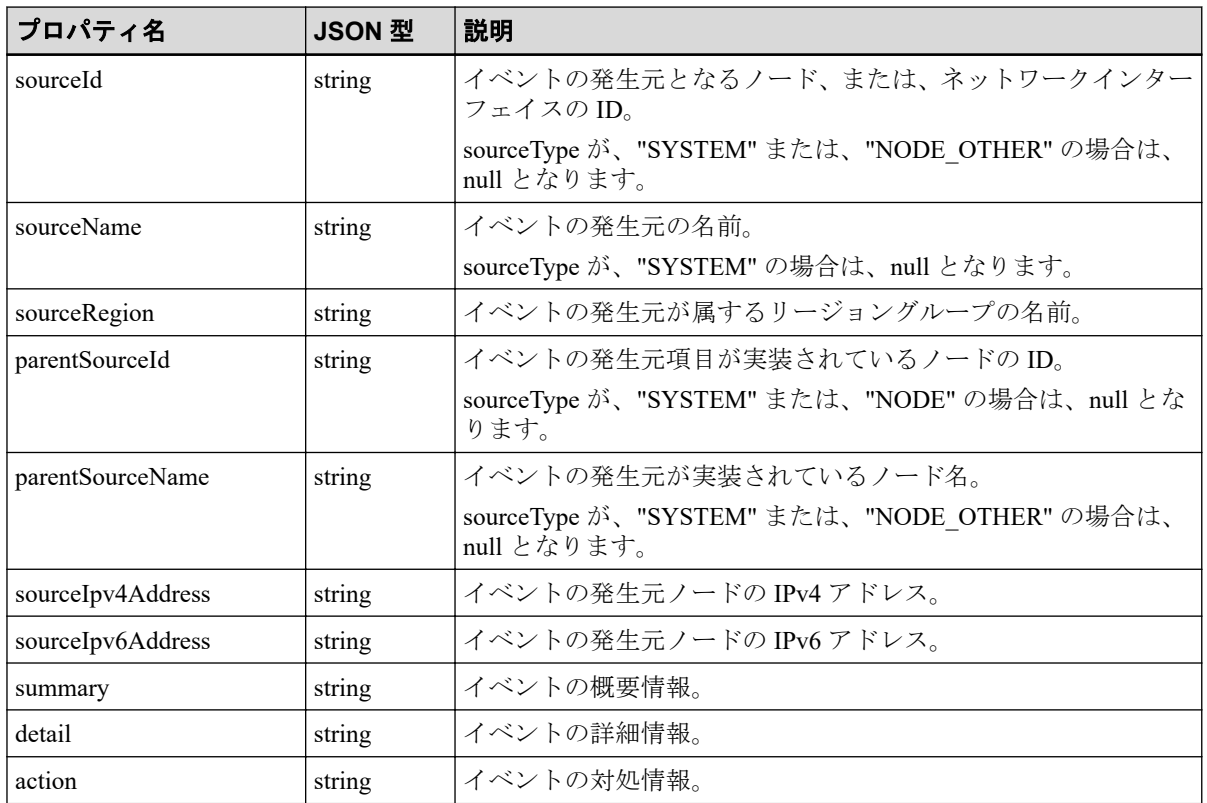

### 3.2.2 Syslog リソース (SyslogObject)

Syslog を表すリソースの形式を以下に示します。

```
リソース形式
```

```
{
    "id" : string,
    "receiveTime" : iso8601,
     "nodeId" : string,
     "nodeName" : string,
     "severity" : "Emergency" | "Alert" | "Critical" | "Error" |
                  "Warning" | "Notice" | "Informational" |
                  "Debug", 
     "facility" : "kernel messages" | "user-level messages" | "mail system"
  |
                  "system daemons" | "security/authorization messages" |
                  "Informationalmessages generated internally by syslogd" |
                  "line printer subsystem" | "network news subsystem" |
                  "UUCP subsystem" | "clock daemon" |
                  "security/authorization messages" | "FTP daemon" |
                  "NTP subsystem" | "log audit" | "log alert" |
                  "local use 0 (local0)" | "local use 1(local1)" | 
                  "local use 2 (local2)" | "local use 3 (local3)" |
                  "local use 4 (local4)" | "local use 5 (local5)" |
                  "local use 6 (local6)" | "local use 7 (local7)",
     "timestamp" : iso8601,
     "message" : string
}
```
# <span id="page-34-0"></span>プロパティ

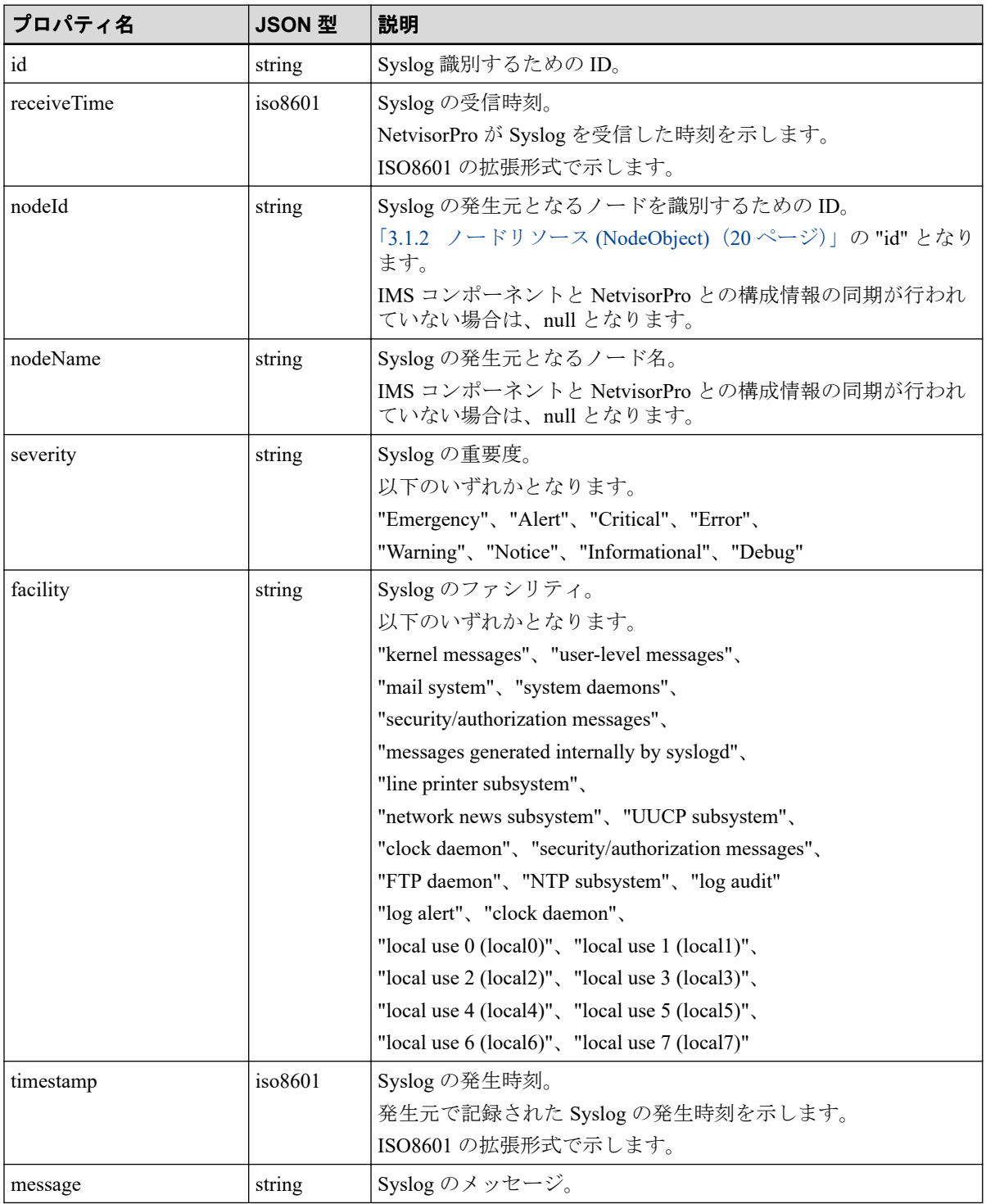

# 3.3 性能管理のためのリソース

性能管理のための各リソースの形式について説明します。

## <span id="page-35-0"></span>3.3.1 ウィジェットデータリソース (WidgetDataObject)

ウィジェットが利用している統計情報を表すリソースの形式を以下に示します。

### リソース形式

```
{
     "statisticsWidgetData" : {
         "LINE" : StatisticsInfoObject,
         "PIE" : StatisticsInfoObject,
         "NONE" : StatisticsInfoObject
     },
     "dnsResolving" : HostsObject | null
}
```
## プロパティ

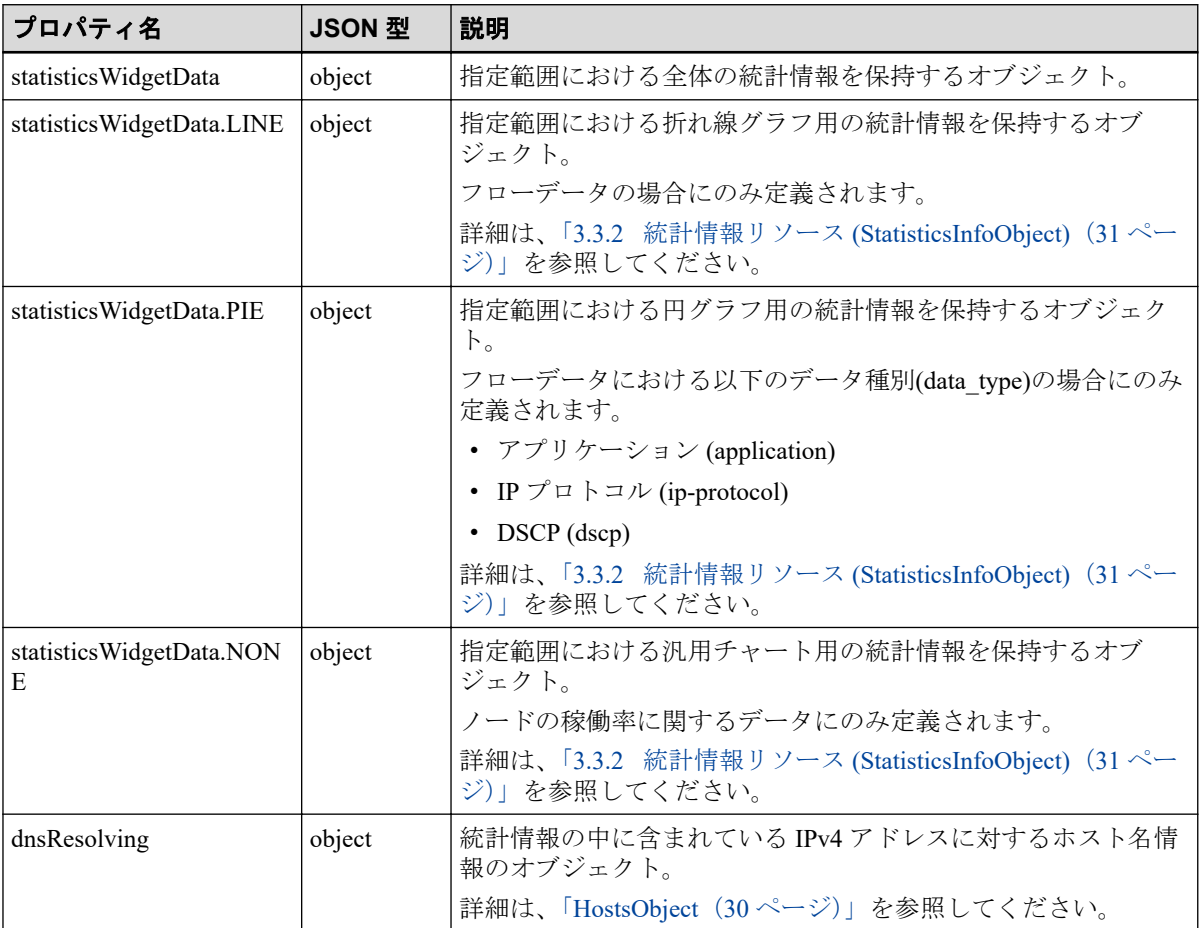

### HostsObject

{

• HostsObject のオブジェクト形式

```
 "IPv4 Address" : string,
```
<span id="page-36-0"></span>}

…

• HostsObject のプロパティ

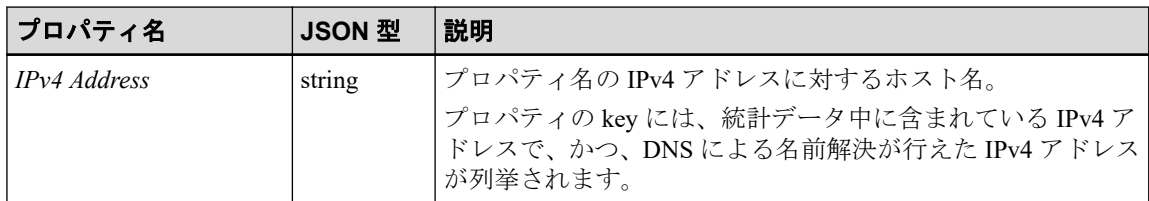

• 例:

```
{
    "192.168.10.1" : "host1.co.jp",
     "192.168.10.2" : "host2.co.jp",
     "192.168.10.3" : "host3.co.jp"
}
```
## 3.3.2 統計情報リソース (StatisticsInfoObject)

統計情報を表すリソースの形式を以下に示します。

#### リソース形式

```
{
     "rows" : [ StatisticItemObject ],
     "data" : [ StatisticDataObject ],
     "otherData" : null | [
         {
             "value" : number
         }
     ]
}
```
### プロパティ

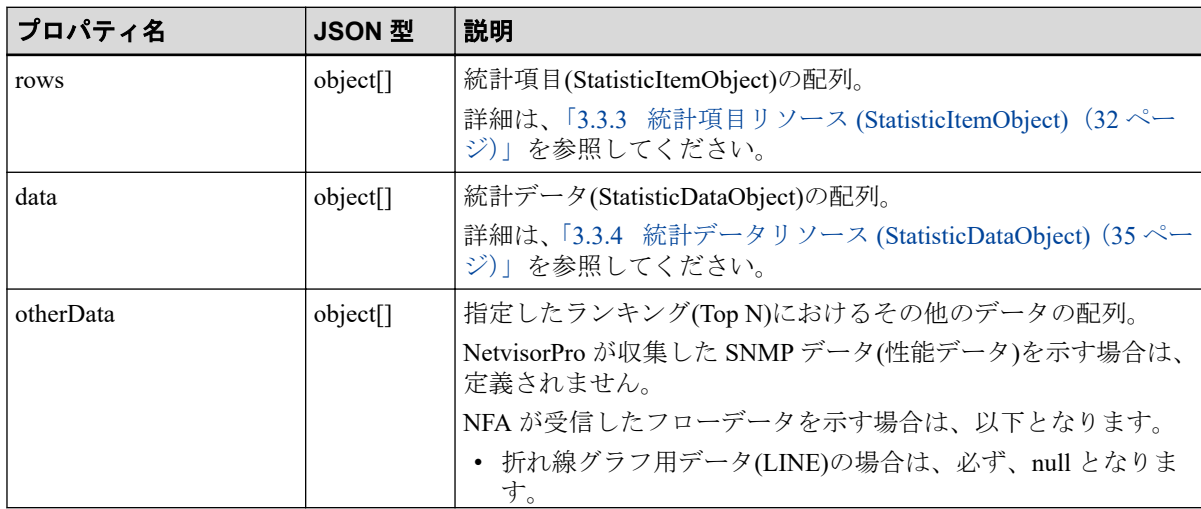

<span id="page-37-0"></span>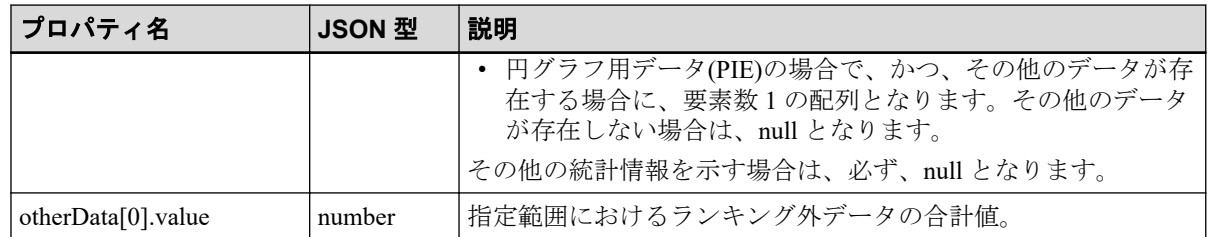

### 3.3.3 統計項目リソース (StatisticItemObject)

統計項目を表すリソースの形式を以下に示します。

#### リソース形式

```
{
     "id" : string,
    "statisticsValue" : number | null,
    Other properties
}
```
### プロパティ

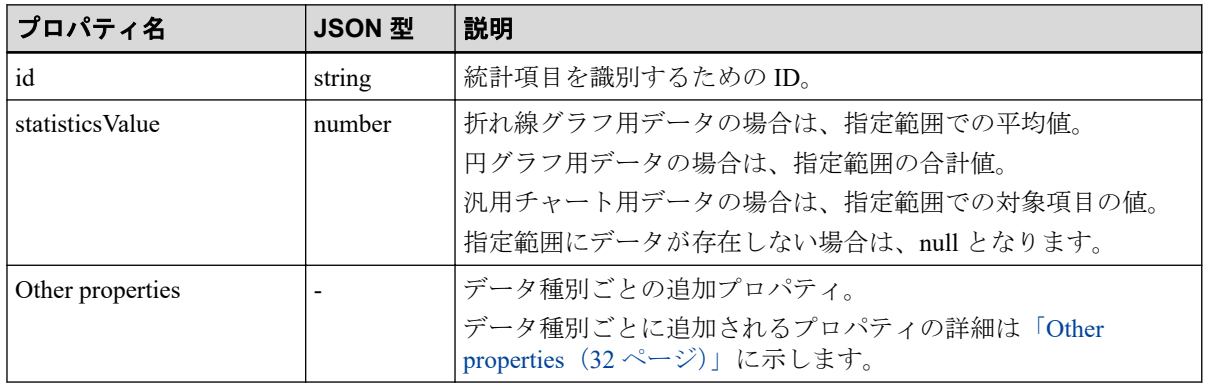

### Other properties

データ種別ごとに追加されるプロパティを以下に示します。

- ノードの稼働率
	- ノードの稼働率に対する追加プロパティを以下に示します。

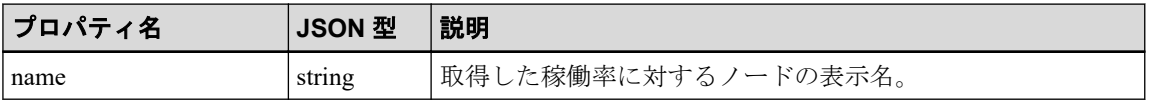

• SNMP データ

NetvisorPro が収集した SNMP データの統計項目に対する追加プロパティを以下に示し ます。

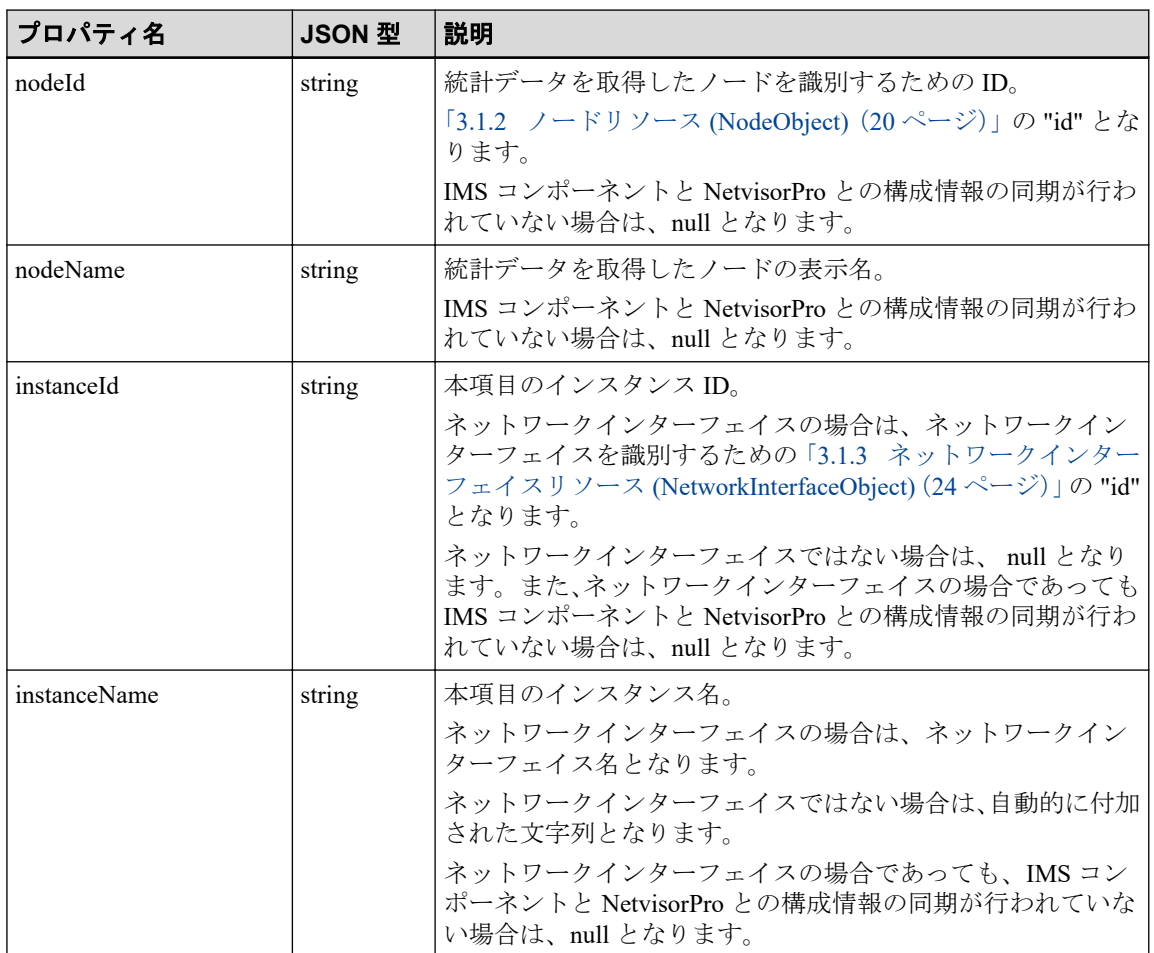

• エクスポーター (フローデータ)

NFA が受信したフローデータにおけるエクスポーターの通信量に対する追加プロパ ティを以下に示します。

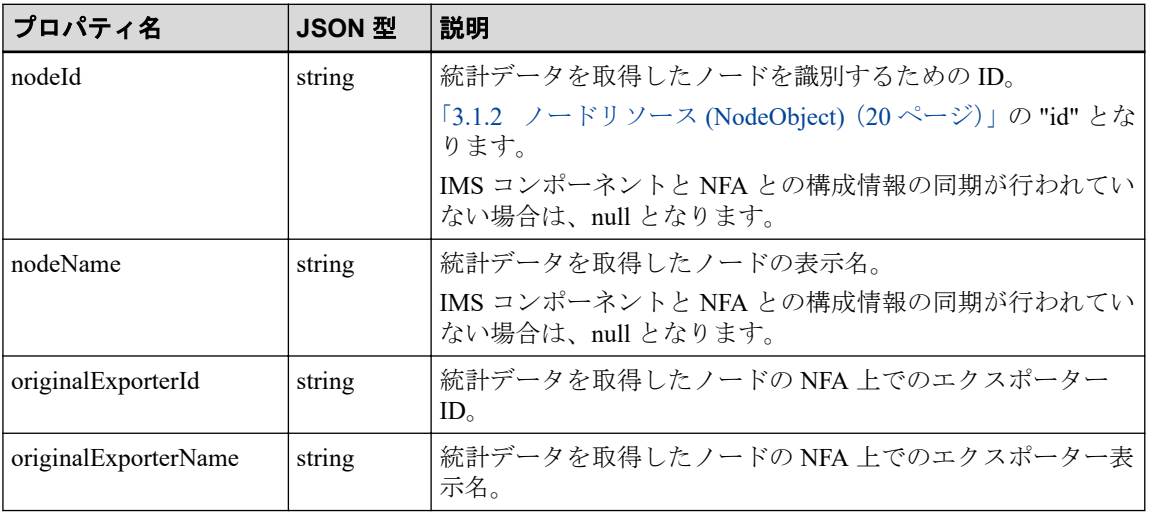

• 入力インターフェイス、出力インターフェイス (フローデータ)

NFA が受信したフローデータにおける入出力インターフェイスの通信量に対する追加 プロパティを以下に示します。

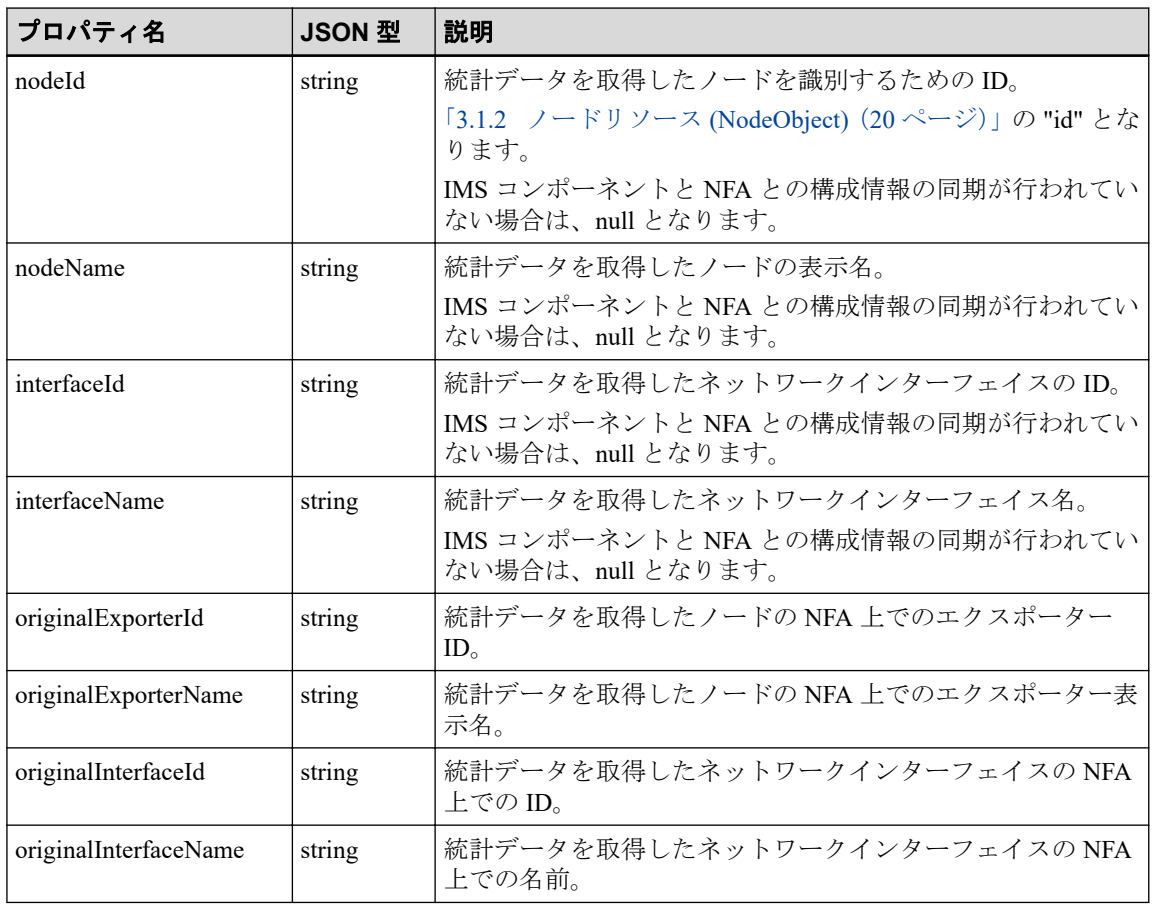

• アプリケーション (フローデータ)

NFA が受信したフローデータにおけるアプリケーションの通信量に対する追加プロパ ティを以下に示します。

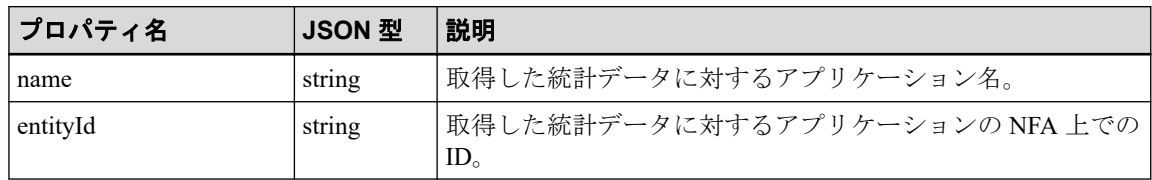

• IP プロトコル (フローデータ)

NFA が受信したフローデータにおける IP プロトコルの通信量に対する追加プロパティ を以下に示します。

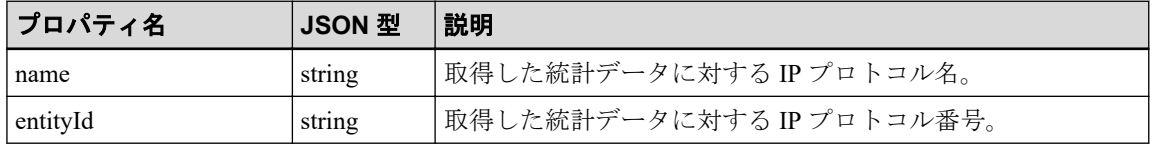

• DSCP (フローデータ)

NFA が受信したフローデータにおける DSCP の通信量に対する追加プロパティを以下 に示します。

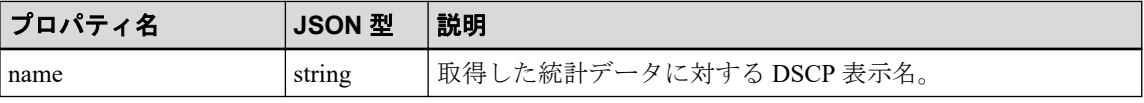

<span id="page-40-0"></span>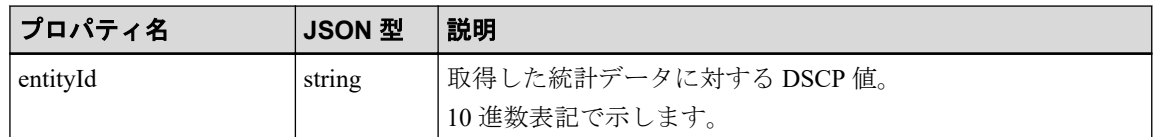

• カンバセーション (フローデータ)

NFA が受信したフローデータにおけるカンバセーション(2 点間)の通信量に対する追加 プロパティを以下に示します。

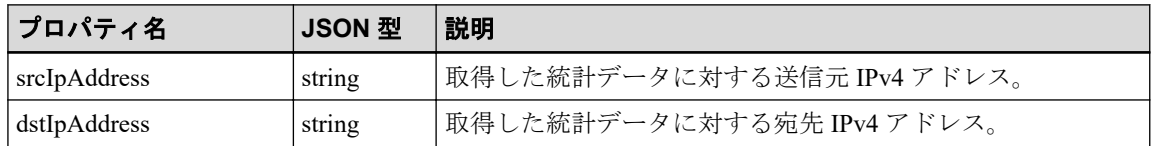

• 送信元 IP アドレス、宛先 IP アドレス (フローデータ)

NFA が受信したフローデータにおける送信元、または、宛先 IP アドレスの通信量に対 する追加プロパティを以下に示します。

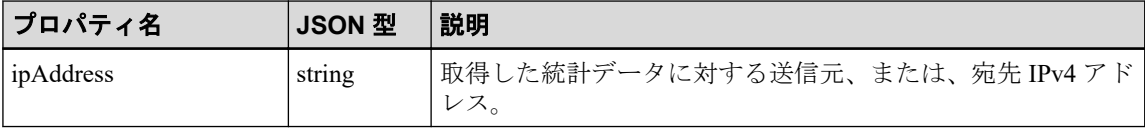

• 送信元エンドポイントグループ、宛先エンドポイントグループ (フローデータ)

NFA が受信したフローデータにおける送信元、または、宛先エンドポイントグループの 通信量に対する追加プロパティを以下に示します。

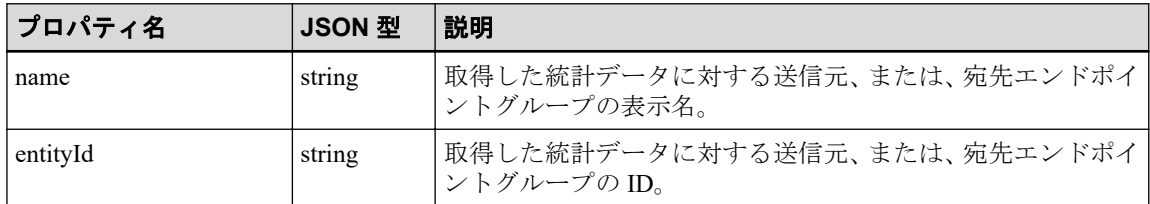

• 送信元 AS、宛先 AS (フローデータ)

NFA が受信したフローデータにおける送信元、または、宛先 AS の通信量に対する追加 プロパティを以下に示します。

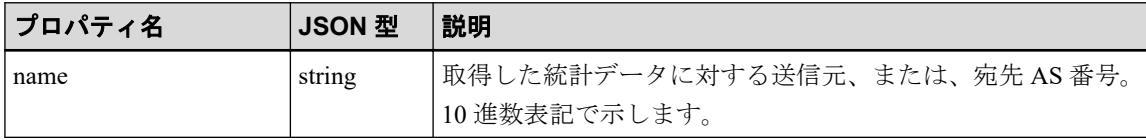

### 3.3.4 統計データリソース (StatisticDataObject)

統計データを表すリソースの形式を以下に示します。

#### リソース形式

{

"id" : *string*,

```
 "value" : number,
 "time" : iso8601 | null
```
## プロパティ

}

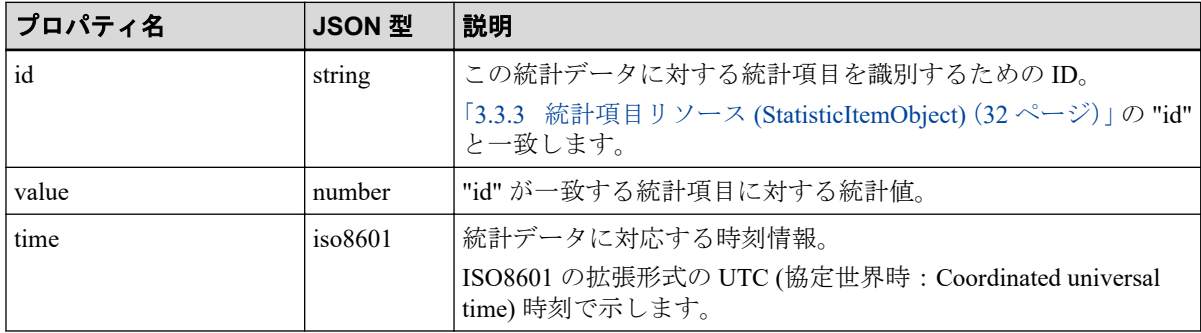

# 第4章 Web API リファレンス

本章では、各APIの詳細な仕様について説明します。

## 目次

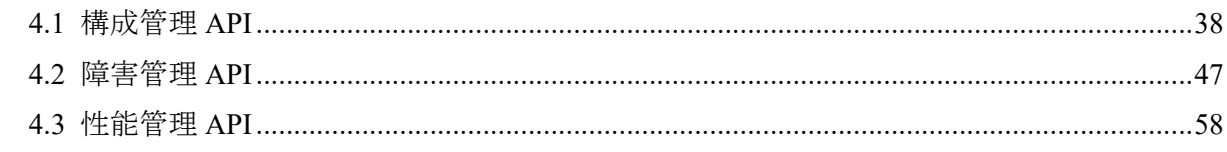

### <span id="page-43-0"></span>4.1 構成管理 API

ノードやネットワークインターフェイスの構成情報を操作するための Web API の仕様につ いて説明します。

#### 4.1.1 リージョングループ一覧取得

リージョングループの情報を一覧で取得します。

#### 必要な権限

オブザーバー以上

#### リクエスト形式

GET /api/v1/regions

- 利用可能なクエリーパラメーター なし。
- ボディ なし。

#### レスポンス形式

• ステータスコード

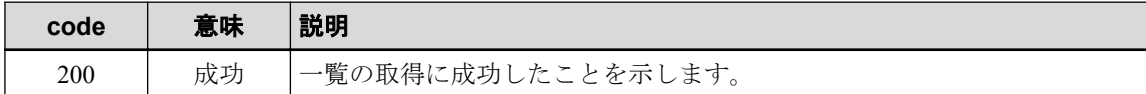

その他の発生する可能性のあるステータスコードについては、「2.3.2 [共通の](#page-20-0) HTTP ス テータスコード (15ページ)」を参照してください。

• ボディ

```
{
      "data" : { RegionObject }
}
```
各プロパティの詳細は、「3.1.1 [リージョンリソース](#page-25-0) (RegionObject)(20 ページ)」を参 照してください。

#### 4.1.2 ノード一覧取得

ノードの情報を一覧で取得します。

クエリーパラメーターを指定することで、条件に合致したノードのみの情報を取得すること ができます。

### 必要な権限

オブザーバー以上

#### リクエスト形式

GET /api/v1/nodes

• 利用可能なクエリーパラメーター

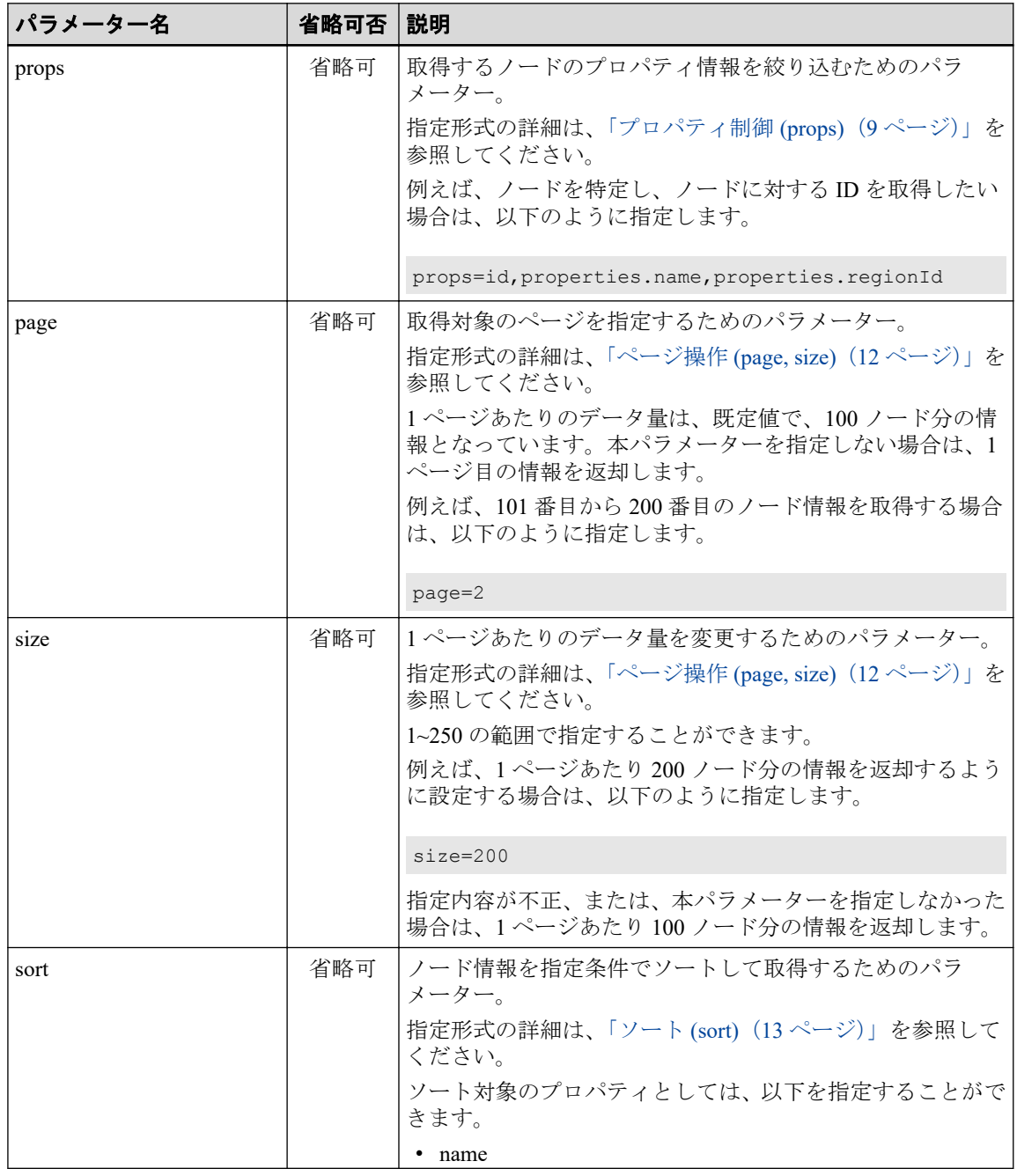

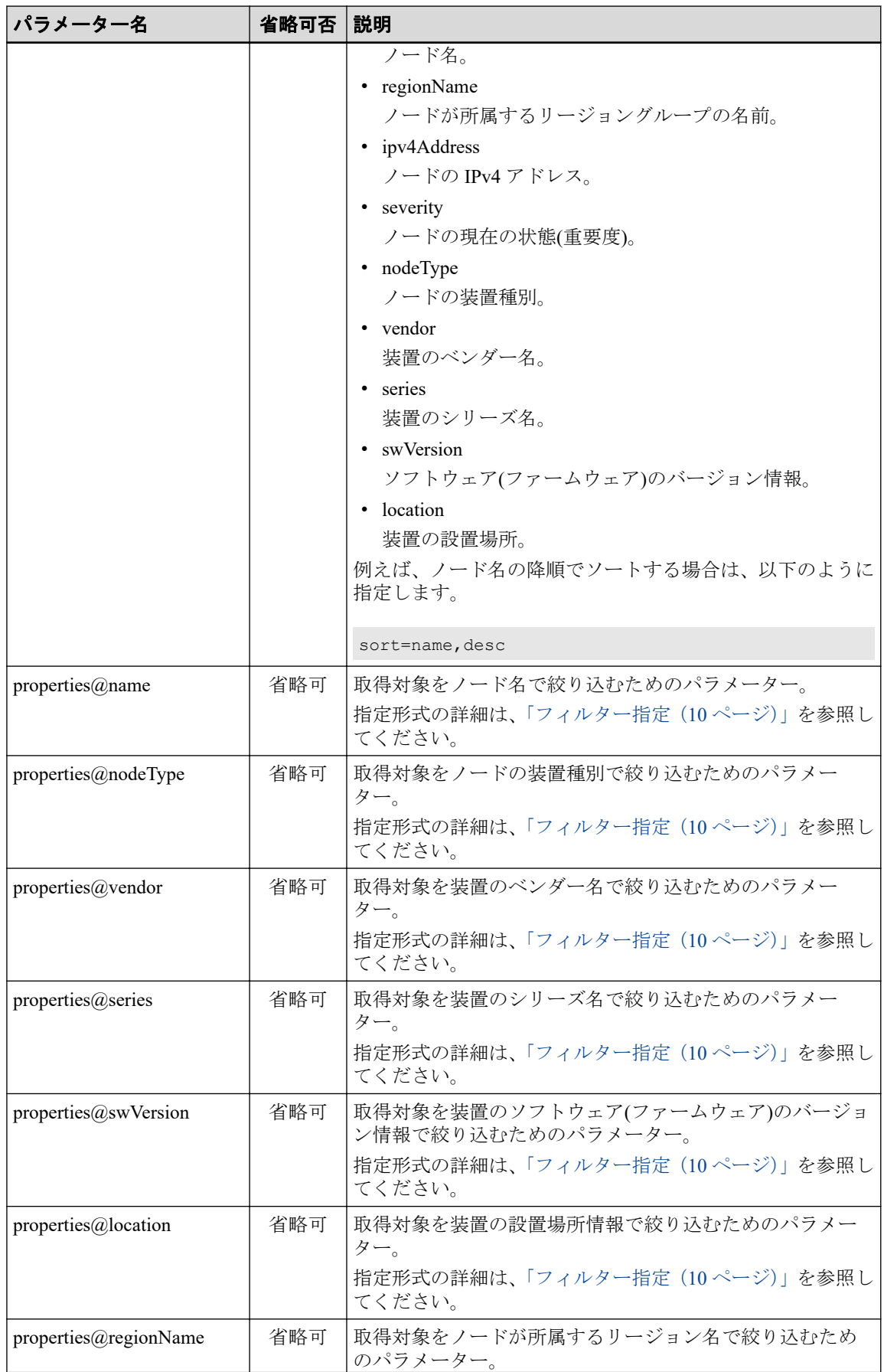

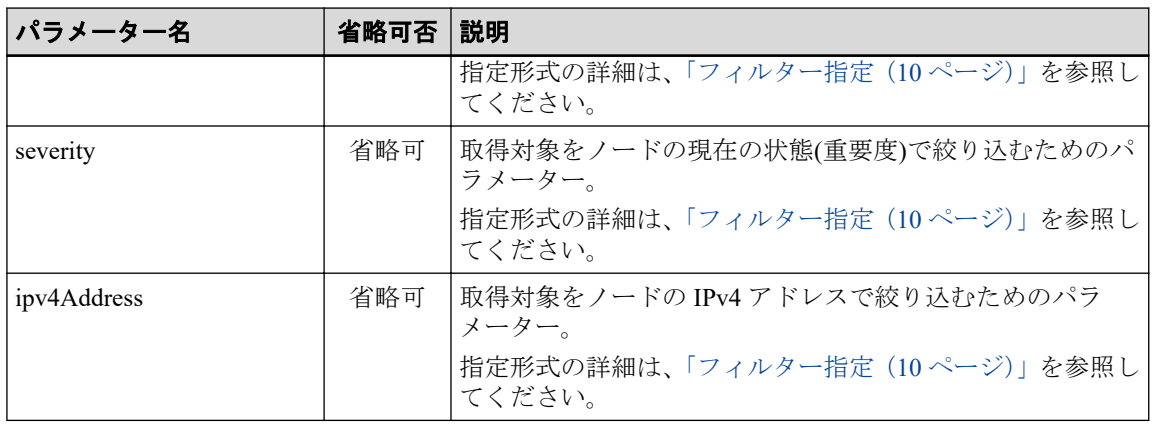

#### ヒント

本 Web API を利用する際、レスポンス時のデータ量を最小にするため、幾つかのクエリーパラ メーターを指定することを推奨します。

• ボディ

なし。

### レスポンス形式

• ステータスコード

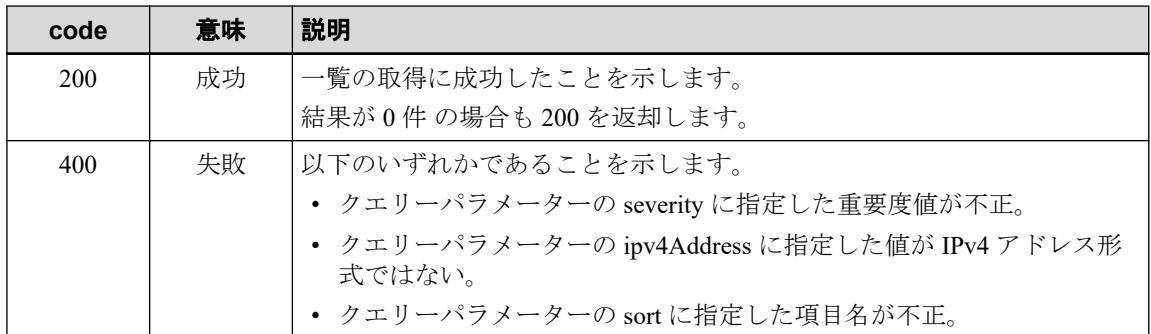

その他の発生する可能性のあるステータスコードについては、「2.3.2 [共通の](#page-20-0) HTTP ス [テータスコード\(](#page-20-0)15 ページ)」を参照してください。

• ボディ

```
{
      "totalCount" : number,
      "data" : [ NodeObject ]
}
```
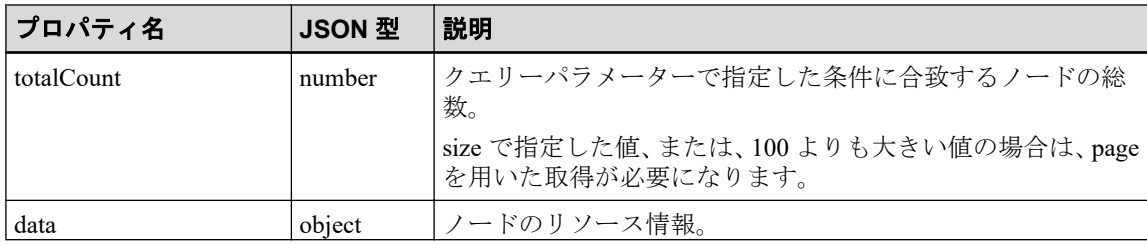

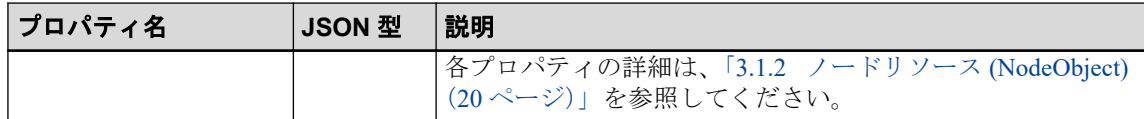

#### 4.1.3 ノード詳細取得

指定したノードの詳細なプロパティを取得します。

#### 必要な権限

オブザーバー以上

#### リクエスト形式

GET /api/v1/nodes/{*node\_id*}

• API パラメーター

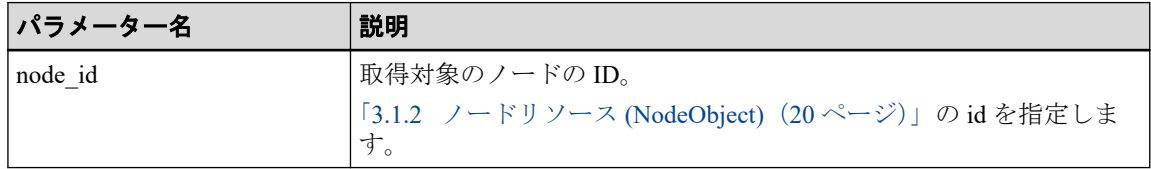

• 利用可能なクエリーパラメーター

なし。

• ボディ

なし。

### レスポンス形式

• ステータスコード

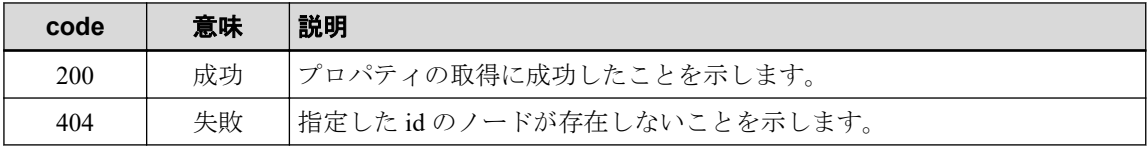

その他の発生する可能性のあるステータスコードについては、「2.3.2 [共通の](#page-20-0) HTTP ス テータスコード (15ページ)」を参照してください。

• ボディ

{

}

"data" : NodeObject

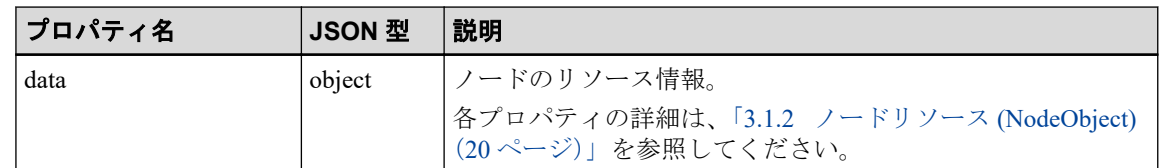

#### 4.1.4 ネットワークインターフェイス一覧取得

ネットワークインターフェイスの情報を一覧で取得します。

クエリーパラメーターを指定することで、条件に合致したネットワークインターフェイスの みの情報を取得することができます。

#### 必要な権限

オブザーバー以上

#### リクエスト形式

GET /api/v1/nodes/{*node\_id*}/interfaces

• API パラメーター

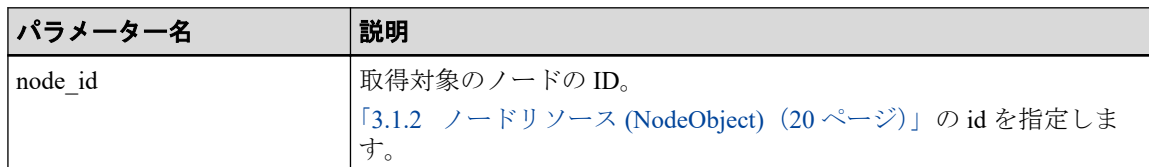

• 利用可能なクエリーパラメーター

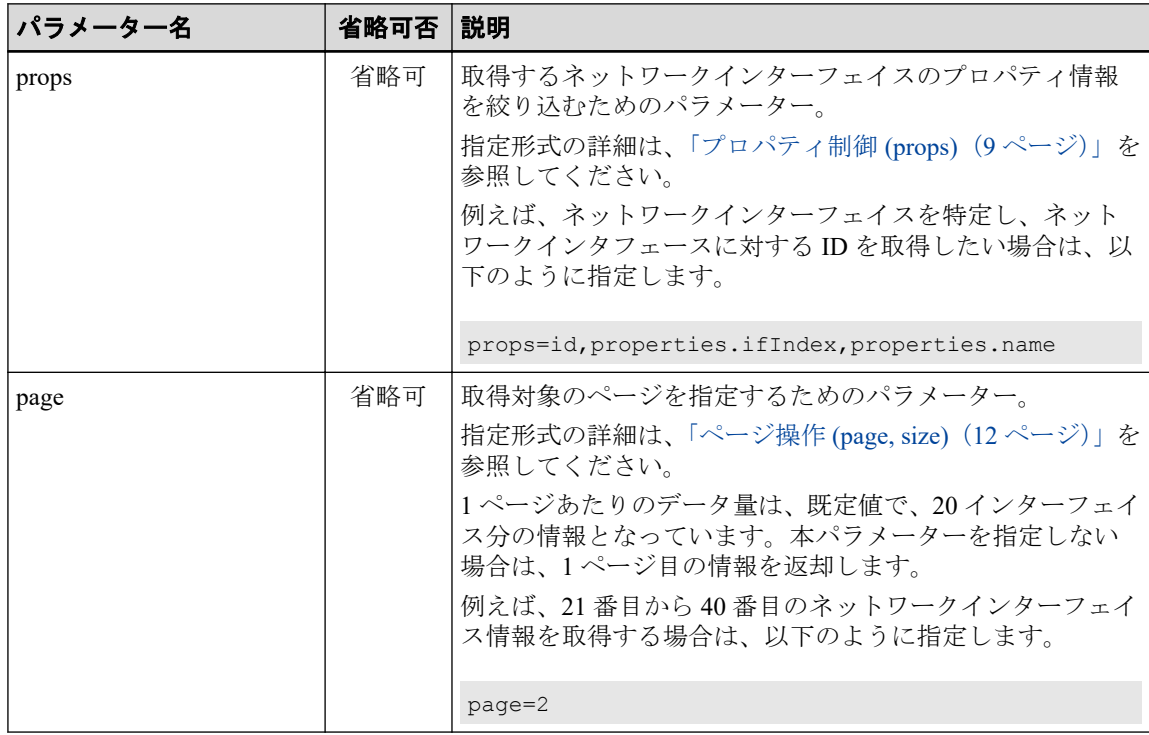

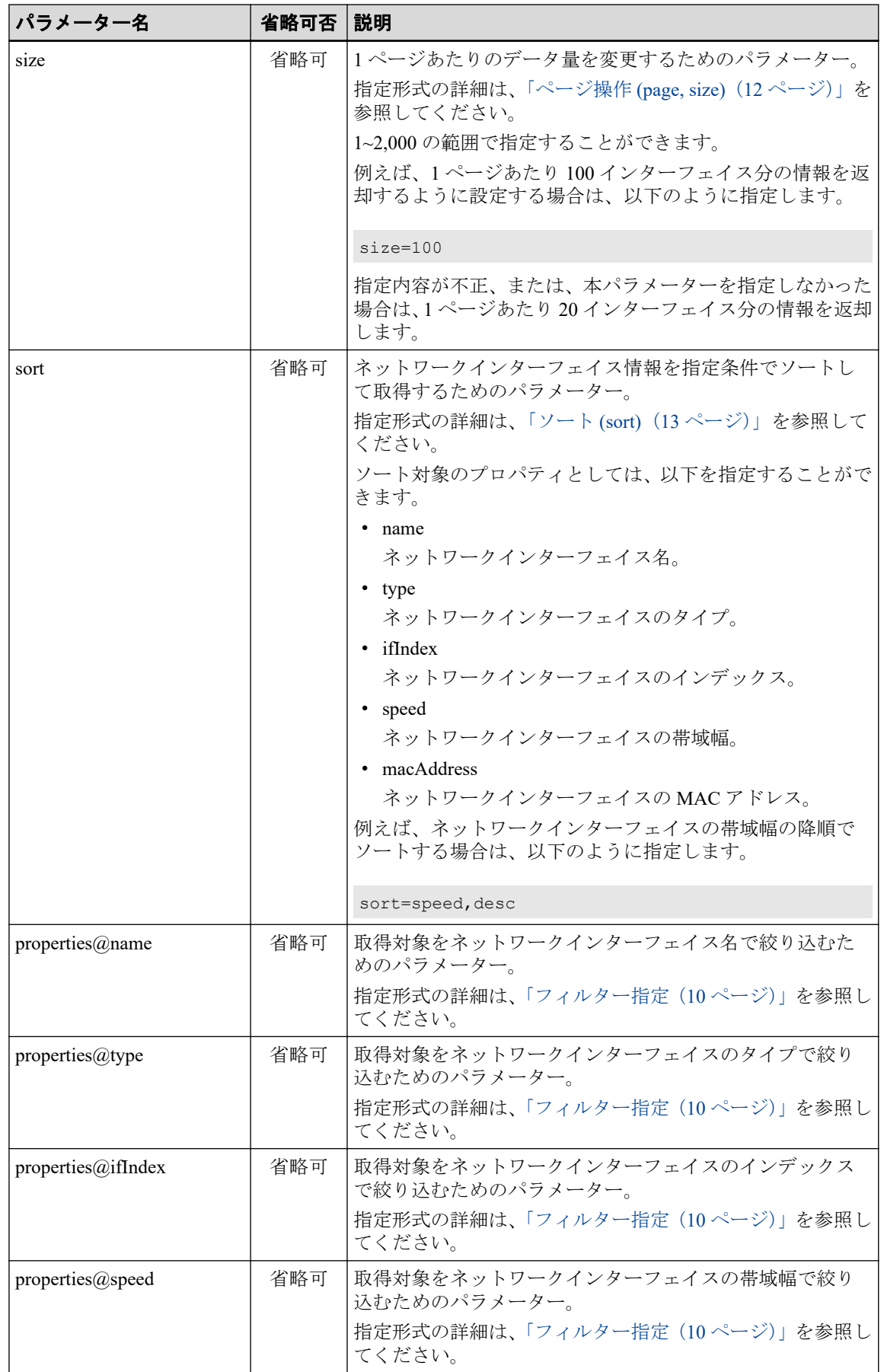

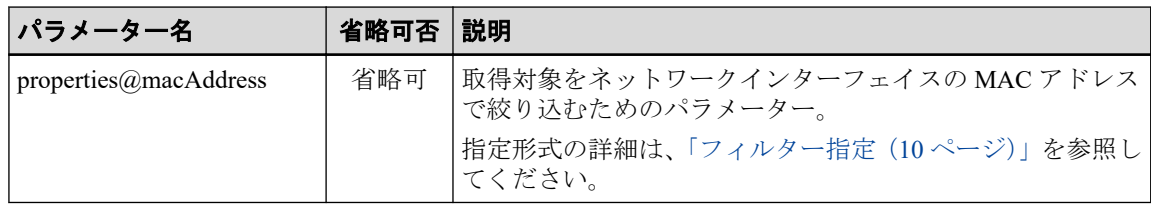

ヒント

本 Web API を利用する際、レスポンス時のデータ量を最小にするため、幾つかのクエリーパラ メーターを指定することを推奨します。

• ボディ

なし。

### レスポンス形式

• ステータスコード

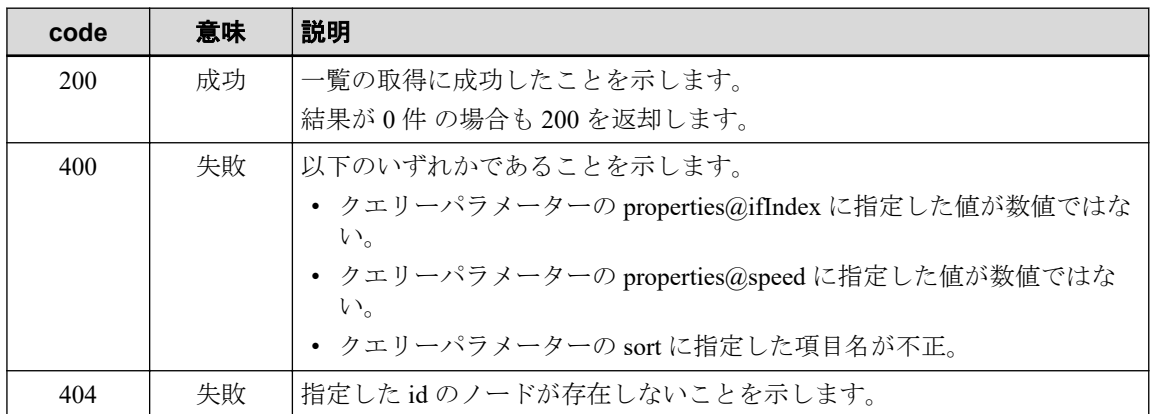

その他の発生する可能性のあるステータスコードについては、「2.3.2 [共通の](#page-20-0) HTTP ス テータスコード (15ページ)」を参照してください。

• ボディ

```
{
      "totalCount" : number,
      "data" : [ NetworkInterfaceObject ]
}
```
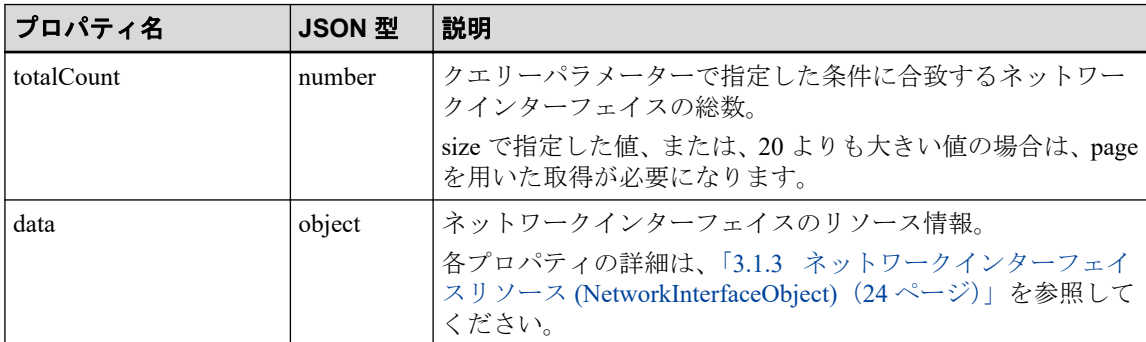

#### 4.1.5 ネットワークインターフェイス詳細取得

指定したネットワークインターフェイスの詳細なプロパティを取得します。

#### 必要な権限

オブザーバー以上

#### リクエスト形式

GET /api/v1/nodes/{*node\_id*}/interfaces/{*if\_id*}

• API パラメーター

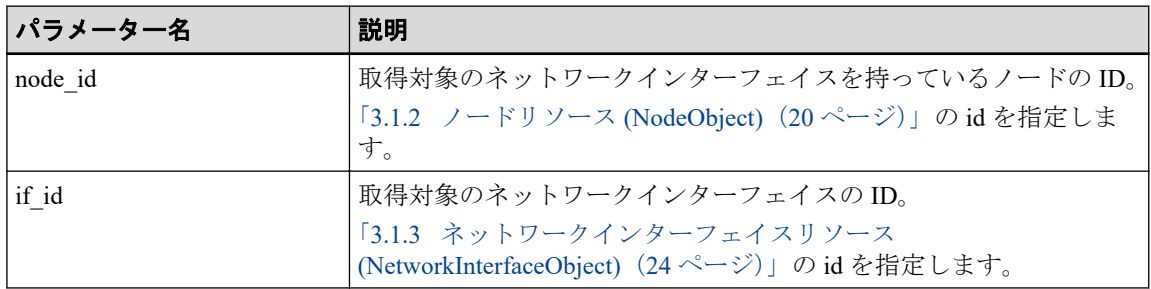

• 利用可能なクエリーパラメーター

なし。

• ボディ

なし。

### レスポンス形式

• ステータスコード

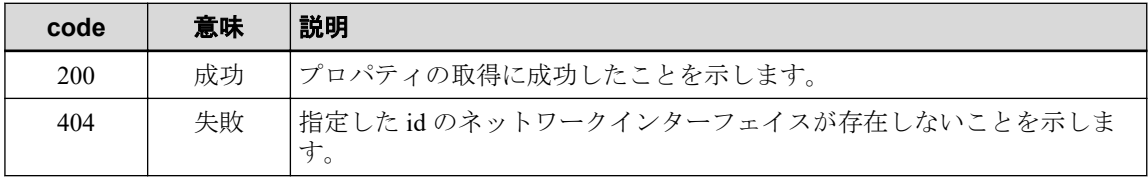

その他の発生する可能性のあるステータスコードについては、「2.3.2 [共通の](#page-20-0) HTTP ス テータスコード (15 ページ)」を参照してください。

• ボディ

{

"data" : NetworkInterfaceObject

}

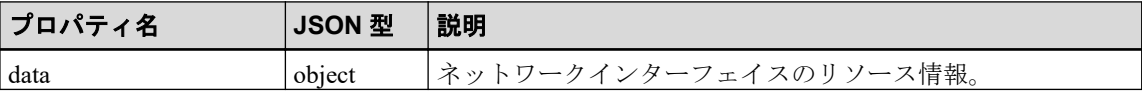

<span id="page-52-0"></span>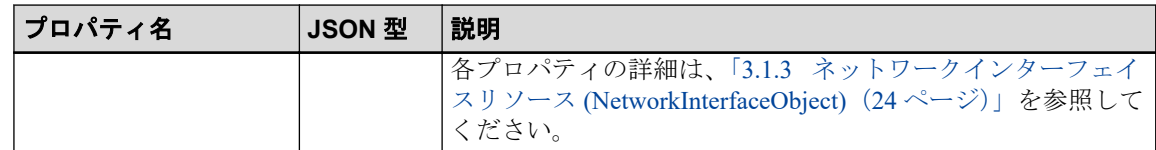

## 4.2 障害管理 API

イベントやノードの稼働率などの障害情報を操作するための Web API の仕様について説明 します。

#### 4.2.1 イベント一覧取得

イベントの情報を一覧で取得します。

クエリーパラメーターを指定することで、条件に合致したイベントの情報のみを取得するこ とができます。

#### 必要な権限

オブザーバー以上

#### リクエスト形式

GET /api/v1/events

• 利用可能なクエリーパラメーター

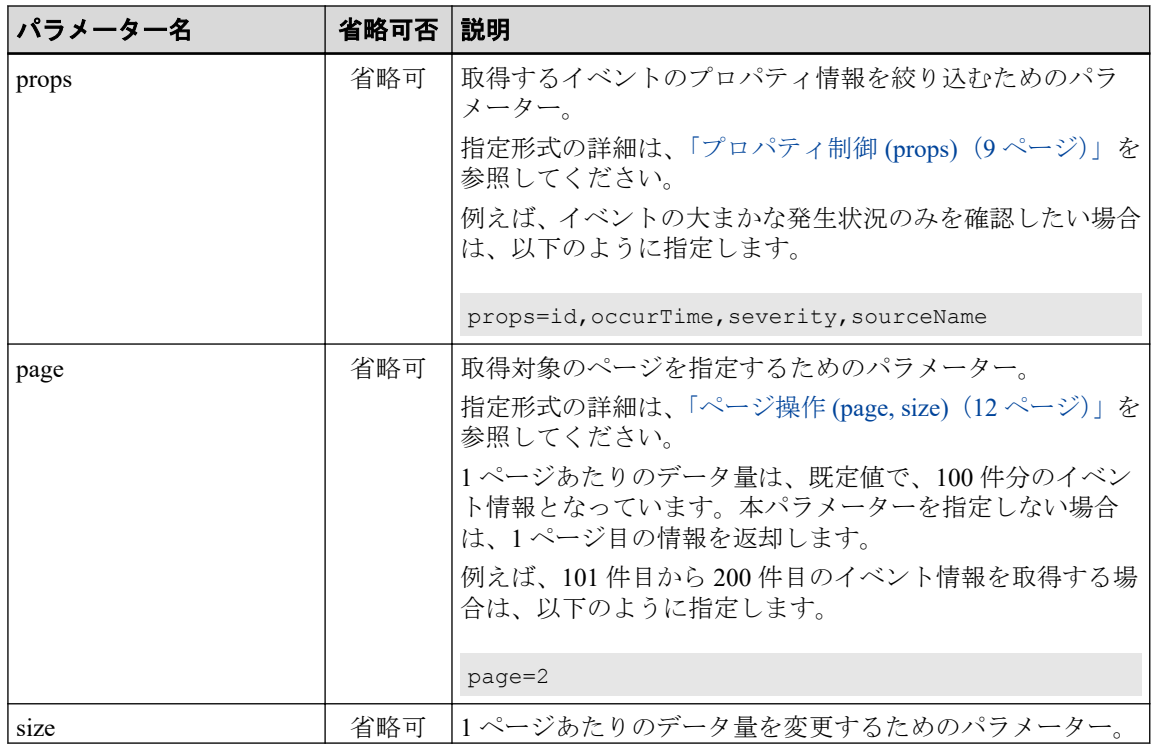

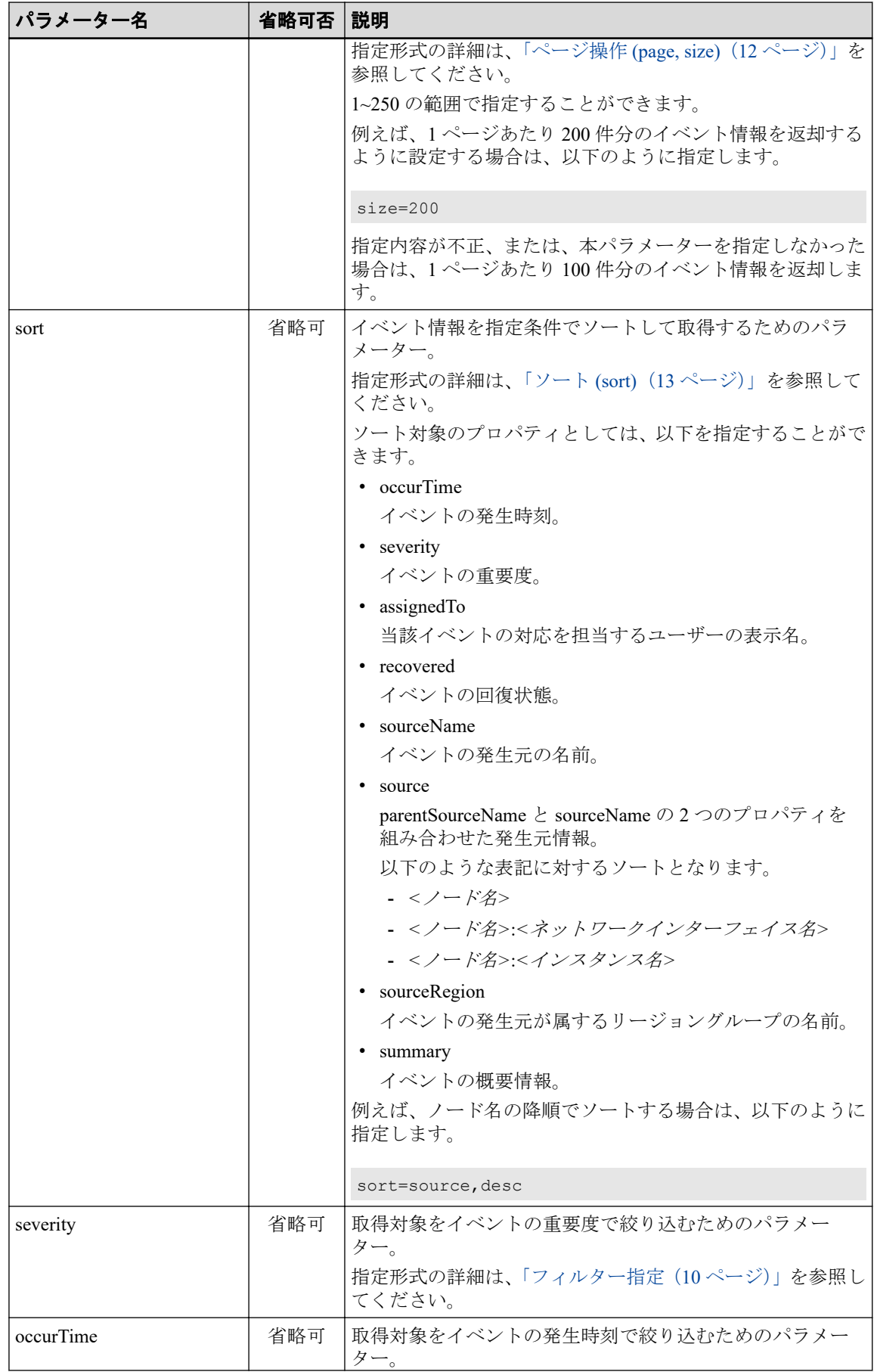

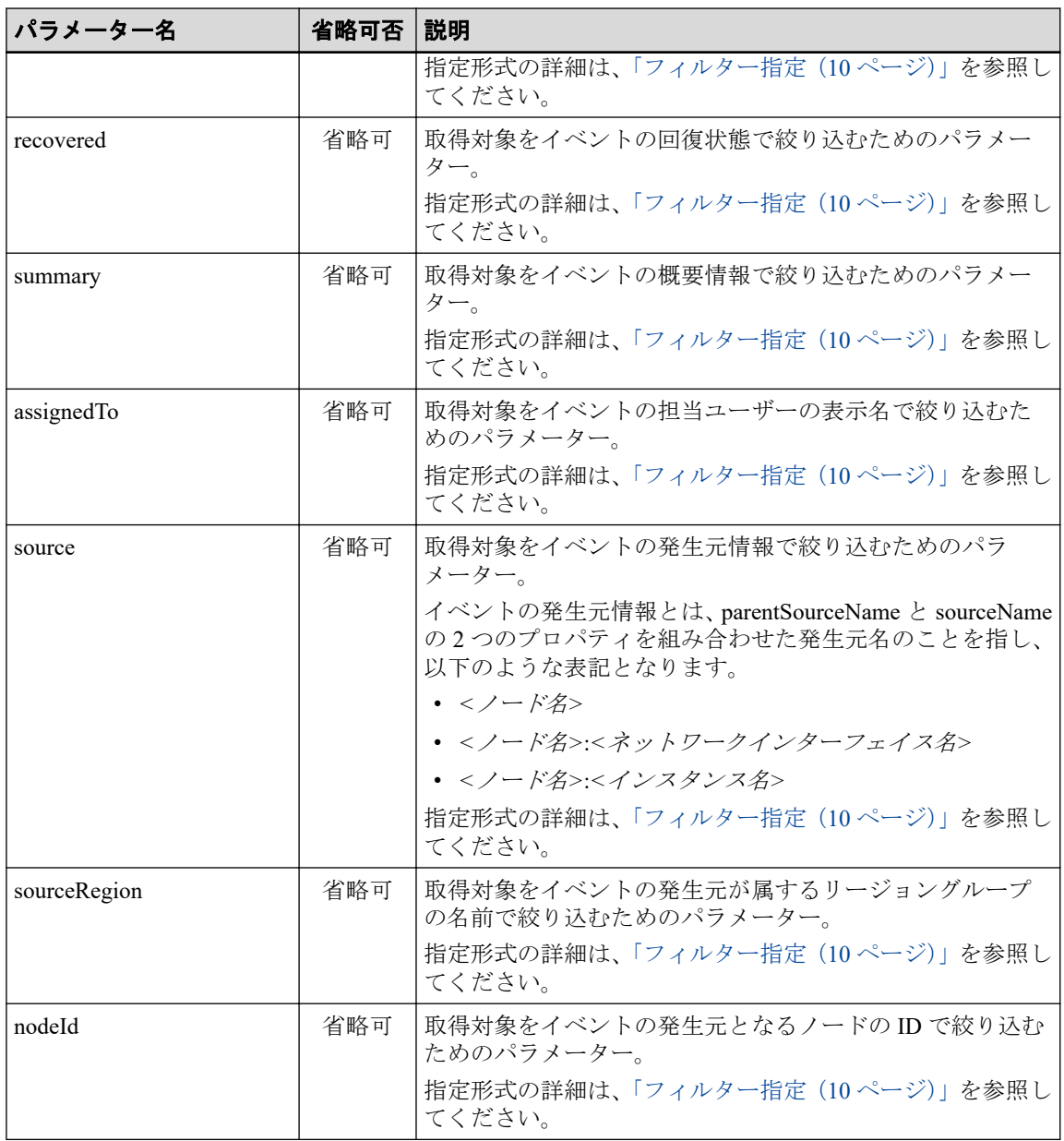

#### ヒント

本 Web API を利用する際、レスポンス時のデータ量を最小にするため、幾つかのクエリーパラ メーターを指定することを推奨します。

• ボディ

なし。

### レスポンス形式

• ステータスコード

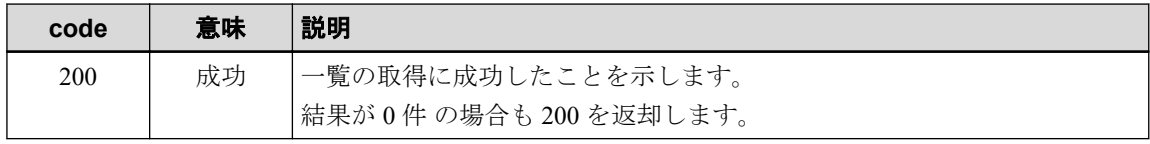

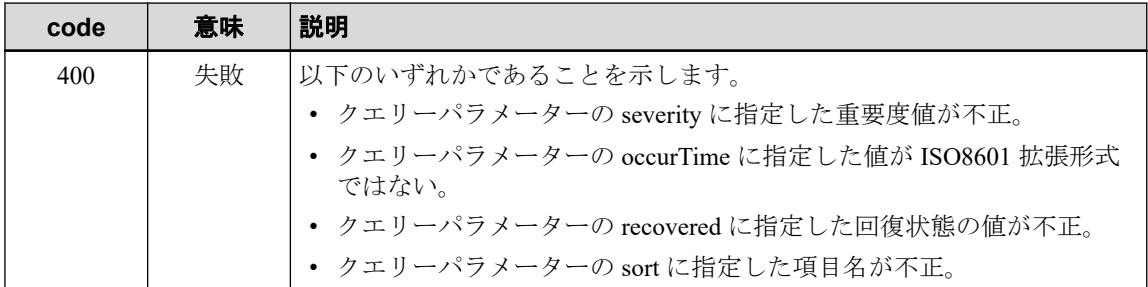

その他の発生する可能性のあるステータスコードについては、「2.3.2 [共通の](#page-20-0) HTTP ス テータスコード (15ページ)」を参照してください。

• ボディ

```
{
      "totalCount" : number,
      "data" : [ EventObject ]
}
```
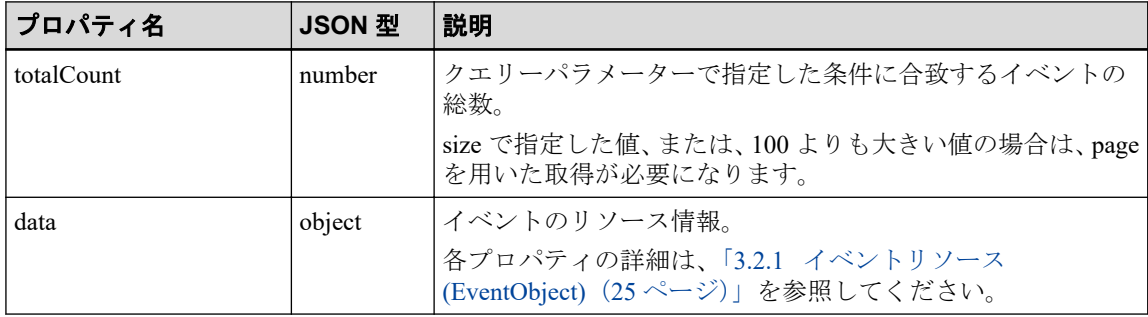

#### 4.2.2 イベント詳細取得

指定したイベントの詳細なプロパティを取得します。

#### 必要な権限

オブザーバー以上

### リクエスト形式

GET /api/v1/events/{*event\_id*}

• API パラメーター

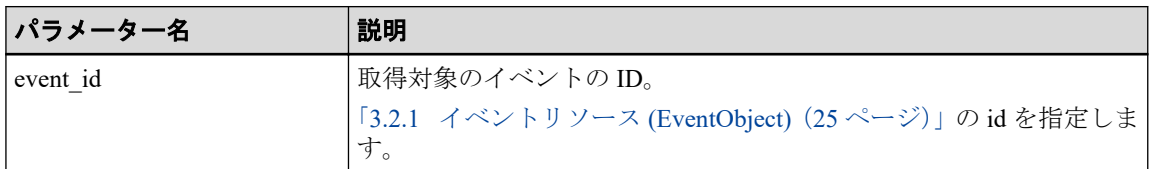

• 利用可能なクエリーパラメーター

なし。

• ボディ

なし。

#### レスポンス形式

• ステータスコード

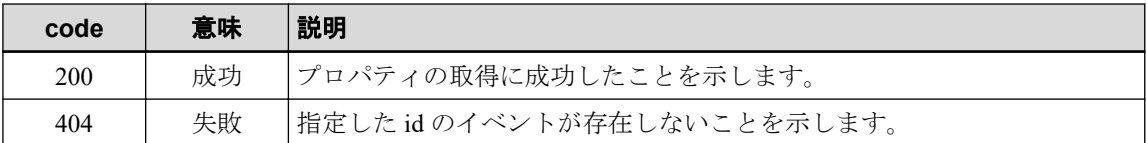

その他の発生する可能性のあるステータスコードについては、「2.3.2 [共通の](#page-20-0) HTTP ス テータスコード (15ページ)」を参照してください。

• ボディ

**First** 

 "data" : EventObject }

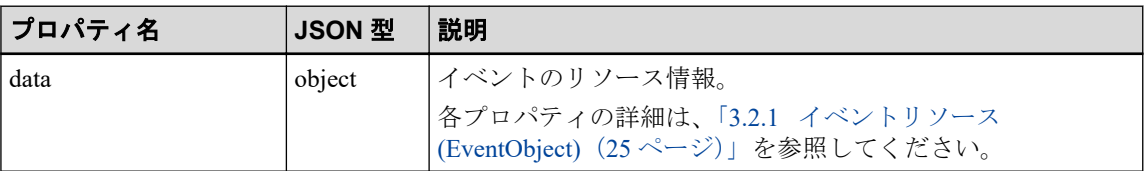

#### 4.2.3 ノード稼働率 TopN の取得

稼働率の低いノードの TopN を取得します。

#### 必要な権限

オブザーバー以上

#### リクエスト形式

POST /api/v1/nodes/availabilities/search

• 利用可能なクエリーパラメーター

なし。

• ボディ

```
{
     "nodeIds" : [ string ] | null,
    "regionId" : string | null,
    "startDate" : iso8601,
    "endDate" : iso8601,
```

```
 "topN" : number | null,
 "property" : string | null,
 "direction" : string | null
```
}

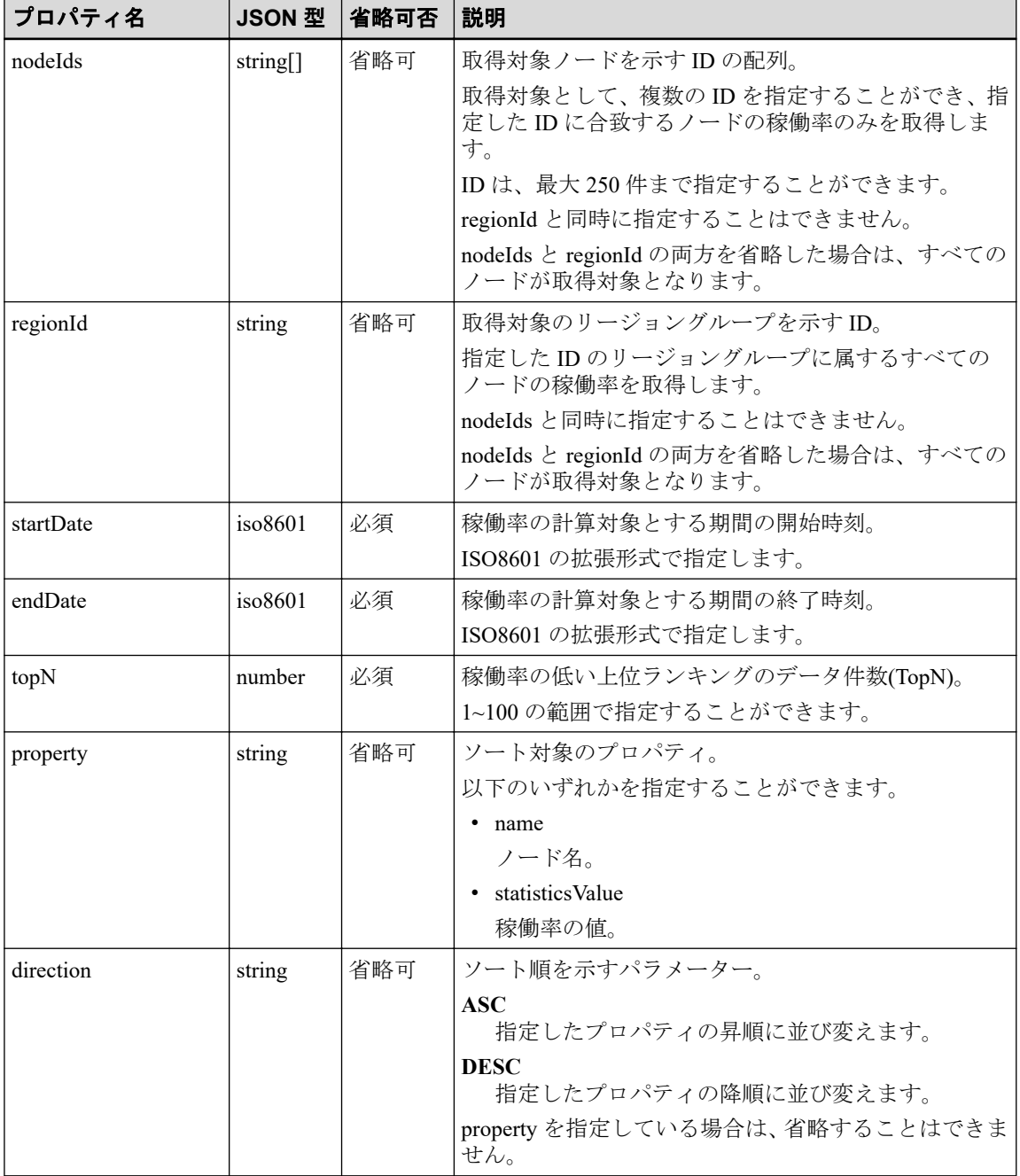

#### ヒント

- 本 Web API を利用する際、レスポンス時のデータ量を小にするため、nodeIds を指定する ことを推奨します。
- property、および、direction の指定を省略した場合は、以下を指定した場合と同様に処理し ます。

```
 "property" : "statisticsValue",
 "direction" : "ASC"
```
#### レスポンス形式

• ステータスコード

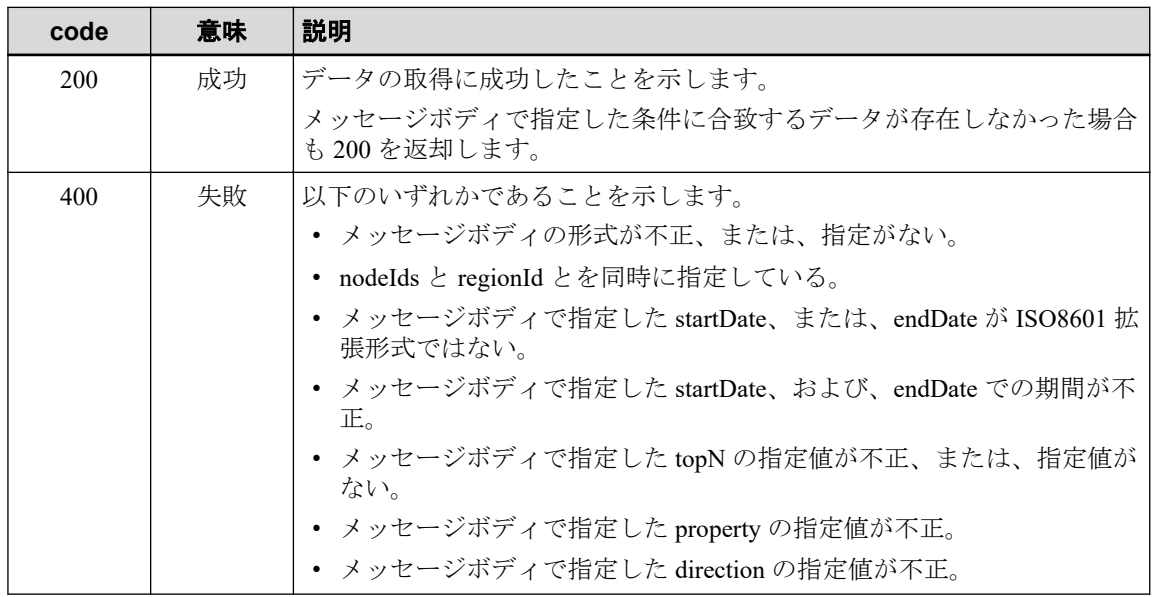

その他の発生する可能性のあるステータスコードについては、「2.3.2 [共通の](#page-20-0) HTTP ス テータスコード (15ページ)」を参照してください。

#### • ボディ

#### WidgetDataObject

各プロパティの詳細は、「3.3.1 [ウィジェットデータリソース](#page-35-0) (WidgetDataObject)(30 ペー [ジ\)」](#page-35-0)を参照してください。

#### 4.2.4 特定ノードの稼働率の取得

指定したノードにおける稼働率を取得します。

#### 必要な権限

オブザーバー以上

#### リクエスト形式

POST /api/v1/nodes/{*node\_id*}/availability

• API パラメーター

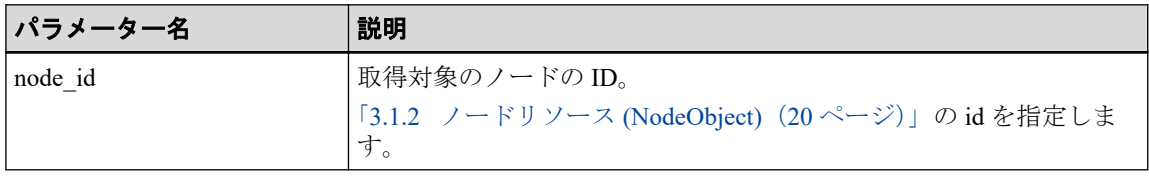

• 利用可能なクエリーパラメーター

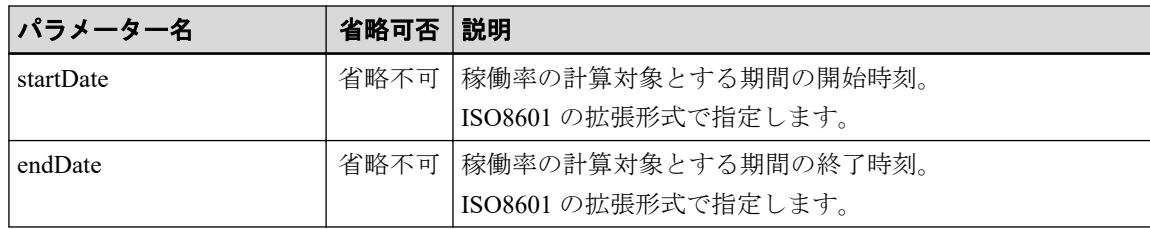

• ボディ

なし。

### レスポンス形式

• ステータスコード

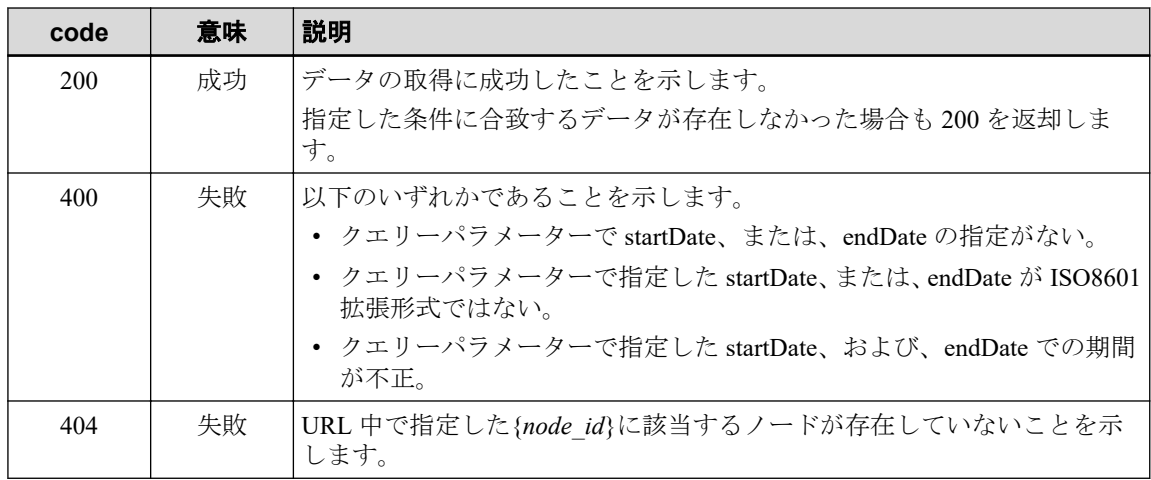

その他の発生する可能性のあるステータスコードについては、「2.3.2 [共通の](#page-20-0) HTTP ス [テータスコード\(](#page-20-0)15 ページ)」を参照してください。

• ボディ

```
{
     "data" : {
         "id" : string,
         "name" : string,
         "availability" : number
     }
}
```
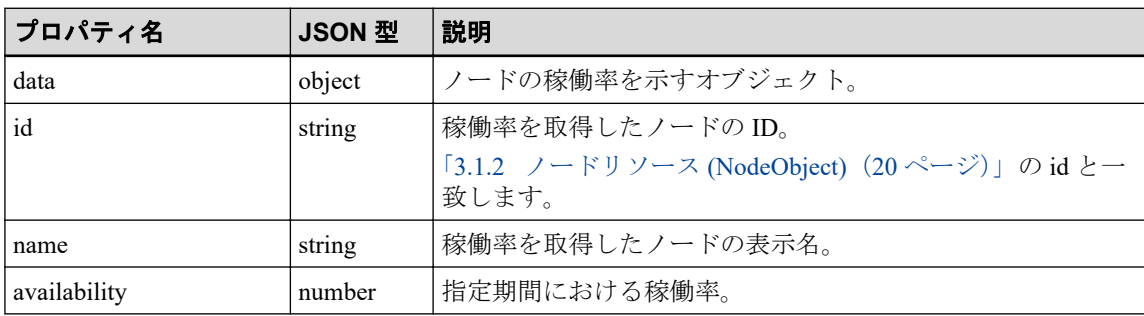

### 4.2.5 Syslog 一覧取得

Syslog の情報を一覧で取得します。

クエリーパラメーターを指定することで、条件に合致した Syslog の情報のみを取得するこ とができます。

### 必要な権限

オブザーバー以上

#### リクエスト形式

GET /api/v1/regions/{*region\_id*}/syslog

• API パラメーター

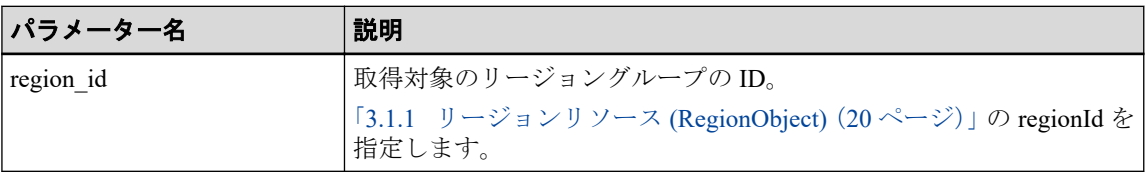

• 利用可能なクエリーパラメーター

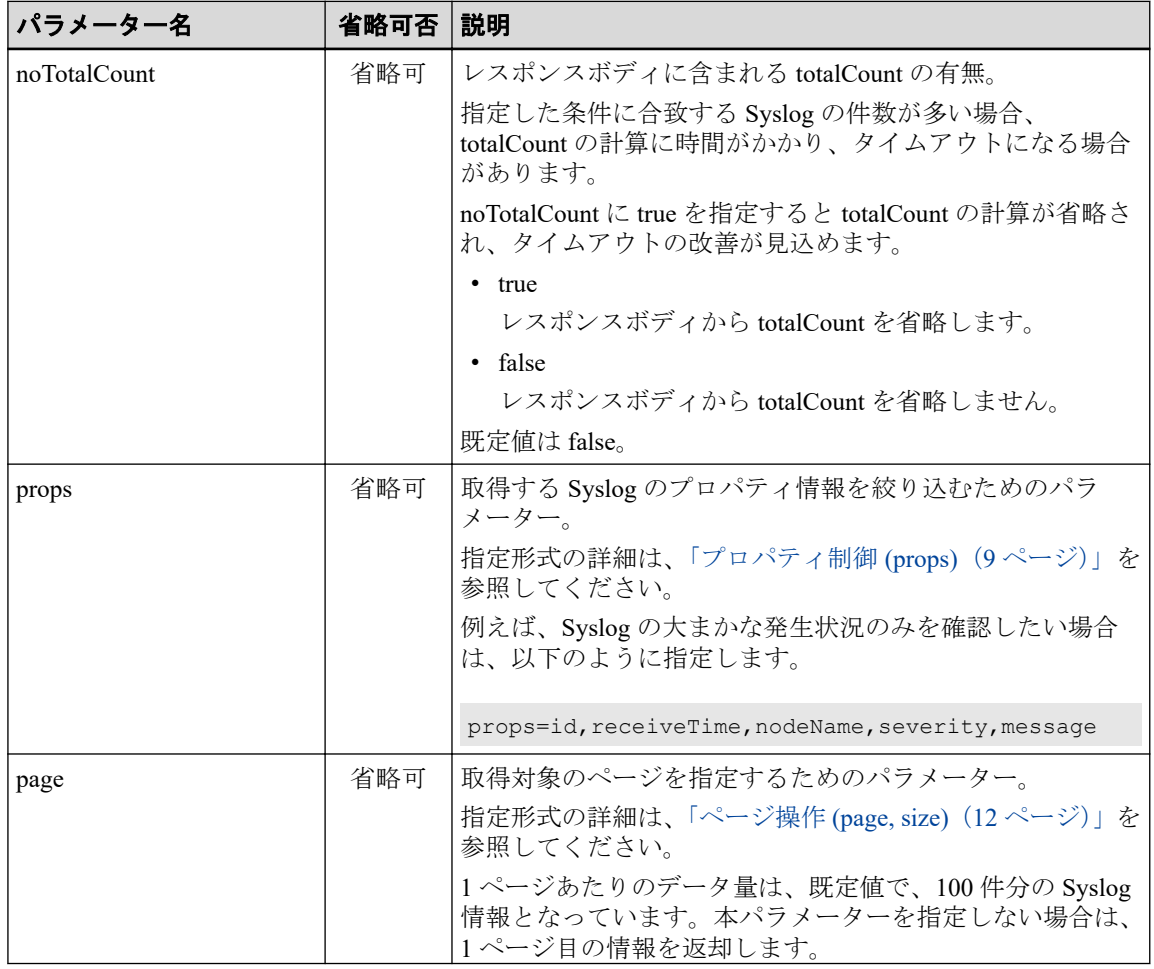

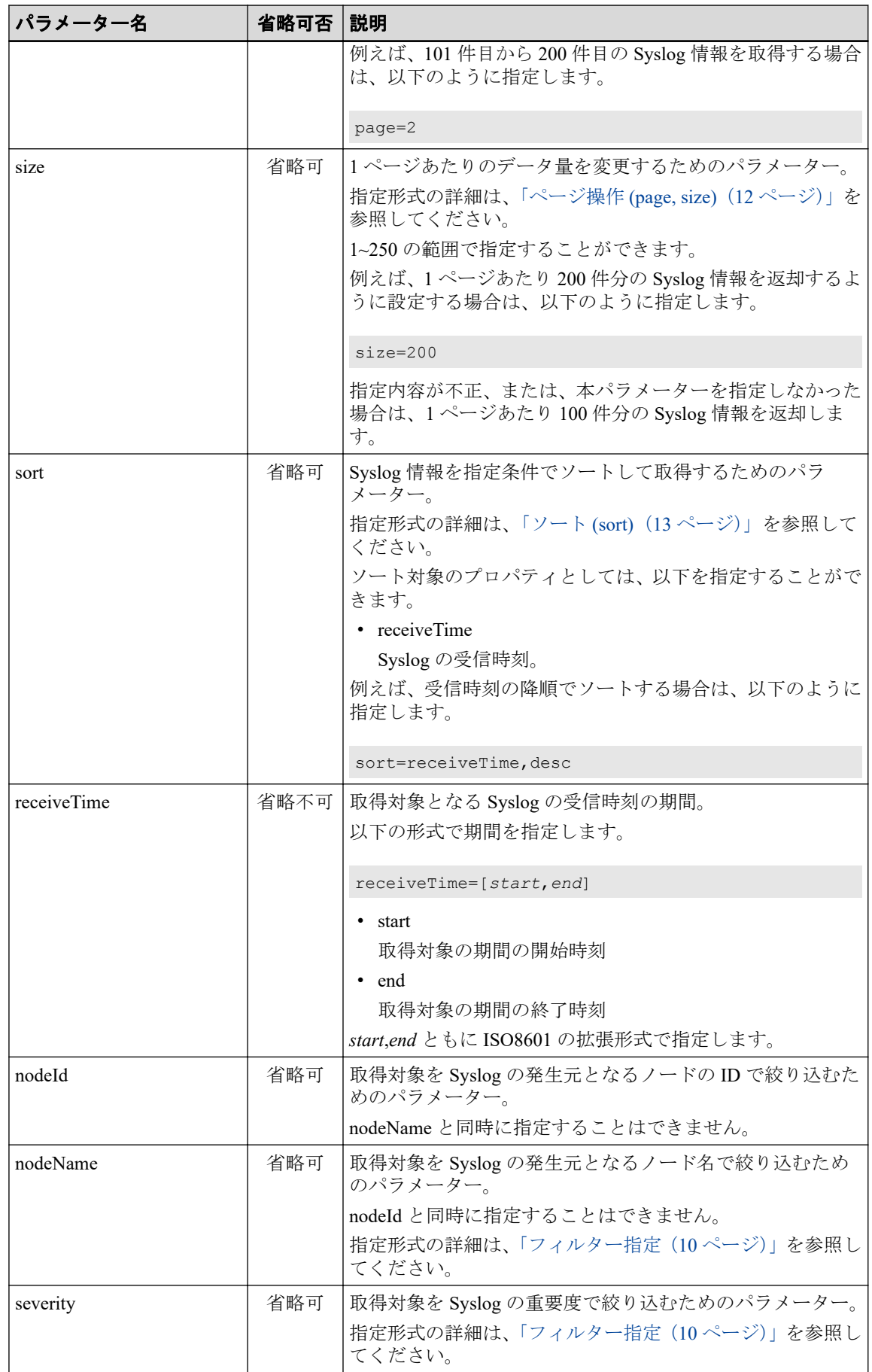

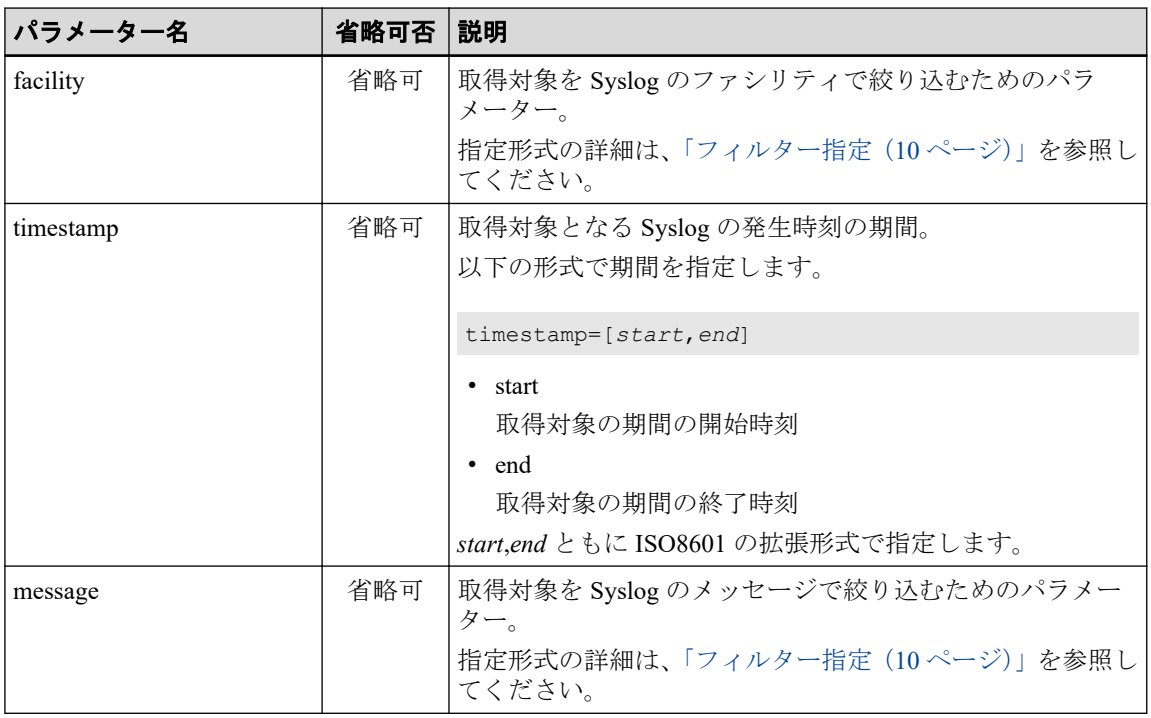

#### ヒント

本 Web API を利用する際、レスポンス時のデータ量を最小にするため、幾つかのクエリーパラ メーターを指定することを推奨します。

• ボディ

なし。

### レスポンス形式

• ステータスコード

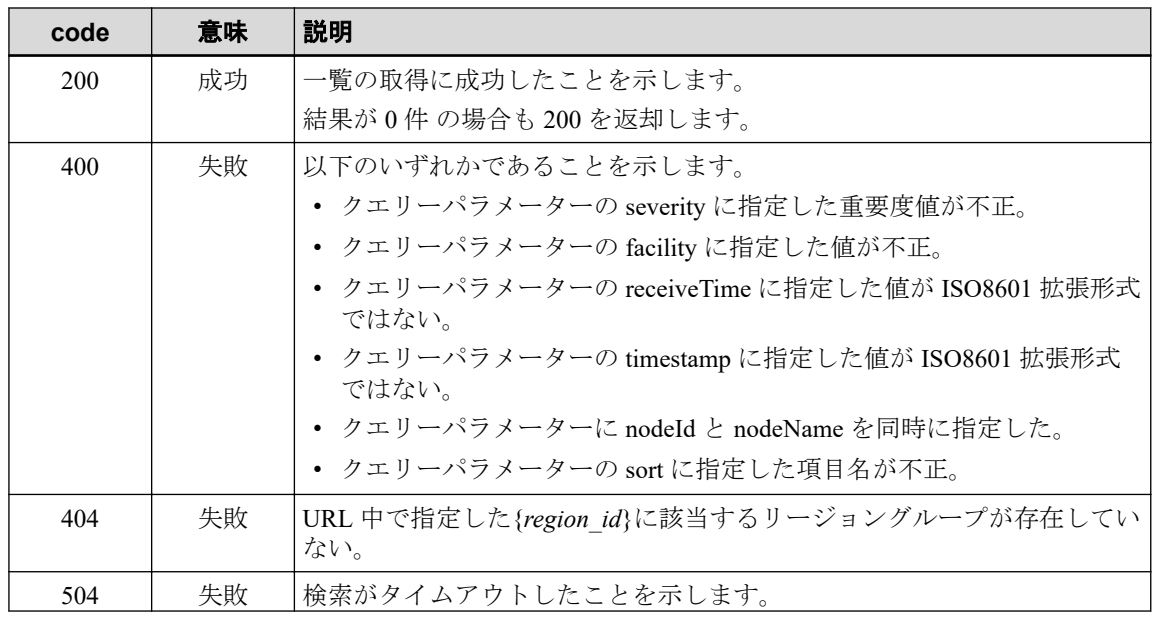

<span id="page-63-0"></span>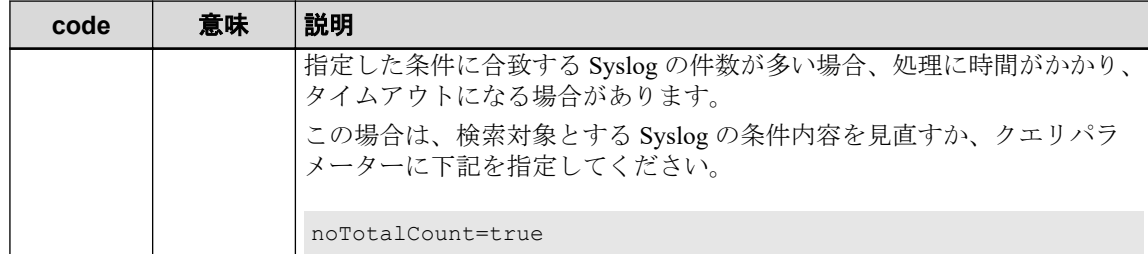

その他の発生する可能性のあるステータスコードについては、「2.3.2 [共通の](#page-20-0) HTTP ス テータスコード (15 ページ)」を参照してください。

• ボディ

```
{
      "totalCount" : number | null,
      "atLeastMore" : number | null,
      "data" : [ EventObject ]
}
```
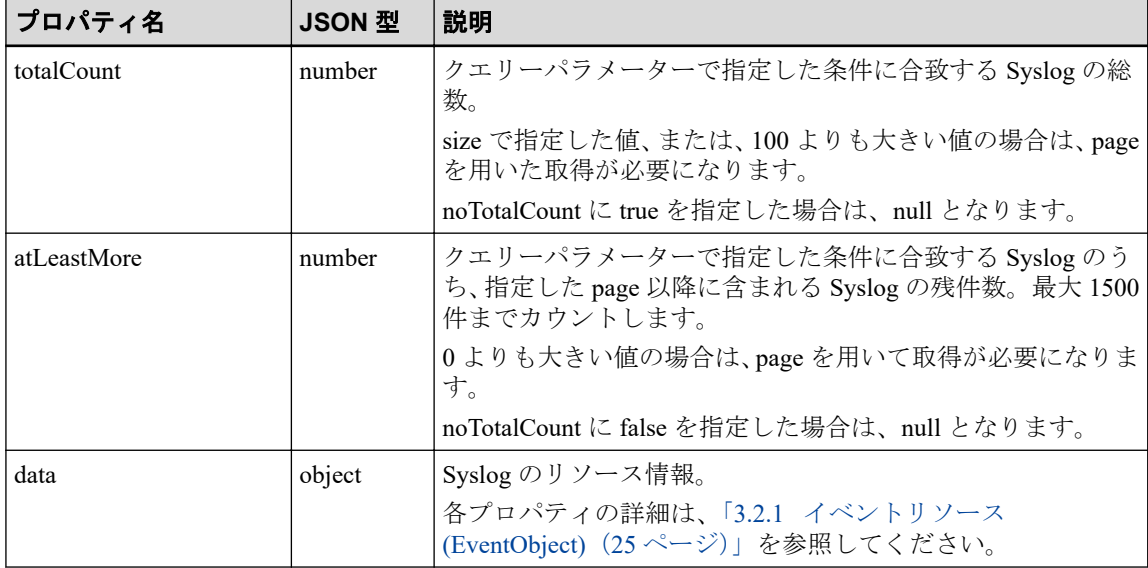

## 4.3 性能管理 API

NetvisorPro が収集した SNMP データ(MIB 情報)や、NFA が受信したフローデータを操作す るための Web API の仕様について説明します。

### 4.3.1 SNMP データ TopN 取得

指定したリージョングループ内における TopN の SNMP データ(MIB 情報)を取得します。

#### 必要な権限

オブザーバー以上

### リクエスト形式

POST /nvp/api/v1/regions/{*region\_id*}/performance/{*data\_type*}/search

• API パラメーター

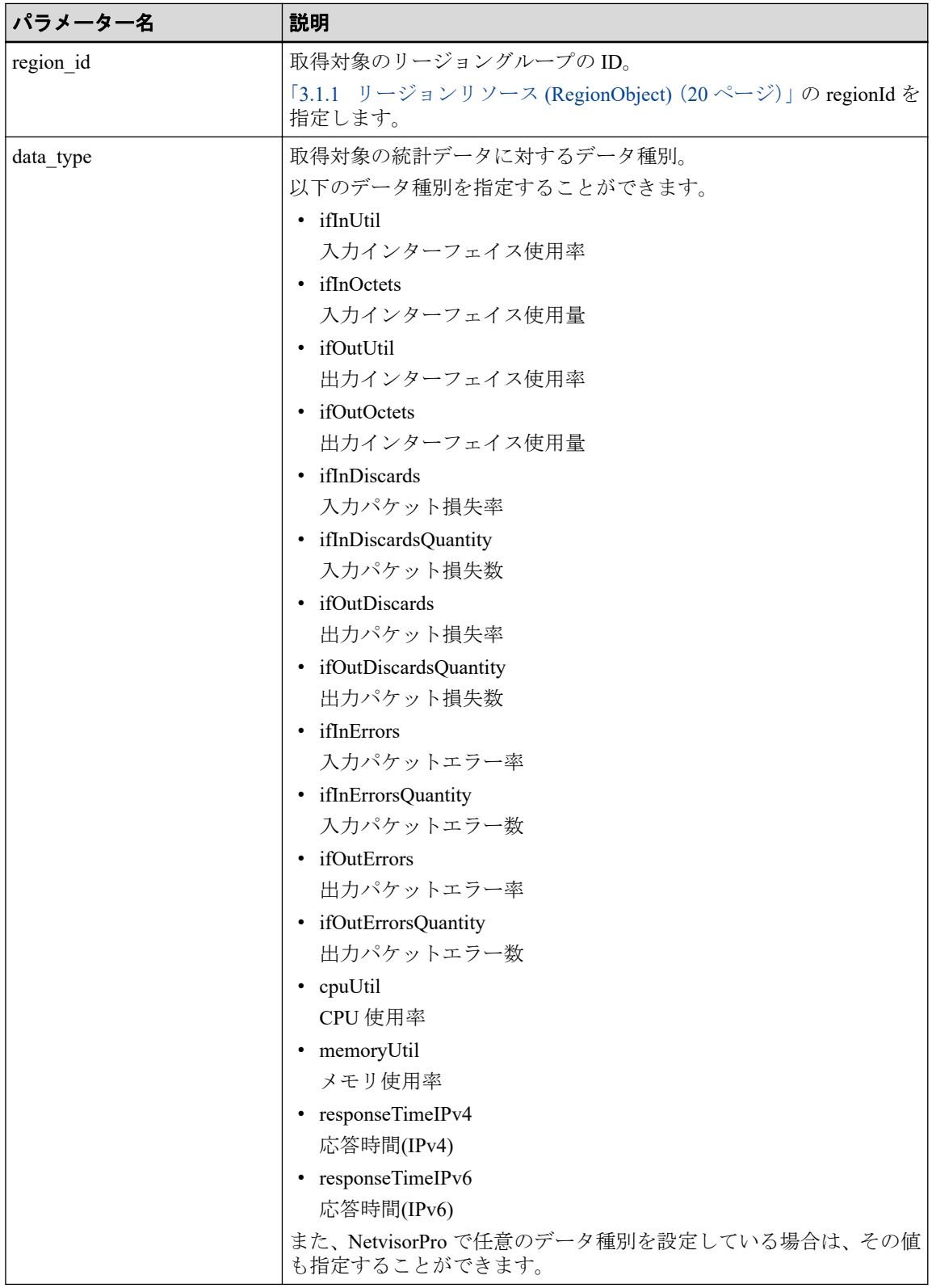

• 利用可能なクエリーパラメーター

なし。

• ボディ

```
{
    "startDate" : iso8601,
    "endDate" : iso8601,
 "top" : number,
 "filterType" : "node" | "interface" | null,
 "filters" : [ string ] | null
}
```
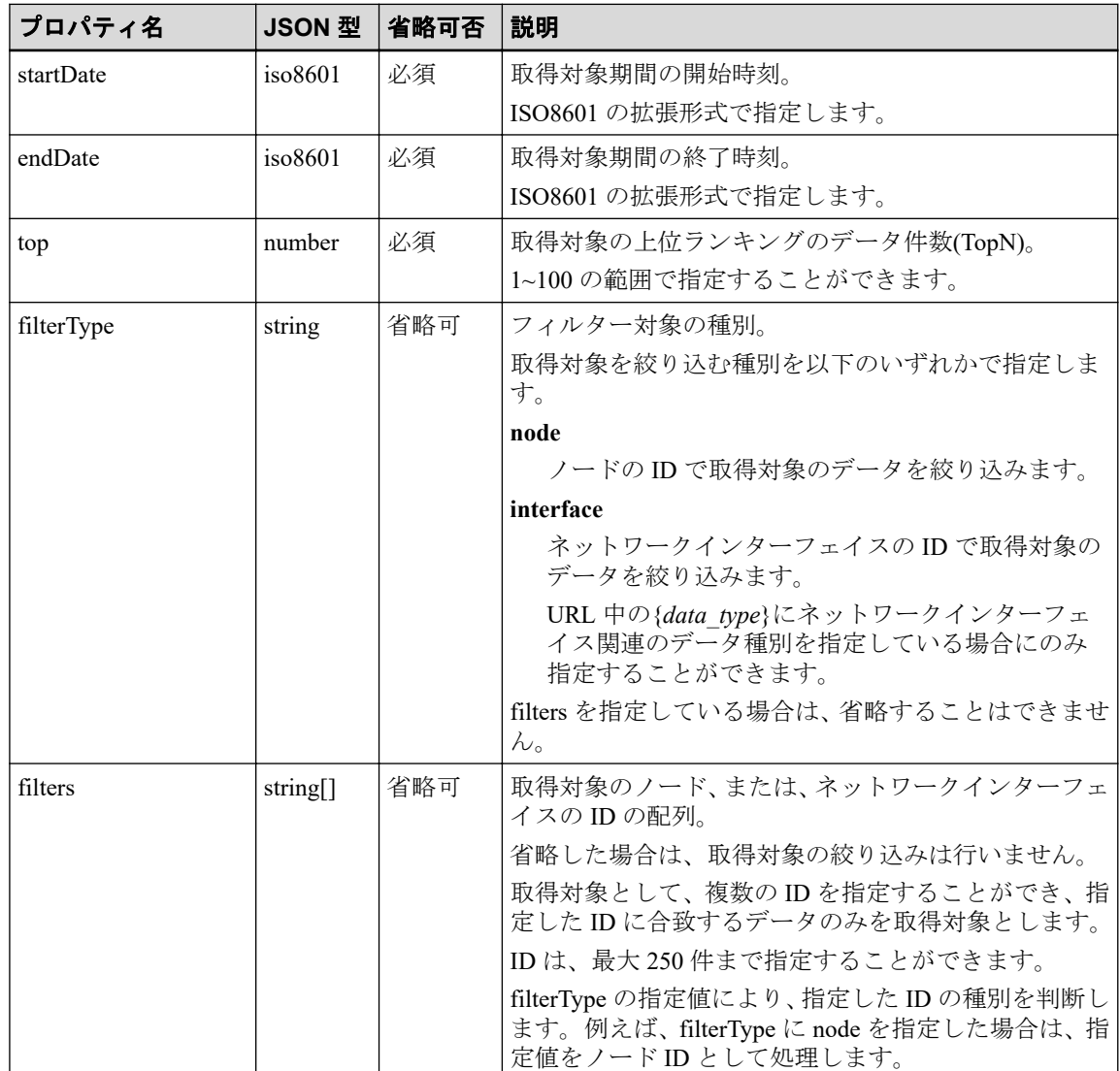

## レスポンス形式

• ステータスコード

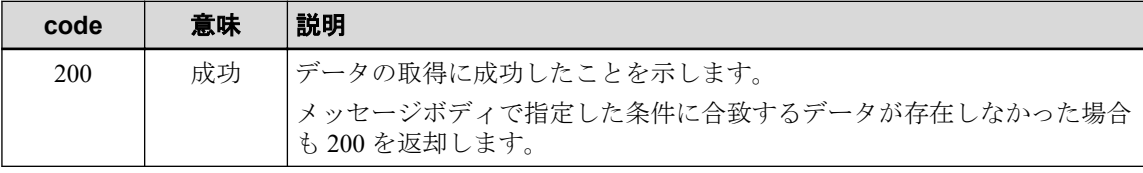

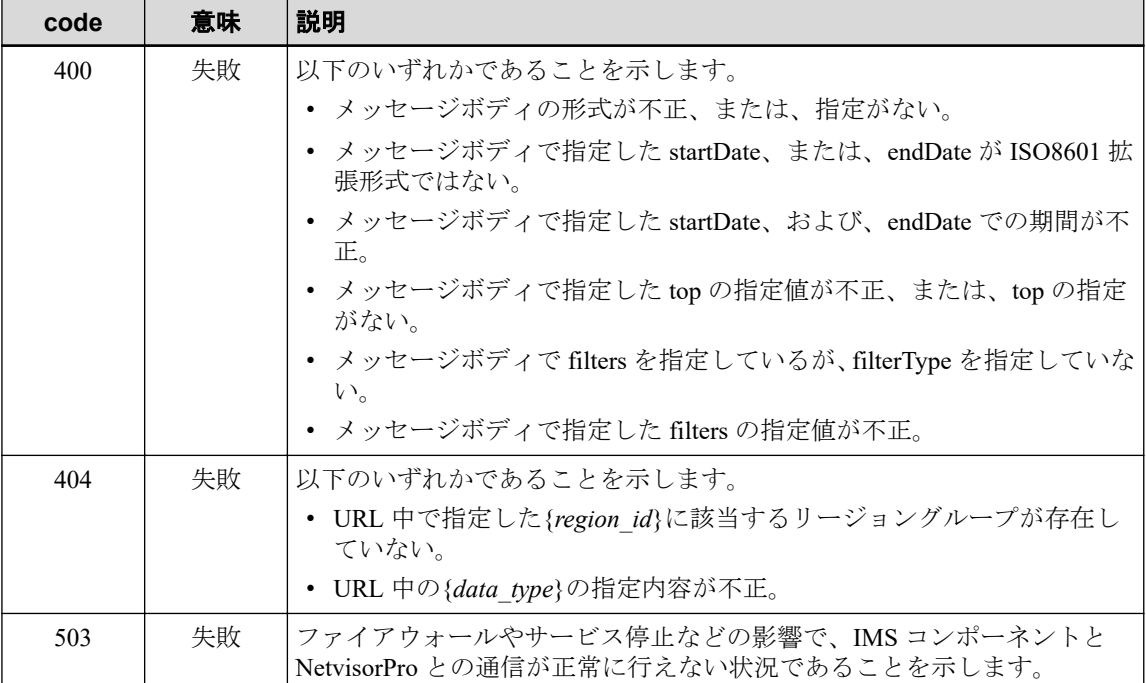

その他の発生する可能性のあるステータスコードについては、「2.3.2 [共通の](#page-20-0) HTTP ス テータスコード (15ページ)」を参照してください。

• ボディ

```
StatisticsInfoObject
```
rows 配列は、"id"の昇順となります。data 配列は、"id"の昇順、および、"time"の昇順と なります。

各プロパティの詳細は、「3.3.2 統計情報リソース [\(StatisticsInfoObject\)](#page-36-0)(31 ページ)」を 参照してください。

#### 4.3.2 特定ノードの SNMP データ取得

指定したノードにおける SNMP データ(MIB 情報)を取得します。

#### 必要な権限

オブザーバー以上

#### リクエスト形式

POST /nvp/api/v1/nodes/{*node\_id*}/performance/{*data\_type*}/search

• API パラメーター

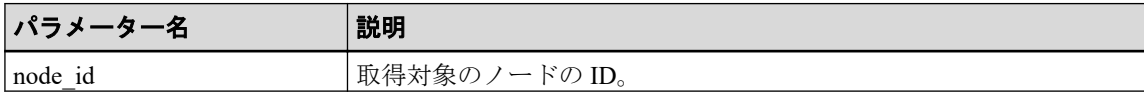

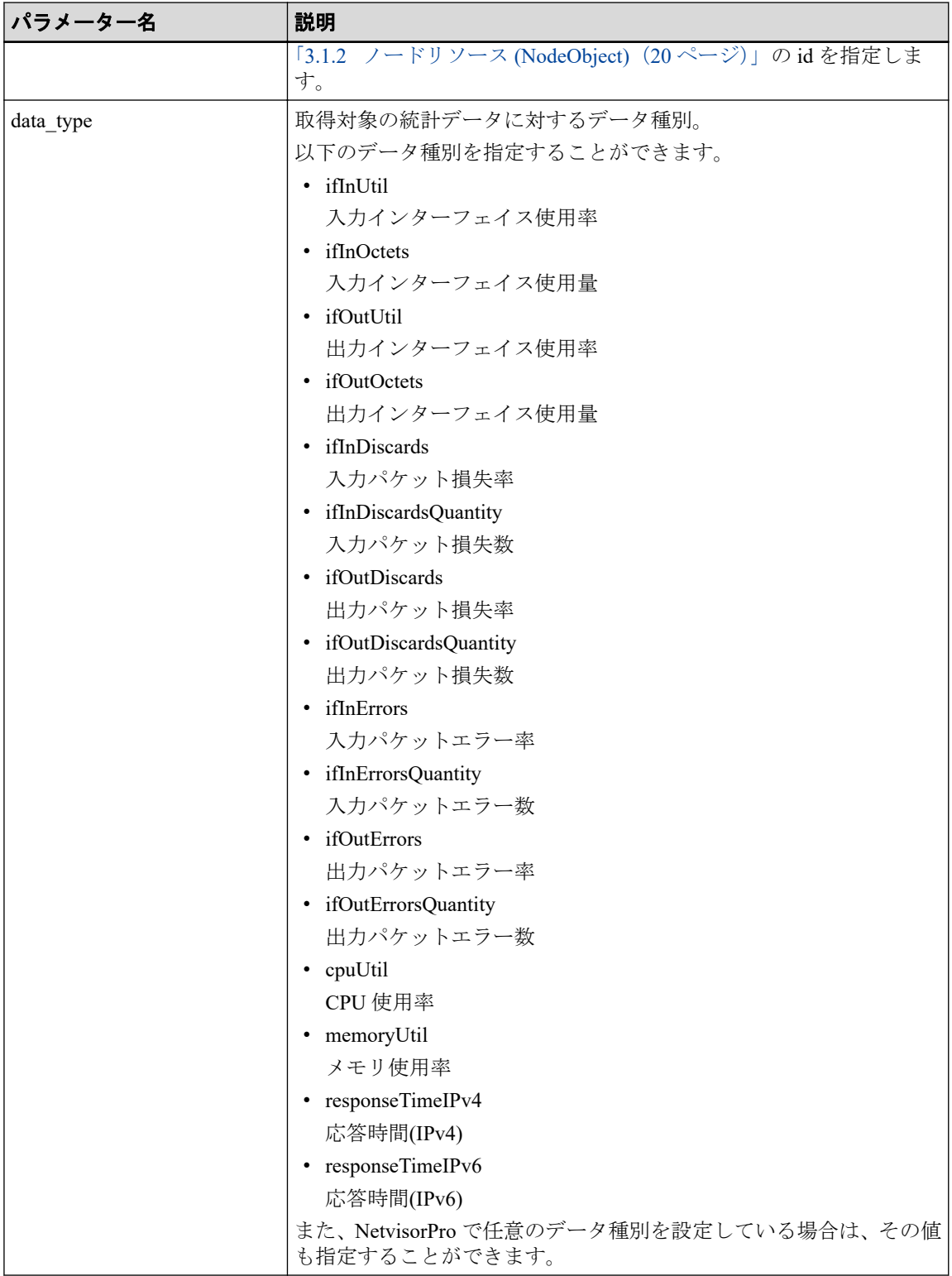

• 利用可能なクエリーパラメーター

なし。

• ボディ

{

```
 "startDate" : iso8601,
 "endDate" : iso8601,
```
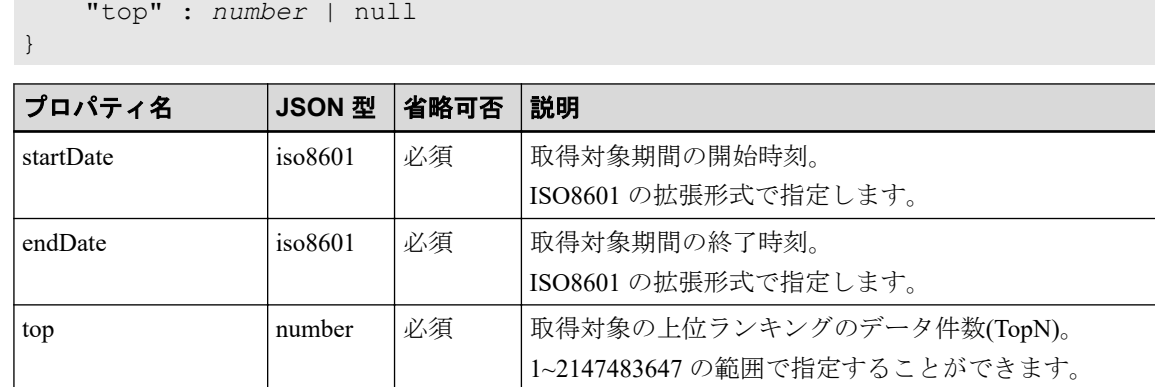

### レスポンス形式

• ステータスコード

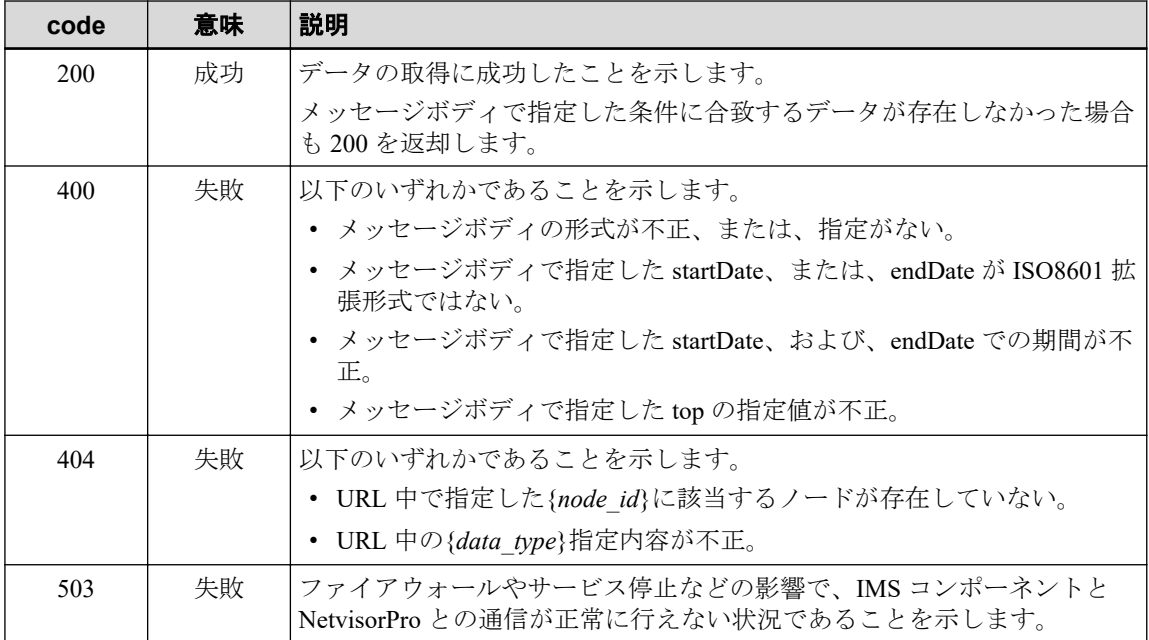

その他の発生する可能性のあるステータスコードについては、「2.3.2 [共通の](#page-20-0) HTTP ス テータスコード (15ページ)」を参照してください。

• ボディ

StatisticsInfoObject

rows 配列は、"id"の昇順となります。data 配列は、"id"の昇順、および、"time"の昇順と なります。

各プロパティの詳細は、「3.3.2 統計情報リソース [\(StatisticsInfoObject\)](#page-36-0) (31 ページ)」を 参照してください。

### 4.3.3 特定ネットワークインターフェイスの SNMP データ取得

指定した単一のネットワークインターフェイスに対する SNMP データ(MIB 情報)を取得し ます。

### 必要な権限

オブザーバー以上

#### リクエスト形式

POST /nvp/api/v1/interfaces/{*if\_id*}/performance/{*data\_type*}/search

• API パラメーター

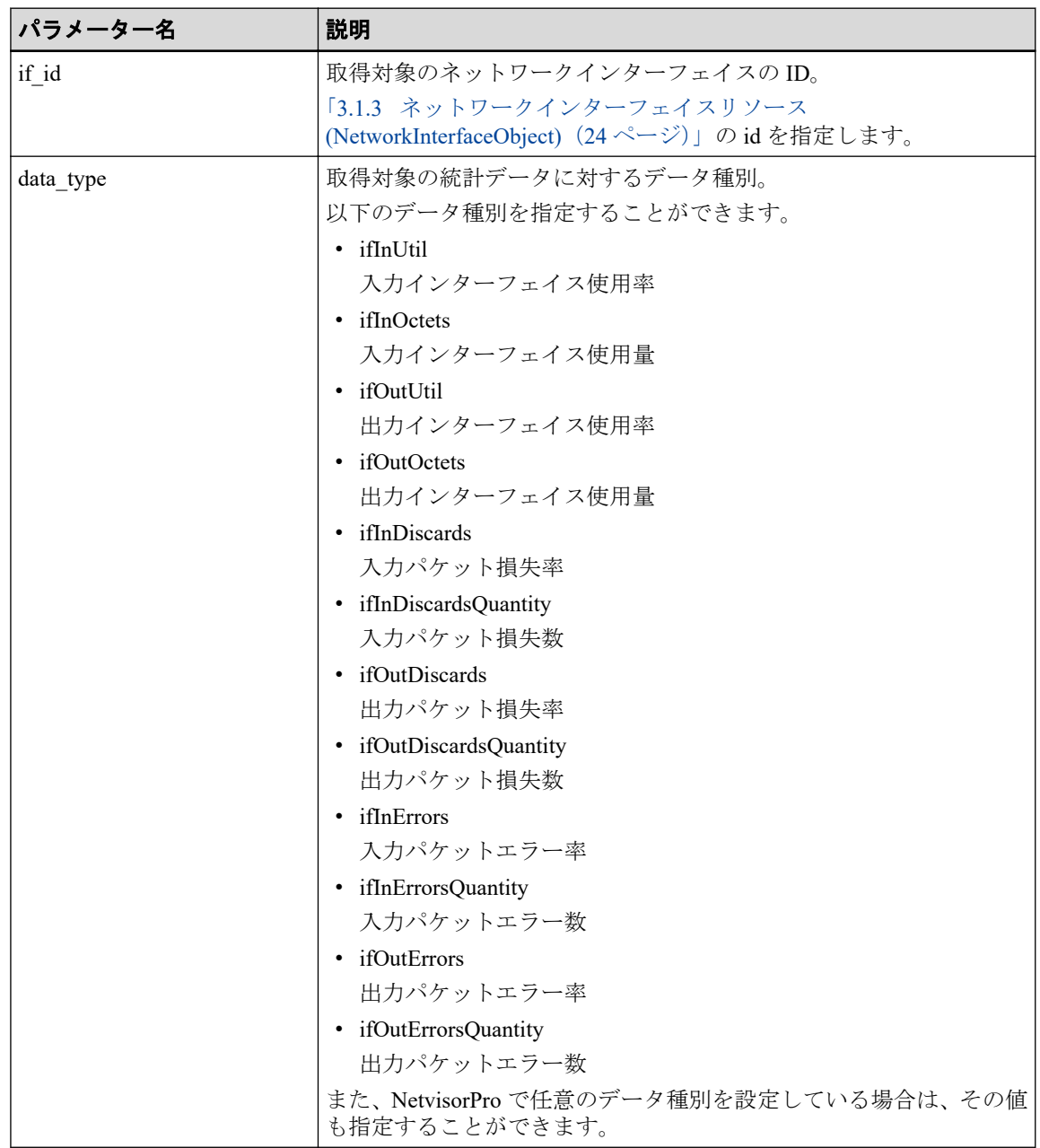

• 利用可能なクエリーパラメーター

なし。

• ボディ

```
{
     "startDate" : iso8601,
     "endDate" : iso8601
}
```
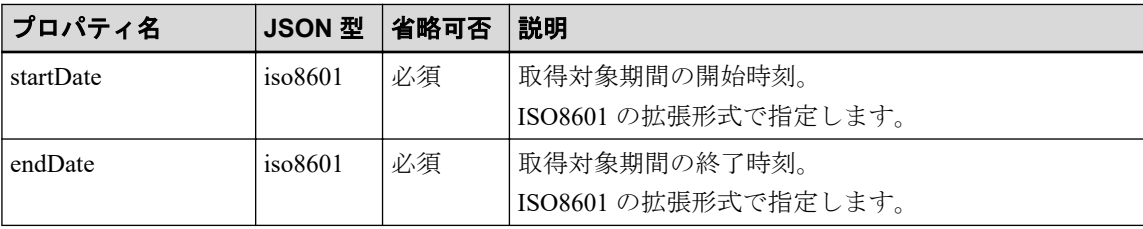

## レスポンス形式

• ステータスコード

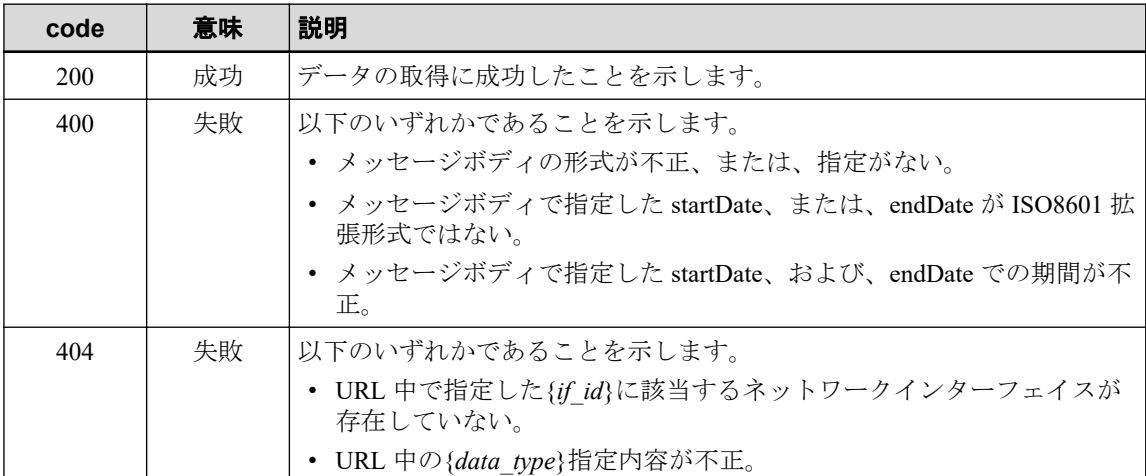

その他の発生する可能性のあるステータスコードについては、「2.3.2 [共通の](#page-20-0) HTTP ス テータスコード (15ページ)」を参照してください。

• ボディ

StatisticsInfoObject

rows 配列は、"id"の昇順となります。data 配列は、"id"の昇順、および、"time"の昇順と なります。

各プロパティの詳細は、「3.3.2 統計情報リソース [\(StatisticsInfoObject\)](#page-36-0) (31 ページ)」を 参照してください。

## 4.3.4 フローデータ TopN 取得

指定したリージョングループ内における TopN のフローデータを取得します。

#### 必要な権限

オブザーバー以上

### リクエスト形式

POST /nfa/api/v1/regions/{*region\_id*}/spdata/{*data\_type*}/search

• API パラメーター

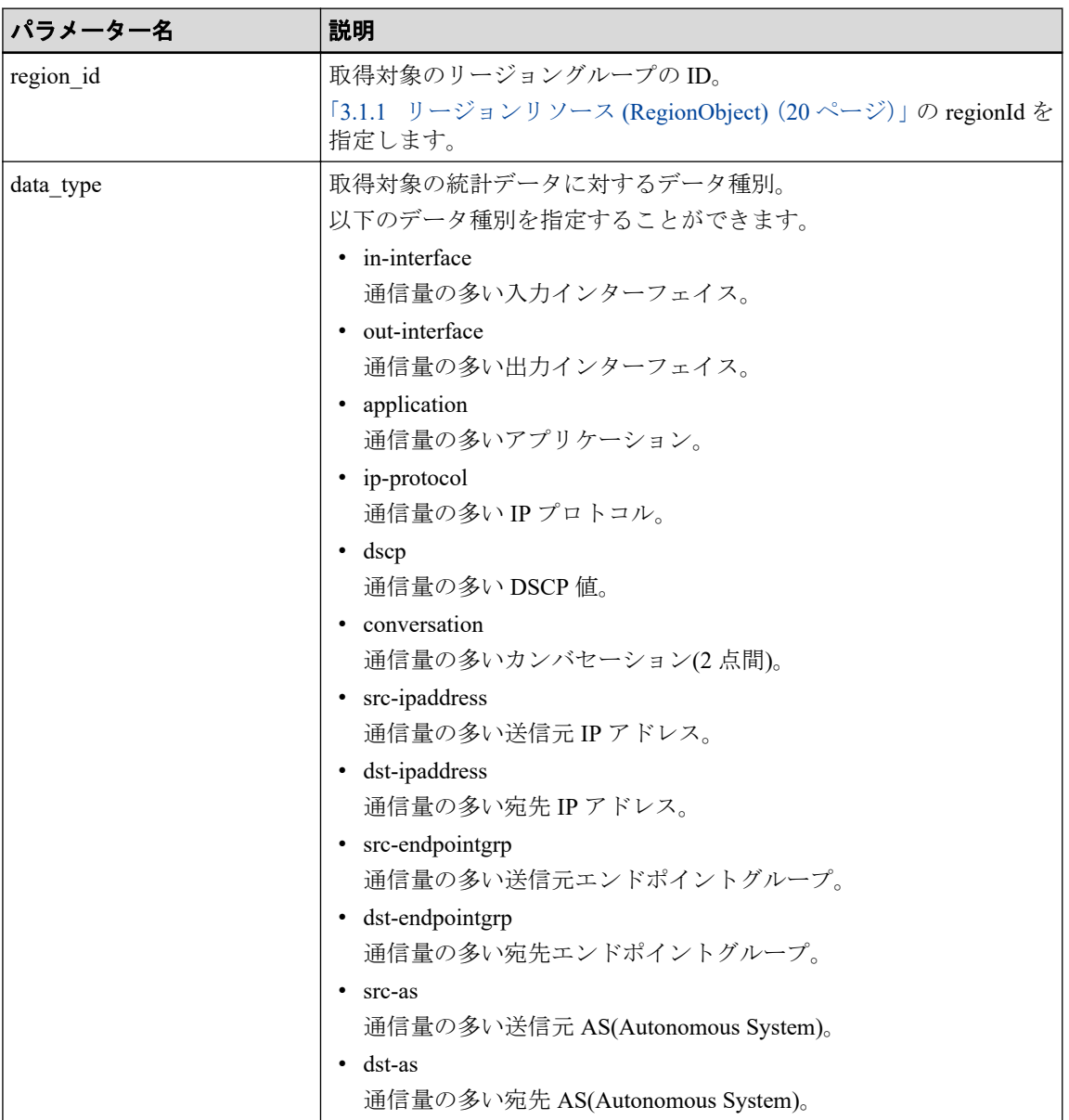

• 利用可能なクエリーパラメーター
```
なし。
```
• ボディ

```
{
    "startDate" : iso8601,
    "endDate" : iso8601,
    "topN" : number,
 "valueUnit" : "bytes" | "bps" | "packets" | "pps" | null,
 "filterType" : "node" | "interface" | null,
 "filters" : [ string ] | null
    "direction" : "inbound" | "outbound" | "bi-direction"
}
```
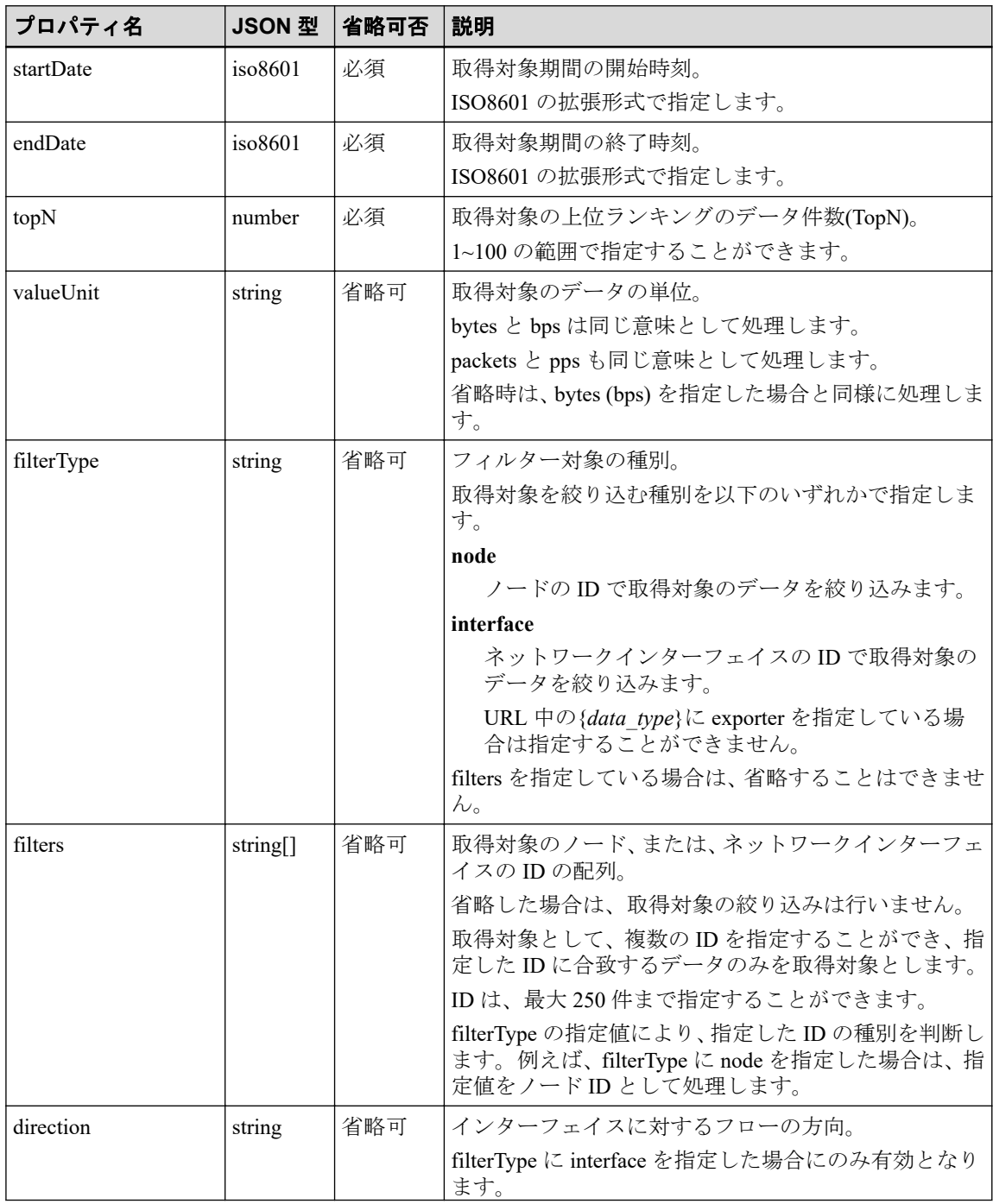

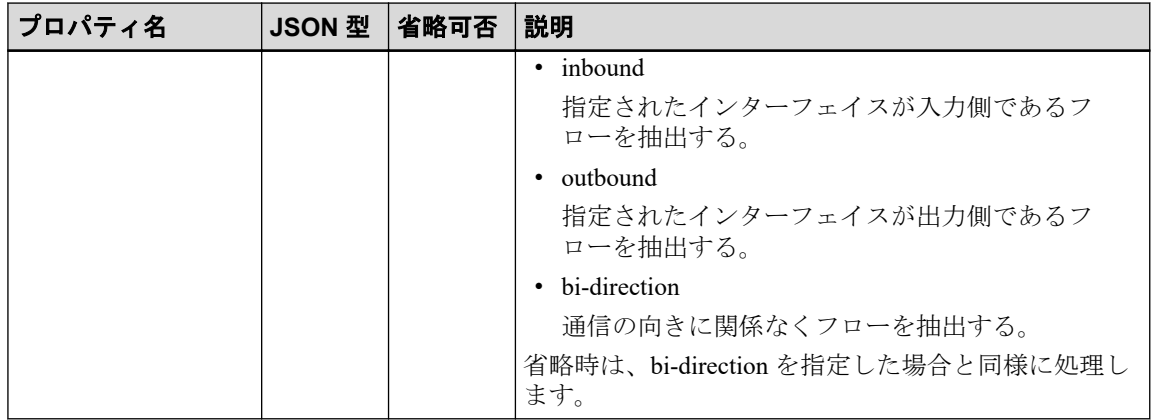

## レスポンス形式

• ステータスコード

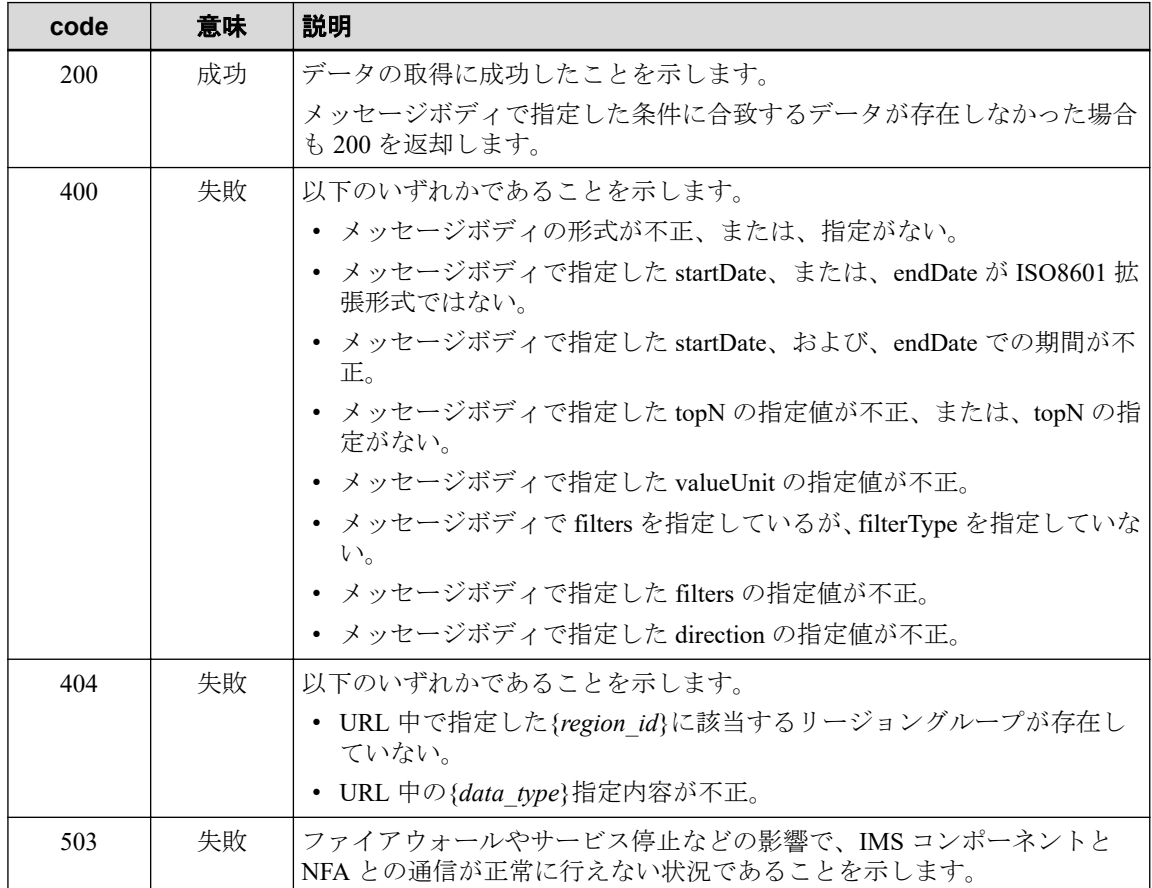

その他の発生する可能性のあるステータスコードについては、「2.3.2 [共通の](#page-20-0) HTTP ス テータスコード (15ページ)」を参照してください。

• ボディ

WidgetDataObject

rows 配列は、"id"の昇順となります。data 配列は、"id"の昇順、および、"time"の昇順と なります。

各プロパティの詳細は、「3.3.1 [ウィジェットデータリソース](#page-35-0) (WidgetDataObject)(30 ペー [ジ\)」](#page-35-0)を参照してください。

## 4.3.5 特定ノードのフローデータ TopN 取得

指定したノード(エクスポーター)における TopN のフローデータを取得します。

### 必要な権限

オブザーバー以上

## リクエスト形式

POST /nfa/api/v1/nodes/{*node\_id*}/flowdata/{*data\_type*}/search

• API パラメーター

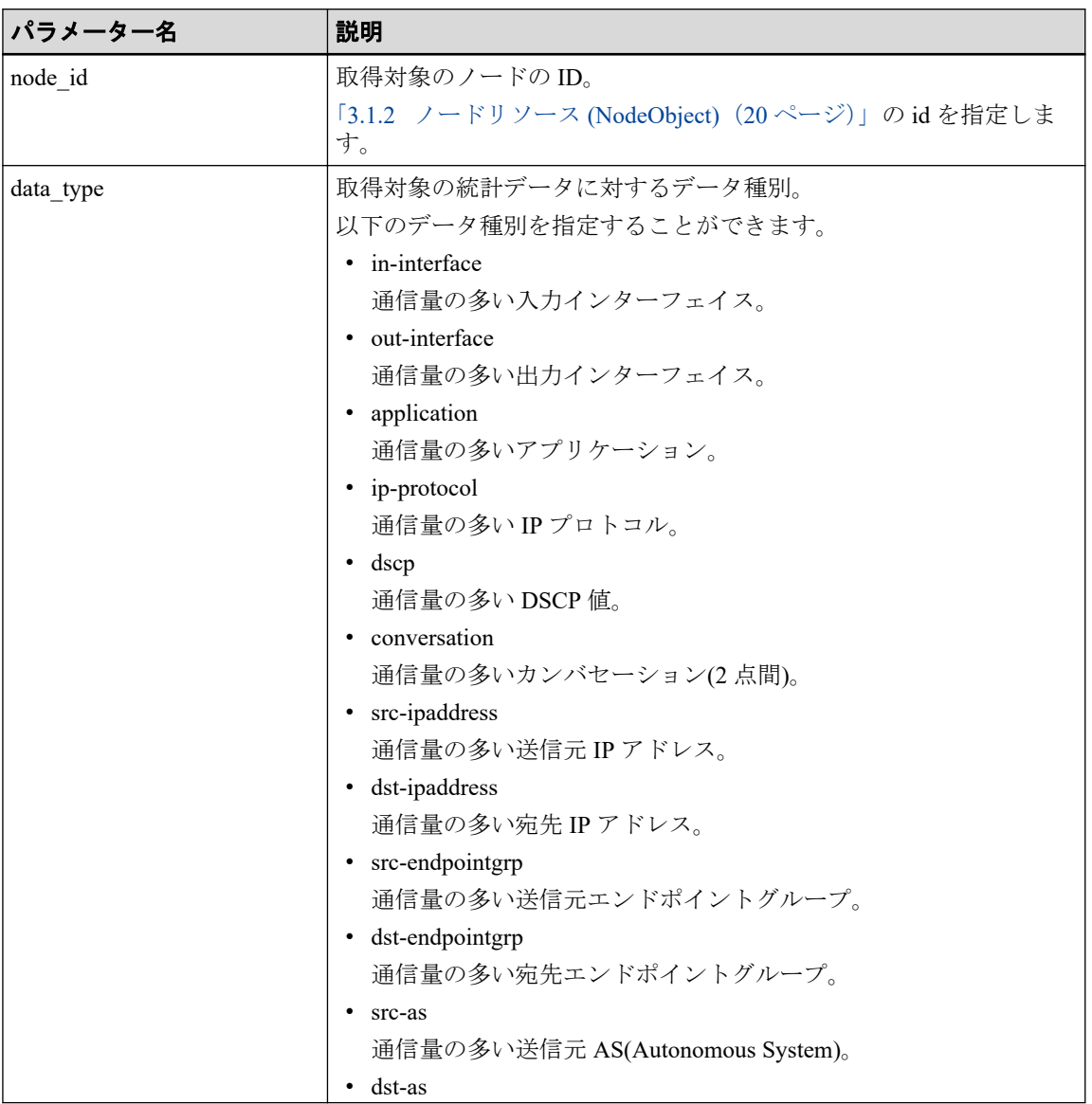

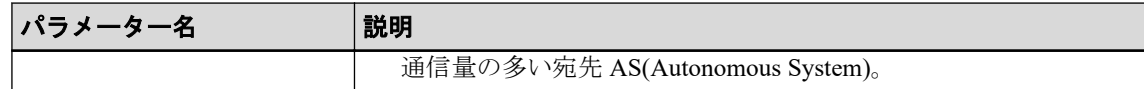

• 利用可能なクエリーパラメーター

なし。

• ボディ

}

```
{
    "startDate" : iso8601,
    "endDate" : iso8601,
    "topN" : number,
    "valueUnit" : "bytes" | "bps" | "packets" | "pps" | null
```
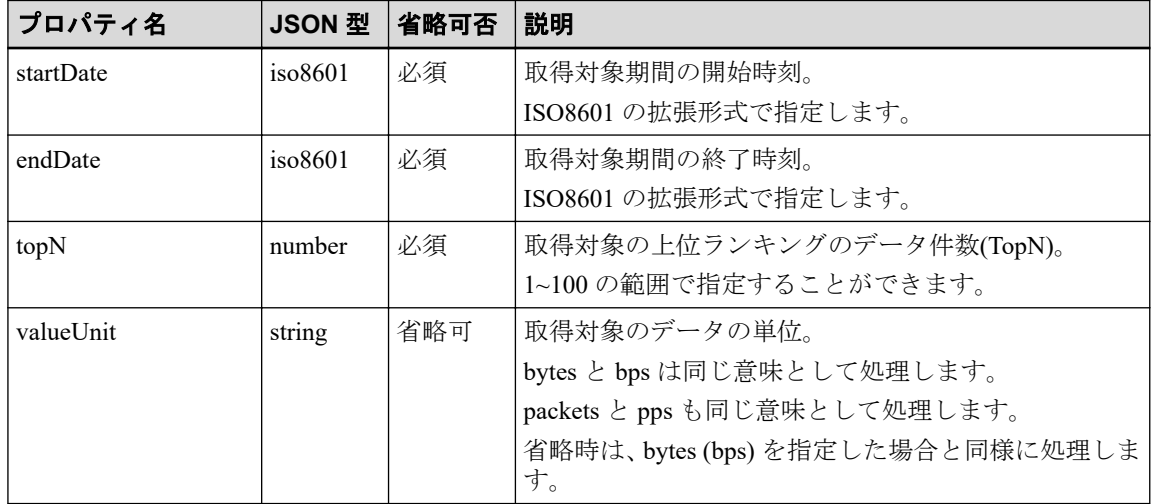

## レスポンス形式

• ステータスコード

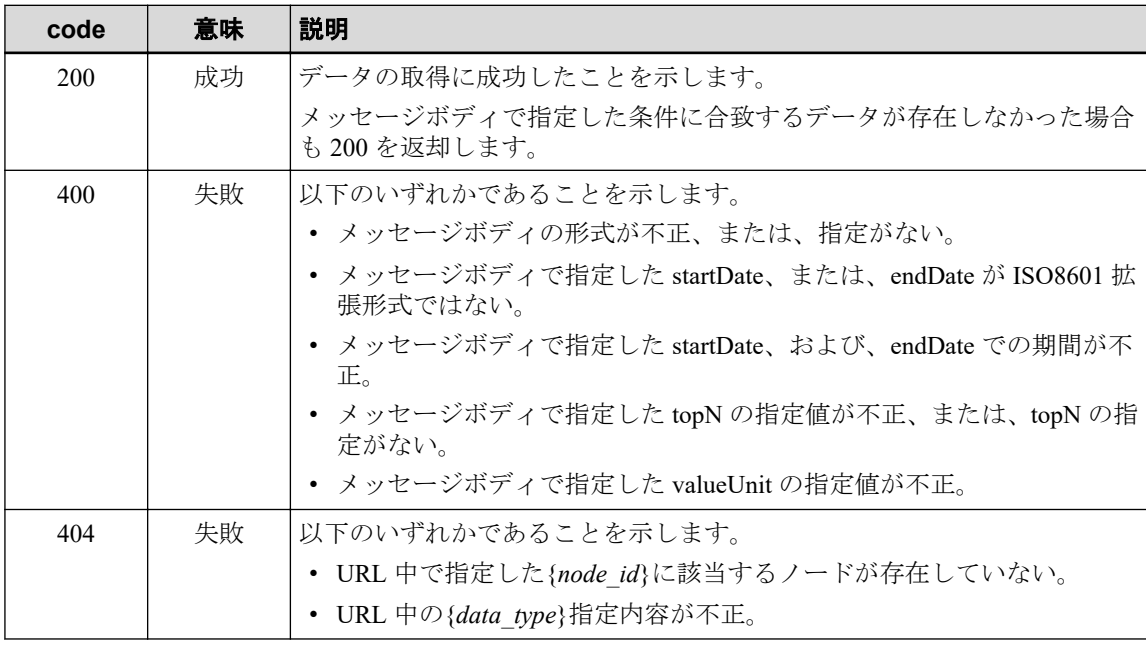

<span id="page-76-0"></span>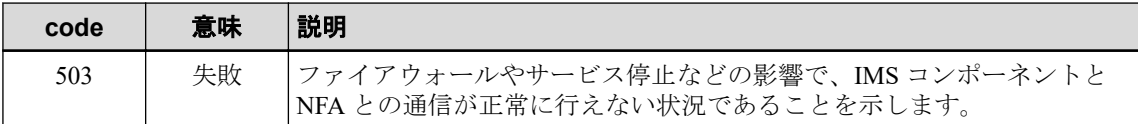

その他の発生する可能性のあるステータスコードについては、「2.3.2 [共通の](#page-20-0) HTTP ス [テータスコード\(](#page-20-0)15 ページ)」を参照してください。

• ボディ

WidgetDataObject

rows 配列は、"id"の昇順となります。data 配列は、"id"の昇順、および、"time"の昇順と なります。

各プロパティの詳細は、「3.3.1 [ウィジェットデータリソース](#page-35-0) (WidgetDataObject)(30 ペー [ジ\)」](#page-35-0)を参照してください。

## 4.3.6 特定ネットワークインターフェイスのフローデータ TopN 取 得

指定したネットワークインターフェイスにおける TopN のフローデータを取得します。

### 必要な権限

オブザーバー以上

### リクエスト形式

POST /nfa/api/v1/interfaces/{*if\_id*}/flowdata/{*data\_type*}/search

• API パラメーター

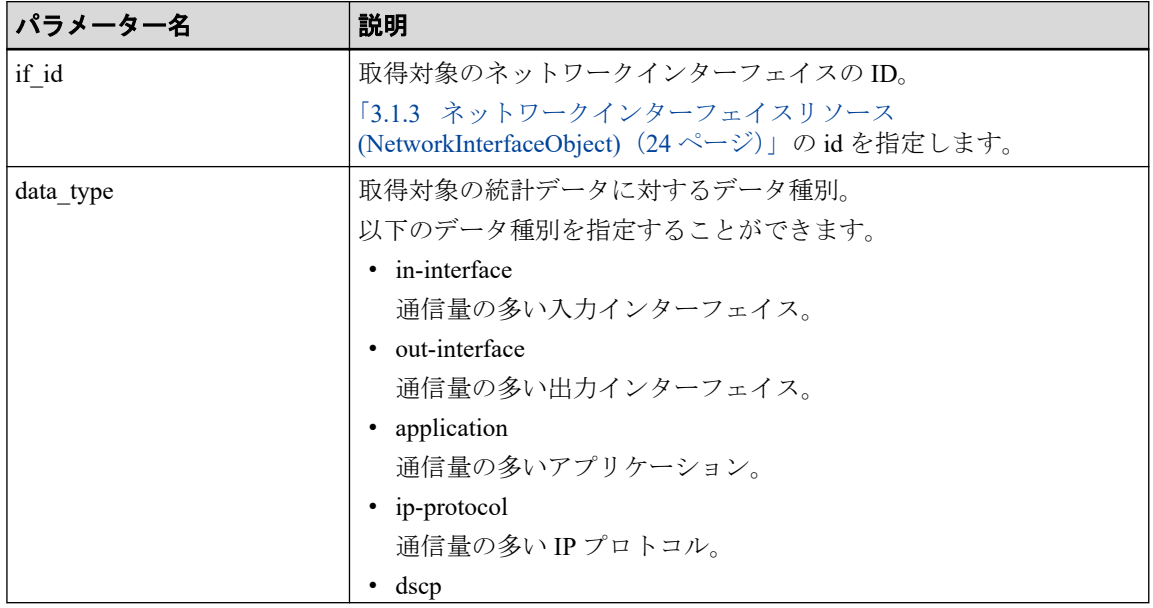

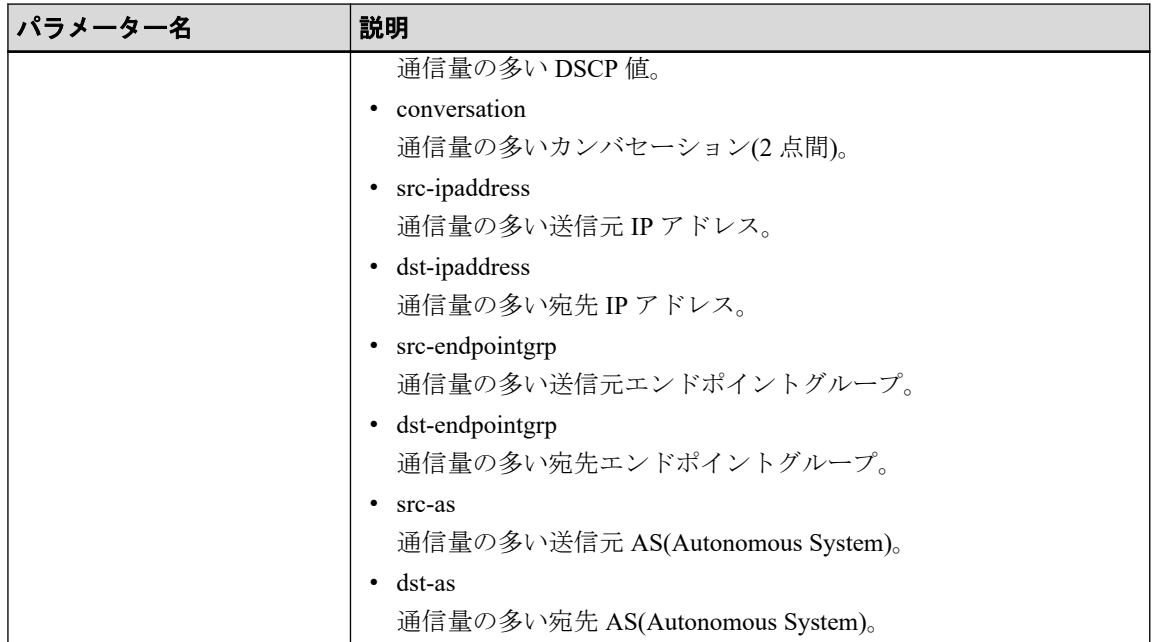

• 利用可能なクエリーパラメーター

なし。

• ボディ

```
{
    "startDate" : iso8601,
    "endDate" : iso8601,
    "topN" : number,
 "valueUnit" : "bytes" | "bps" | "packets" | "pps" | null
 "direction" : "inbound" | "outbound" | "bi-direction"
}
```
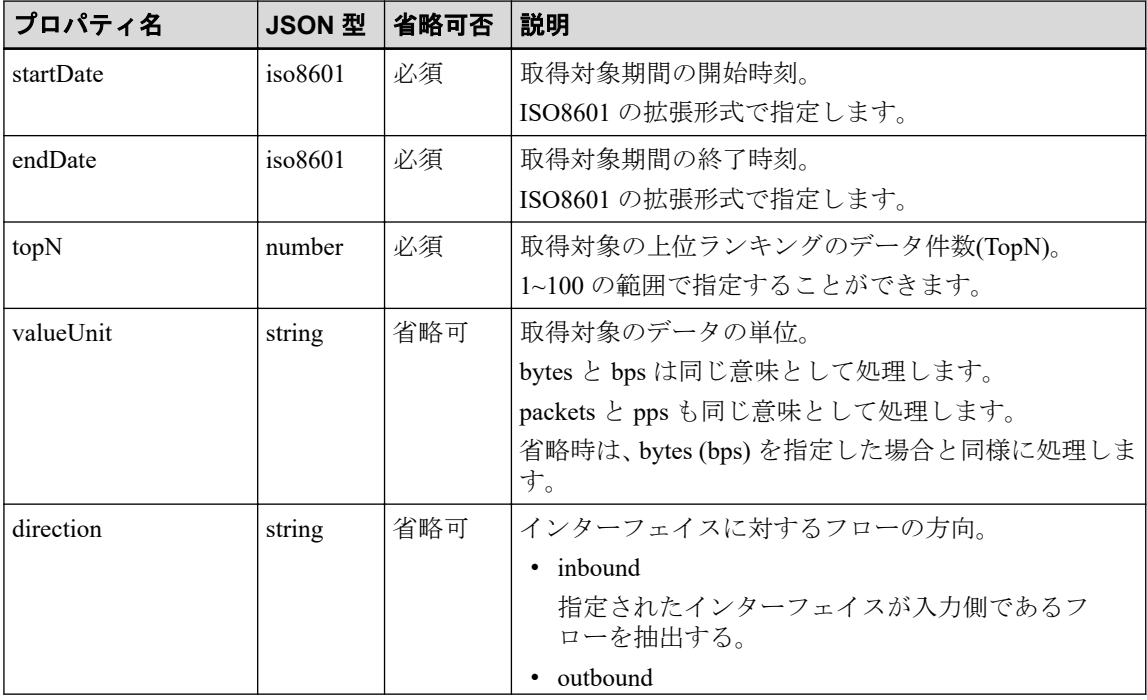

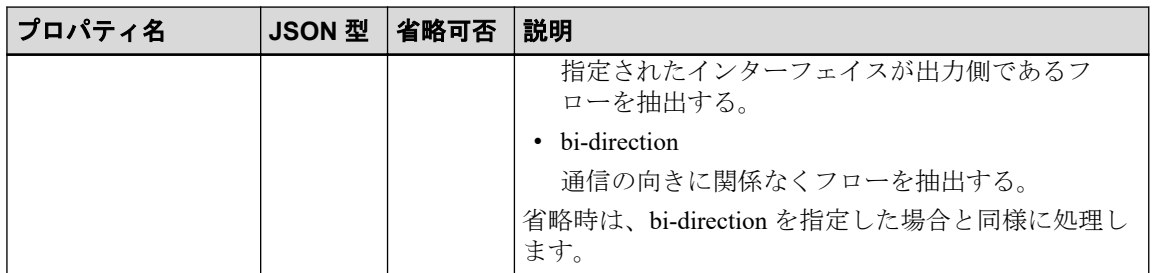

## レスポンス形式

• ステータスコード

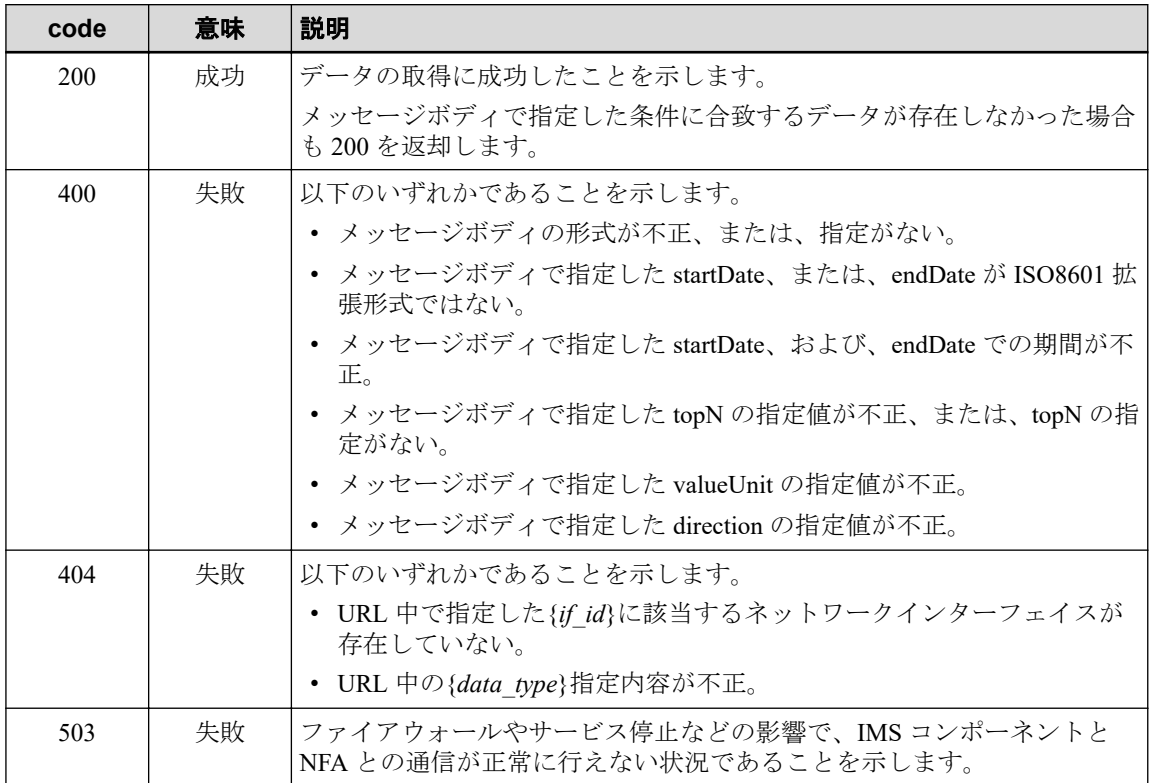

その他の発生する可能性のあるステータスコードについては、「2.3.2 [共通の](#page-20-0) HTTP ス テータスコード (15ページ)」を参照してください。

• ボディ

WidgetDataObject

rows 配列は、"id"の昇順となります。data 配列は、"id"の昇順、および、"time"の昇順と なります。

各プロパティの詳細は、「3.3.1 [ウィジェットデータリソース](#page-35-0) (WidgetDataObject)(30 ペー [ジ\)」](#page-35-0)を参照してください。

# 第5章 チュートリアル

本章では、Web APIの基本的な使い方を具体的な運用例をもとに説明します。

## 目次

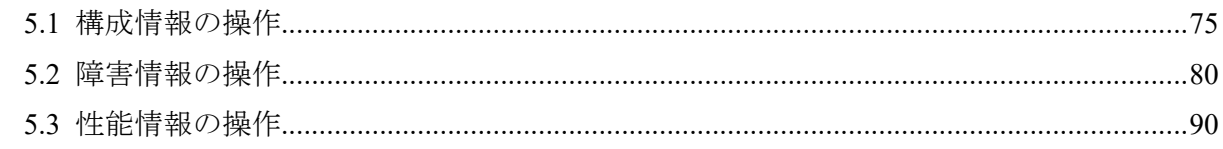

## <span id="page-80-0"></span>5.1 構成情報の操作

各 API を利用して、構成情報を操作する方法について説明します。

### 5.1.1 特定シリーズのソフトウェアバージョンを確認する

特定シリーズのノードにおいてソフトウェアバージョンを確認する手順について説明しま す。

本操作は、同一シリーズの機種において、ソフトウェアバージョンに差違がないかを確認す る場合に行います。

ここでは、以下の操作例を用いて手順を説明します。

#### 操作例:

管理対象となっている 10 ノードの QX-S6600 シリーズに対し、ソフトウェアバージョン に差違がないかを確認する。

#### ヒント

リクエスト、および、レスポンスの内容は、可読性向上のため、改行とインデントを加えて記載し ています。

1. 条件に合致するノード一覧を取得します。

ノード一覧取得の API を以下のクエリーパラメーターを付加して実行します。

• シリーズ名による絞り込み:

properties@series==QX-S6600 series

• 取得対象のノード情報:

ノード名、ソフトウェアバージョンに加え、IP アドレス、シリーズ名を取得しま す。

props=id,properties.name,properties.ipv4Address, properties.series,properties.swVersion

API の詳細は、「4.1.2 ノード一覧取得 (38ページ)」を参照してください。

具体的な Web API のリクエストとレスポンスの内容は以下の通りです。

• リクエスト:

```
GET /api/v1/nodes?properties%40series=%3DQX-S6600+series&props=id%2
Cproperties.name%2Cproperties.ipv4Address%2Cproperties.series%2Cpro
perties.swVersion HTTP/1.1
Date: Thu, 01 Oct 2020 01:12:11 GMT
Host: ims.nec.com
Authorization: SharedKeyLite MkhnOAv4xJI0p+egYhDYLq6bOhTBlMDQLwqn8a
tgWPI=:ej3yLD+ta2sdTWoLJe9+0N7sQksl1QsMQpi42OK6DlM=
```

```
HTTP/1.1 200 OK
X-XSS-Protection: 1; mode=block
X-Content-Type-Options: nosniff
Transfer-Encoding: chunked
Expires: 0
Pragma: no-cache
Cache-Control: no-cache, no-store, max-age=0, must-revalidate
Date: Thu, 01 Oct 2020 01:12:11 GMT
X-Frame-Options: DENY
Content-Type: application/json;charset=UTF-8
{
      "totalCount": 10,
      "data": [
\{ "id": "2d68c165-3043-4101-8ff6-981eb0d16d0e",
                     "properties": {
                         "ipv4Address": "172.28.1.180",
                          "series": "QX-S6600 series",
                          "swVersion": "7.1.3",
                         "name": "HO Center SW001"
 }
                },
\{ "id": "025e26d5-7657-4c16-8aa1-c832603f03d2",
                     "properties": {
                         "ipv4Address": "172.28.1.181",
                         "series": "QX-S6600 series",
                          "swVersion": "7.1.3",
                         "name": "HO_Center_SW002"
 }
                },
\{ "id": "025e26d5-7657-4c16-8aa1-c832603f03d2",
                     "properties": {
                         "ipv4Address": "172.28.2.180",
                         "series": "QX-S6600 series",
                          "swVersion": "7.2.8",
                         "name": "B1 Center SW003"
 }
                },
Service State State
                    (略) 
Service State State
\left\{ \begin{array}{cc} 0 & 0 & 0 \\ 0 & 0 & 0 \\ 0 & 0 & 0 \\ 0 & 0 & 0 \\ 0 & 0 & 0 \\ 0 & 0 & 0 \\ 0 & 0 & 0 \\ 0 & 0 & 0 \\ 0 & 0 & 0 \\ 0 & 0 & 0 \\ 0 & 0 & 0 \\ 0 & 0 & 0 & 0 \\ 0 & 0 & 0 & 0 \\ 0 & 0 & 0 & 0 \\ 0 & 0 & 0 & 0 & 0 \\ 0 & 0 & 0 & 0 & 0 \\ 0 & 0 & 0 & 0 & 0 \\ 0 & 0 & 0 & 0 & 0 \\ 0 & 0 & 0 & 0 & 0 "id": "1cac0684-173f-4665-8869-9a872495983f",
                     "properties": {
                          "ipv4Address": "172.28.5.181",
                          "series": "QX-S6600 series",
                         "swVersion": "7.2.8",
                        "name": "B4 Center SW004"
 }
 }
     ]
}
```
2. 取得したソフトウェアバージョンを確認します。

各ノードに対する properties.swVersion の値に差違がないかを確認します。

バージョンが低いノードが見つかった場合は、予防保守の観点で、ソフトウェアのバー ジョンアップ計画を検討します。

### 5.1.2 物理インターフェイスの詳細情報を確認する

指定ノードの物理インターフェイスの情報を確認する手順について説明します。

本操作は、指定ノードに実装されている物理インターフェイスのインデックス (ifIndex) や回 線速度などを確認する場合に行います。

ここでは、以下の操作例を用いて手順を説明します。

#### 操作例:

管理対象となっているノード「sys\_sw01」に対し、物理インターフェイスの詳細を確認 する。

ヒント

リクエスト、および、レスポンスの内容は、可読性向上のため、改行とインデントを加えて記載し ています。

1. ノード「sys\_sw01」の ID を調べます。

ノード一覧取得の API を以下のクエリーパラメーターを付加して実行します。

• ノード名による絞り込み:

```
properties@name==sys_sw01
```
• 取得対象のノード情報:

確実にノードを特定するために、ID に加えて、ノード名、リージョングループ名を 取得します。

props=id,properties.name,properties.regionName

API の詳細は、「4.1.2 ノード一覧取得 (38 ページ)」を参照してください。

具体的な Web API のリクエストとレスポンスの内容は以下の通りです。

• リクエスト:

```
GET /api/v1/nodes?properties%40name=%3Dsys_sw01&props=id%2Cproperti
es.name%2Cproperties.regionName HTTP/1.1
Date: Thu, 01 Oct 2020 01:18:28 GMT
Host: ims.nec.com
Authorization: SharedKeyLite MkhnOAv4xJI0p+egYhDYLq6bOhTBlMDQLwqn8a
tgWPI=:KY8iNmKCtVreoanzEHFUfox+SHVq8PJpdc/4/lHkIQM=
```

```
• レスポンス:
```

```
HTTP/1.1 200 OK
X-XSS-Protection: 1; mode=block
X-Content-Type-Options: nosniff
Transfer-Encoding: chunked
Expires: 0
Pragma: no-cache
Cache-Control: no-cache, no-store, max-age=0, must-revalidate
Date: Thu, 01 Oct 2020 01:18:28 GMT
X-Frame-Options: DENY
Content-Type: application/json;charset=UTF-8
{
     "totalCount": 1,
     "data": [
\{ "id": "a1e70177-877e-4ad3-8403-317f4a3ee291",
                "properties": {
                   "name": "sys_sw01",
                    "regionName": "Tokyo"
 }
 }
    ]
}
```
取得したノード情報のノード名、リージョングループ名から意図したノードであること を確認し、ノードの ID を取得します。

2. 対象ノードのネットワークインターフェイスの情報を取得します。

ネットワークインターフェイス一覧取得の API を以下のクエリーパラメーターを付加 して実行します。

• ネットワークインターフェイスのタイプによる絞り込み:

properties@type==ethernetCsmacd(6)

API の詳細は、「4.1.4 [ネットワークインターフェイス一覧取得\(](#page-48-0)43 ページ)」を参照し てください。

具体的な Web API のリクエストとレスポンスの内容は以下の通りです。

• リクエスト:

```
GET /api/v1/nodes/a1e70177-877e-4ad3-8403-317f4a3ee291/interfaces?p
roperties%40type=%3DethernetCsmacd%286%29 HTTP/1.1
Date: Thu, 01 Oct 2020 01:23:15 GMT
Host: ims.nec.com
Authorization: SharedKeyLite MkhnOAv4xJI0p+egYhDYLq6bOhTBlMDQLwqn8a
tgWPI=:MyqUQ/IGXX7IYiwhE0X5aosfxvK7/RMg/7kXxx2QE80=
```

```
HTTP/1.1 200 OK
X-XSS-Protection: 1; mode=block
```

```
X-Content-Type-Options: nosniff
Transfer-Encoding: chunked
Expires: 0
Pragma: no-cache
Cache-Control: no-cache, no-store, max-age=0, must-revalidate
Date: Thu, 01 Oct 2020 01:23:15 GMT
X-Frame-Options: DENY
Content-Type: application/json;charset=UTF-8
{
       "totalCount": 16,
       "data": [
\left\{ \begin{array}{cc} 0 & 0 & 0 \\ 0 & 0 & 0 \\ 0 & 0 & 0 \\ 0 & 0 & 0 \\ 0 & 0 & 0 \\ 0 & 0 & 0 \\ 0 & 0 & 0 \\ 0 & 0 & 0 \\ 0 & 0 & 0 \\ 0 & 0 & 0 \\ 0 & 0 & 0 \\ 0 & 0 & 0 & 0 \\ 0 & 0 & 0 & 0 \\ 0 & 0 & 0 & 0 \\ 0 & 0 & 0 & 0 & 0 \\ 0 & 0 & 0 & 0 & 0 \\ 0 & 0 & 0 & 0 & 0 \\ 0 & 0 & 0 & 0 & 0 \\ 0 & 0 & 0 & 0 & 0 "nodeId": "a1e70177-877e-4ad3-8403-317f4a3ee291",
                            "properties": {
                                  "macAddress": "00:e0:fc:69:06:10",
                                  "name": "Ethernet0/1",
                                  "speed": 100000000,
                                  "description": "Ethernet0/1",
                                  "regionId": "default",
                                  "ifIndex": 2050,
                                  "ifName": "Ethernet0/1",
                                  "type": "ethernetCsmacd(6)",
                                  "regionName": "Tokyo"
                           },
                           "type": "NETWORK_INTERFACE",
                           "id": "05f26f88-d638-43ae-a221-a60fa890c2f2",
                           "revision": 1
                     },
Service State State
                          (略) 
Service State State
\left\{ \begin{array}{cc} 0 & 0 & 0 \\ 0 & 0 & 0 \\ 0 & 0 & 0 \\ 0 & 0 & 0 \\ 0 & 0 & 0 \\ 0 & 0 & 0 \\ 0 & 0 & 0 \\ 0 & 0 & 0 \\ 0 & 0 & 0 \\ 0 & 0 & 0 \\ 0 & 0 & 0 \\ 0 & 0 & 0 & 0 \\ 0 & 0 & 0 & 0 \\ 0 & 0 & 0 & 0 \\ 0 & 0 & 0 & 0 & 0 \\ 0 & 0 & 0 & 0 & 0 \\ 0 & 0 & 0 & 0 & 0 \\ 0 & 0 & 0 & 0 & 0 \\ 0 & 0 & 0 & 0 & 0 "nodeId": "a1e70177-877e-4ad3-8403-317f4a3ee291",
                           "properties": {
                                  "macAddress": "00:e0:fc:69:06:10",
                                  "name": "Ethernet0/16",
                                 "speed": 100000000,
                                  "description": "Ethernet0/16",
                                  "regionId": "default",
                                  "ifIndex": 3458,
                                  "ifName": "Ethernet0/16",
                                  "type": "ethernetCsmacd(6)",
                                  "regionName": "Tokyo"
, where \mathbb{R} , we have \mathbb{R} , we have \mathbb{R} , \mathbb{R} "type": "NETWORK_INTERFACE",
                           "id": "3d9105b5-ec25-4806-a53c-e031e7259854",
                           "revision": 1
 }
       ]
}
```
### ヒント

• totalCount の値が 21 以上だった場合は、クエリーパラメーターの page を付加して、 続き のネットワークインターフェイスの情報を取得します。

<span id="page-85-0"></span>• page を付加した情報取得において、続きのネットワークインターフェイスの情報が存在し なかった場合でも Web API は 200(成功)を返却します。

## 5.2 障害情報の操作

各 API を利用して、障害情報を操作する方法について説明します。

### 5.2.1 現在発生中の障害イベントを確認する

現在発生中の障害イベントを確認する手順について説明します。

本操作は、現在未解決となっているイベントの有無を確認する場合に行います。

ここでは、以下の操作例を用いて手順を説明します。

#### 操作例:

リージョングループ「東日本」に属するノードにおいて、現在未解決となっているイベ ントがないかを確認する。

ヒント

リクエスト、および、レスポンスの内容は、可読性向上のため、改行とインデントを加えて記載し ています。

1. 条件に合致するイベント一覧を取得します。

イベント一覧取得の API を以下のクエリーパラメーターを付加して実行します。

• リージョングループによる絞り込み:

sourceRegion==東日本

• 未解決の条件による絞り込み:

recovered=:false

API の詳細は、「4.2.1 [イベント一覧取得\(](#page-52-0)47 ページ)」を参照してください。

具体的な Web API のリクエストとレスポンスの内容は以下の通りです。

• リクエスト:

```
GET /api/v1/events?sourceRegion=%3D%E6%9D%B1%E6%97%A5%E6%9C%AC&reco
vered=%3Afalse HTTP/1.1
```

```
Accept-Encoding: identity
Content-Length: 0
Date: Tue, 03 Aug 2021 05:13:50 GMT
Host: ims.nec.com
Content-Type: application/json; charset=utf-8
```
Authorization: SharedKeyLite rbXfeYpmeScWiSstXGMkoFpURJUcUY8iVxC3pf HVN0s=:iXebfSTZ/Wq849wC04PmdS0jKH3uVz8tGj2rHbKubPA=

```
HTTP/1.1 200 OK
X-XSS-Protection: 1; mode=block
X-Content-Type-Options: nosniff
Transfer-Encoding: chunked
Expires: 0
Pragma: no-cache
Cache-Control: no-cache, no-store, max-age=0, must-revalidate
Date: Tue, 03 Aug 2021 05:13:50 GMT
X-Frame-Options: DENY
Content-Type: application/json
{
       "totalCount": 5, 
       "data": [
\left\{ \begin{array}{cc} 0 & 0 & 0 \\ 0 & 0 & 0 \\ 0 & 0 & 0 \\ 0 & 0 & 0 \\ 0 & 0 & 0 \\ 0 & 0 & 0 \\ 0 & 0 & 0 \\ 0 & 0 & 0 \\ 0 & 0 & 0 \\ 0 & 0 & 0 \\ 0 & 0 & 0 \\ 0 & 0 & 0 \\ 0 & 0 & 0 & 0 \\ 0 & 0 & 0 & 0 \\ 0 & 0 & 0 & 0 \\ 0 & 0 & 0 & 0 & 0 \\ 0 & 0 & 0 & 0 & 0 \\ 0 & 0 & 0 & 0 & 0 \\ 0 & 0 & 0 & 0 & 0 \\ 0 & 0 "recoveryTarget": null, 
                          "sourceName": "H2_edgeSW_001", 
                          "sourceRegion": "東日本", 
                          "id": "02a56b8b-b7ba-4d5d-ac8e-5f965258def9", 
                          "applicationName": "WebSAM NetvisorPro V", 
                          "occurTime": "2021-08-03T05:29:42Z", 
                          "severity": "CRITICAL", 
                          "applicationInstanceId": "1", 
                          "detail": "コンポーネントと通信できなくなりました", 
                          "assignedTo": null, 
                          "sourceIpv4Address": "173.28.1.1", 
                          "type": "NORMAL", 
                          "recovered": false, 
                          "sourceType": "NODE", 
                          "parentSourceId": null, 
                          "originalEventId": "30", 
                          "sourceId": "e21c7d21-b3e9-4bd1-8ed6-fe9838a7d7bc",
                          "summary": "通信不能", 
                          "parentSourceName": null, 
                          "applicationType": "nvp", 
                          "action": null, 
                          "sourceIpv6Address": null
                   }, 
Service State State State
                          (略) 
Service State State State
\left\{ \begin{array}{cc} 0 & 0 & 0 \\ 0 & 0 & 0 \\ 0 & 0 & 0 \\ 0 & 0 & 0 \\ 0 & 0 & 0 \\ 0 & 0 & 0 \\ 0 & 0 & 0 \\ 0 & 0 & 0 \\ 0 & 0 & 0 \\ 0 & 0 & 0 \\ 0 & 0 & 0 \\ 0 & 0 & 0 \\ 0 & 0 & 0 & 0 \\ 0 & 0 & 0 & 0 \\ 0 & 0 & 0 & 0 \\ 0 & 0 & 0 & 0 & 0 \\ 0 & 0 & 0 & 0 & 0 \\ 0 & 0 & 0 & 0 & 0 \\ 0 & 0 & 0 & 0 & 0 & 0 \\ 0 "recoveryTarget": null, 
                          "sourceName": "H3_CSW_005", 
                          "sourceRegion": "東日本", 
                          "id": "162e1b11-6f20-4110-87b9-a21fab97eef2", 
                          "applicationName": "WebSAM NetvisorPro V", 
                          "occurTime": "2021-08-03T05:11:53Z", 
                          "severity": "WARNING", 
                          "applicationInstanceId": "1", 
                          "detail": "インタフェース1がダウンしました", 
                          "assignedTo": null, 
                          "sourceIpv4Address": "172.17.10.163",
```

```
 "type": "NORMAL", 
                  "recovered": false, 
                  "sourceType": "NODE", 
                  "parentSourceId": null, 
                  "originalEventId": "25", 
                  "sourceId": "790b8449-4eb1-4671-8032-3dfad260f4e2",
                  "summary": "インタフェースダウン", 
                  "parentSourceName": null, 
                  "applicationType": "nvp", 
                  "action": null, 
                  "sourceIpv6Address": null
 }
    ]
}
```
2. 取得したイベントの有無を確認します。

結果が 0 件 の場合でもレスポンスのステータスコードは 200 を返却します。

結果が 0 件 ではない場合は、各イベントの内容を確認し、至急の対応が必要かどうかを 判断します。

### 5.2.2 障害が発生しているノードを確認する

障害が発生しているノードの情報を取得する手順について説明します。

本操作は、障害が発生しているノードの状態を確認したい場合に行います。

ここでは、以下の操作例を用いて手順を説明します。

#### 操作例:

状態(重要度)が Warning 以上 のノードを障害が発生しているノードとして検索を行い、 ノード情報としてノード名、IP アドレス、シリーズ名と状態(重要度)を取得する。

ヒント

リクエスト、および、レスポンスの内容は、可読性向上のため、改行とインデントを加えて記載し ています。

1. 条件に合致するノード一覧を取得します。

ノード一覧取得の API を以下のクエリーパラメーターを付加して実行します。

• 状態(重要度)による絞り込み:

severity==FATAL&severity==CRITICAL&severity==ERROR &severity==WARNING

• 取得対象のノード情報:

ノード名、IP アドレス、シリーズ名、状態を取得します。

```
props=id,properties.name,properties.ipv4Address,
       properties.series,severity
```
API の詳細は、「4.1.2 ノード一覧取得 (38 ページ)」を参照してください。

具体的な Web API のリクエストとレスポンスの内容は以下の通りです。

• リクエスト:

```
GET /api/v1/nodes?severity=%3DFATAL&severity=%3DCRITICAL&severity=%
3DERROR&severity=%3DWARNING&props=id%2Cproperties.name%2Cproperties
.ipv4Address%2Cproperties.series%2Cseverity HTTP/1.1
Date: Thu, 01 Oct 2020 01:33:10 GMT
Host: ims.nec.com
Authorization: SharedKeyLite MkhnOAv4xJI0p+egYhDYLq6bOhTBlMDQLwqn8a
tgWPI=:bDnGI4FS8062gMHvM4udhPbLKceQS9Tkkh5LGKSRJWo=
```

```
HTTP/1.1 200 OK
X-XSS-Protection: 1; mode=block
X-Content-Type-Options: nosniff
Transfer-Encoding: chunked
Expires: 0
Pragma: no-cache
Cache-Control: no-cache, no-store, max-age=0, must-revalidate
Date: Thu, 01 Oct 2020 01:33:10 GMT
X-Frame-Options: DENY
Content-Type: application/json;charset=UTF-8
{
        "totalCount": 3,
        "data": [
\left\{ \begin{array}{cc} 0 & 0 & 0 \\ 0 & 0 & 0 \\ 0 & 0 & 0 \\ 0 & 0 & 0 \\ 0 & 0 & 0 \\ 0 & 0 & 0 \\ 0 & 0 & 0 \\ 0 & 0 & 0 \\ 0 & 0 & 0 \\ 0 & 0 & 0 \\ 0 & 0 & 0 \\ 0 & 0 & 0 \\ 0 & 0 & 0 & 0 \\ 0 & 0 & 0 & 0 \\ 0 & 0 & 0 & 0 \\ 0 & 0 & 0 & 0 & 0 \\ 0 & 0 & 0 & 0 & 0 \\ 0 & 0 & 0 & 0 & 0 \\ 0 & 0 & 0 & 0 & 0 & 0 \\ 0 "properties": {
                                    "ipv4Address": "172.28.1.200",
                                    "series": "Windows series",
                                    "name": "H4_Server005"
                             },
                             "severity": "FATAL",
                             "id": "48fd3a29-3ca1-40eb-9efb-ae415b97a4b9"
                      },
\left\{ \begin{array}{cc} 0 & 0 & 0 \\ 0 & 0 & 0 \\ 0 & 0 & 0 \\ 0 & 0 & 0 \\ 0 & 0 & 0 \\ 0 & 0 & 0 \\ 0 & 0 & 0 \\ 0 & 0 & 0 \\ 0 & 0 & 0 \\ 0 & 0 & 0 \\ 0 & 0 & 0 \\ 0 & 0 & 0 \\ 0 & 0 & 0 & 0 \\ 0 & 0 & 0 & 0 \\ 0 & 0 & 0 & 0 \\ 0 & 0 & 0 & 0 & 0 \\ 0 & 0 & 0 & 0 & 0 \\ 0 & 0 & 0 & 0 & 0 \\ 0 & 0 & 0 & 0 & 0 & 0 \\ 0 "properties": {
                                    "ipv4Address": "172.28.5.10",
                                    "series": "QX-S3400F series",
                                    "name": "B4_switch005"
                             },
                             "severity": "WARNING",
                             "id": "505b6d90-f3df-434e-945b-0f27b6957ef1"
                      },
\{ "properties": {
                                    "ipv4Address": "172.28.2.7",
                                    "series": "IX3000 series",
                                    "name": "B1_router003"
                             },
                             "severity": "WARNING",
                             "id": "6be706f9-b8be-4b6d-9cd1-be360b0c771d"
 }
```
}

 $\Box$ 

2. 取得内容 (レスポンスボディ) を確認します。

ヒント

- Warning 以上のノードが存在しなかった場合でも Web API は 200(成功)を返却します。
- totalCount の値が 101 以上だった場合は、クエリーパラメーターの page を付加して、続き のノードの情報を取得します。

### 5.2.3 複数ノードの稼働状況を確認する

複数ノードの稼働状況を確認する手順について説明します。

本操作は、役割や機種が同じノードに対し、稼働状況を確認したい場合に行います。

ここでは、以下の操作例を用いて手順を説明します。

#### 操作例:

本社 1 階に配置した 15 台のネットワークカメラ「h1\_camera01~15」に対し、2020 年 9 月 20 日~26 日の 7 日間における稼働率の状況を確認する。

ヒント

リクエスト、および、レスポンスの内容は、可読性向上のため、改行とインデントを加えて記載し ています。

1. 名前が「h1 camera」から始まるノードの ID を調べます。

ノード一覧取得の API を以下のクエリーパラメーターを付加して実行します。

• ノード名による絞り込み:

```
properties@name=^h1_camera
```
• 取得対象のノード情報:

確実にノードを特定するために、ID に加えて、ノード名、リージョングループ名 を 取得します。

props=id,properties.name,properties.regionName

API の詳細は、「4.1.2 ノード一覧取得 (38 ページ)」を参照してください。

具体的な Web API のリクエストとレスポンスの内容は以下の通りです。

• リクエスト:

```
GET /api/v1/nodes?properties%40name=%5Eh1_camera&props=id%2Cpropert
ies.name%2Cproperties.regionName HTTP/1.1
Date: Thu, 01 Oct 2020 01:46:38 GMT
Host: ims.nec.com
```

```
Authorization: SharedKeyLite MkhnOAv4xJI0p+egYhDYLq6bOhTBlMDQLwqn8a
tgWPI=:mCt1u3j/nbpIkXD8k5nVM9XT43xjIE/aBgoVuPkD8Vo=
```

```
• レスポンス:
```

```
HTTP/1.1 200 OK
X-XSS-Protection: 1; mode=block
X-Content-Type-Options: nosniff
Transfer-Encoding: chunked
Expires: 0
Pragma: no-cache
Cache-Control: no-cache, no-store, max-age=0, must-revalidate
Date: Thu, 01 Oct 2020 01:46:38 GMT
X-Frame-Options: DENY
Content-Type: application/json;charset=UTF-8
 {
          "totalCount": 15,
          "data": [
\left\{ \begin{array}{cc} 0 & 0 & 0 \\ 0 & 0 & 0 \\ 0 & 0 & 0 \\ 0 & 0 & 0 \\ 0 & 0 & 0 \\ 0 & 0 & 0 \\ 0 & 0 & 0 \\ 0 & 0 & 0 \\ 0 & 0 & 0 \\ 0 & 0 & 0 \\ 0 & 0 & 0 \\ 0 & 0 & 0 & 0 \\ 0 & 0 & 0 & 0 \\ 0 & 0 & 0 & 0 \\ 0 & 0 & 0 & 0 & 0 \\ 0 & 0 & 0 & 0 & 0 \\ 0 & 0 & 0 & 0 & 0 \\ 0 & 0 & 0 & 0 & 0 \\ 0 & 0 & 0 & 0 & 0 "id": "d70afb4f-ea6d-401b-95e4-4fff8bd59e3a",
                                    "properties": {
                                            "name": "h1 camera12",
                                             "regionName": "Tokyo"
 }
                           },
\left\{ \begin{array}{cc} 0 & 0 & 0 \\ 0 & 0 & 0 \\ 0 & 0 & 0 \\ 0 & 0 & 0 \\ 0 & 0 & 0 \\ 0 & 0 & 0 \\ 0 & 0 & 0 \\ 0 & 0 & 0 \\ 0 & 0 & 0 \\ 0 & 0 & 0 \\ 0 & 0 & 0 \\ 0 & 0 & 0 & 0 \\ 0 & 0 & 0 & 0 \\ 0 & 0 & 0 & 0 \\ 0 & 0 & 0 & 0 & 0 \\ 0 & 0 & 0 & 0 & 0 \\ 0 & 0 & 0 & 0 & 0 \\ 0 & 0 & 0 & 0 & 0 \\ 0 & 0 & 0 & 0 & 0 "id": "e631ea51-3a28-460f-9555-27a8a76d777c",
                                    "properties": {
                                            "name": "h1_camera08",
                                             "regionName": "Tokyo"
 }
                           },
Service State State State
                                  (略)
Service State State
\left\{ \begin{array}{cc} 0 & 0 & 0 \\ 0 & 0 & 0 \\ 0 & 0 & 0 \\ 0 & 0 & 0 \\ 0 & 0 & 0 \\ 0 & 0 & 0 \\ 0 & 0 & 0 \\ 0 & 0 & 0 \\ 0 & 0 & 0 \\ 0 & 0 & 0 \\ 0 & 0 & 0 \\ 0 & 0 & 0 \\ 0 & 0 & 0 & 0 \\ 0 & 0 & 0 & 0 \\ 0 & 0 & 0 & 0 \\ 0 & 0 & 0 & 0 & 0 \\ 0 & 0 & 0 & 0 & 0 \\ 0 & 0 & 0 & 0 & 0 \\ 0 & 0 & 0 & 0 & 0 & 0 \\ 0 "id": "fafe3e0f-1db1-4d18-a013-97ebc3d4a333",
                                    "properties": {
                                             "name": "h1_camera13",
                                             "regionName": "Tokyo"
 }
 }
          ]
}
```
取得したノード情報のノード名、リージョングループ名から意図したノードであること を確認し、ノードの ID を取得します。

2. 対象ノード内での稼働率の低い Top5 の情報を取得します。

ノード稼働率 TopN の取得 API を適切にリクエストボディを指定して実行します。 API の詳細は、「4.2.3 [ノード稼働率](#page-56-0) TopN の取得 (51ページ)」を参照してください。 具体的な Web API のリクエストとレスポンスの内容は以下の通りです。

• リクエスト:

```
POST /api/v1/nodes/availabilities/search HTTP/1.1
Content-Length: 758
Date: Thu, 01 Oct 2020 01:55:32 GMT
Host: ims.nec.com
Content-Type: application/json; charset=utf-8
Authorization: SharedKeyLite MkhnOAv4xJI0p+egYhDYLq6bOhTBlMDQLwqn8a
tgWPI=:KArZAT/XYUdE75hWJCZcqhHl5tzKOisUdODhASz7kbs=
{
     "nodeIds": [
         "d70afb4f-ea6d-401b-95e4-4fff8bd59e3a",
         "e631ea51-3a28-460f-9555-27a8a76d777c",
Service State State
                 (略) 
Service State State
         "fafe3e0f-1db1-4d18-a013-97ebc3d4a333"
    \cdot "startDate": "2020-09-20T00:00:00+09:00",
     "endDate": "2020-09-26T23:59:59+09:00",
     "topN": 5,
     "property": "statisticsValue",
     "direction": "ASC"
}
```

```
• レスポンス:
```

```
HTTP/1.1 200 OK
X-XSS-Protection: 1; mode=block
X-Content-Type-Options: nosniff
Transfer-Encoding: chunked
Expires: 0
Pragma: no-cache
Cache-Control: no-cache, no-store, max-age=0, must-revalidate
Date: Thu, 01 Oct 2020 01:55:32 GMT
X-Frame-Options: DENY
Content-Type: application/json;charset=UTF-8
{
       "dnsResolving": null,
       "statisticsWidgetData": {
              "NONE": {
                    "rows": [
{1 \over 2} (b) {1 \over 2} (b) {1 \over 2} (b) {1 \over 2} (b) {1 \over 2} (b) {1 \over 2} (b) {1 \over 2} (b) {1 \over 2} (b) {1 \over 2} "id":
                                        "0fad4250-f29f-4ab9-9af9-1d2c70c579d4",
                                       "name": "h1_camera10",
                                       "statisticsValue": 0.6785709261894226
, where \{x_i\} is the contract of \{x_i\} , \{x_i\}{1 \over 2} (b) {1 \over 2} (b) {1 \over 2} (b) {1 \over 2} (b) {1 \over 2} (b) {1 \over 2} (b) {1 \over 2} (b) {1 \over 2} (b) {1 \over 2} "id":
                                         "110fa066-d6f2-409d-972d-8f6290ceefda",
                                       "name": "h1_camera15",
                                      "statisticsValue": 0.6999184531385121
, where \{x_i\} is the contract of \{x_i\} , \{x_i\}{1 \over 2} (b) {1 \over 2} (b) {1 \over 2} (b) {1 \over 2} (b) {1 \over 2} (b) {1 \over 2} (b) {1 \over 2} (b) {1 \over 2} (b) {1 \over 2} "id":
                                         "5cd14942-38c7-4927-8f9d-03ec1d456f71",
                                       "name": "h1_camera14",
```

```
 "statisticsValue": 0.8576132991273826
                                         },
{1 \over 2} (b) {1 \over 2} (b) {1 \over 2} (b) {1 \over 2} (b) {1 \over 2} (b) {1 \over 2} (b) {1 \over 2} (b) {1 \over 2} (b) {1 \over 2} "id":
                                                   "605b1844-0cfc-4281-8758-2ac5177c8eec",
                                                 "name": "h1_camera03",
                                                  "statisticsValue": 0.9204882796728816
, where \mathbb{R} , we have the set of \mathbb{R} , \mathbb{R}{1 \over 2} (b) {1 \over 2} (b) {1 \over 2} (b) {1 \over 2} (b) {1 \over 2} (b) {1 \over 2} (b) {1 \over 2} (b) {1 \over 2} (b) {1 \over 2} "id":
                                                   "6673d979-a6ca-4ec0-80f4-02e9ce6bf7e5",
                                                 "name": "h1_camera02",
                                                "statisticsValue": 1
 }
                        ],
                         "data": [
{1 \over 2} (b) {1 \over 2} (b) {1 \over 2} (b) {1 \over 2} (b) {1 \over 2} (b) {1 \over 2} (b) {1 \over 2} (b) {1 \over 2} (b) {1 \over 2} "id":
                                                   "0fad4250-f29f-4ab9-9af9-1d2c70c579d4",
                                                 "value": 0.6785709261894226,
                                                 "time": null
                                         },
{1 \over 2} (b) {1 \over 2} (b) {1 \over 2} (b) {1 \over 2} (b) {1 \over 2} (b) {1 \over 2} (b) {1 \over 2} (b) {1 \over 2} (b) {1 \over 2} "id":
                                                  "110fa066-d6f2-409d-972d-8f6290ceefda",
                                                 "value": 0.6999184531385121,
                                                  "time": null
, where \{x_i\} is the contract of \{x_i\} , \{x_i\}{1 \over 2} (b) {1 \over 2} (b) {1 \over 2} (b) {1 \over 2} (b) {1 \over 2} (b) {1 \over 2} (b) {1 \over 2} (b) {1 \over 2} (b) {1 \over 2} "id":
                                                  "5cd14942-38c7-4927-8f9d-03ec1d456f71",
                                                 "value": 0.8576132991273826,
                                                 "time": null
, where \mathbb{R} , we have the set of \mathbb{R} , \mathbb{R}{1 \over 2} (b) {1 \over 2} (b) {1 \over 2} (b) {1 \over 2} (b) {1 \over 2} (b) {1 \over 2} (b) {1 \over 2} (b) {1 \over 2} (b) {1 \over 2} "id":
                                                   "605b1844-0cfc-4281-8758-2ac5177c8eec",
                                                 "value": 0.9204882796728816,
                                                 "time": null
, where \mathbb{R} , we have the set of \mathbb{R} , \mathbb{R}{1 \over 2} (b) {1 \over 2} (b) {1 \over 2} (b) {1 \over 2} (b) {1 \over 2} (b) {1 \over 2} (b) {1 \over 2} (b) {1 \over 2} (b) {1 \over 2} "id":
                                                  "6673d979-a6ca-4ec0-80f4-02e9ce6bf7e5",
                                                 "value": 1,
                                                  "time": null
 }
                        \cdot "otherData": null
                }
       }
```
3. 取得した稼働率の状況を確認します。

}

Top5 の中で稼働率が 100%ではないノードを確認します。5 ノードともに 100%ではな い場合は、TopN の範囲を広げて、再度、稼働率を取得します。5 ノードともに稼働率が 100%の場合は、すべてのノードが稼働率 100%だと判断できます。

稼働率の状況から故障し易い機器を判断し、機器交換の計画を検討します。

### 5.2.4 障害発生前後の Syslog を確認する

障害が発生した時刻前後の Syslog を確認する手順について説明します。

本操作は、障害発生した時刻前後の Syslog の内容を確認する場合に行います。

ここでは、以下の操作例を用いて手順を説明します。

#### 操作例:

リージョングループ「東日本」に属するルーター「h1\_router001」に対し、障害が発生し た 2022 年 8 月 10 日 15:30 の前後 30 分となる 15:00~16:00 に発生した Syslog の内容を 確認する。

#### ヒント

リクエスト、および、レスポンスの内容は、可読性向上のため、改行とインデントを加えて記載し ています。

1. 対象ノードが属するリージョンの ID を取得します。

リージョングループ一覧取得を実行します。

API の詳細は、「4.1.1 [リージョングループ一覧取得\(](#page-43-0)38 ページ)」を参照してください。 具体的な Web API のリクエストとレスポンスの内容は以下の通りです。

• リクエスト:

```
GET /api/v1/regions HTTP/1.1
Date: Thu, 11 Aug 2022 05:13:50 GMT
Host: ims.nec.com
Content-Type: application/json; charset=utf-8
Authorization: SharedKeyLite rbXfeYpmeScWiSstXGMkoFpURJUcUY8iVxC3pf
HVN0s=:iXebfSTZ/Wq849wC04PmdS0jKH3uVz8tGj2rHbKubPA=
```

```
HTTP/1.1 200 OK
X-XSS-Protection: 1; mode=block
X-Content-Type-Options: nosniff
Transfer-Encoding: chunked
Expires: 0
Pragma: no-cache
Cache-Control: no-cache, no-store, max-age=0, must-revalidate
Date: Thu, 11 Aug 2022 05:13:50 GMT
X-Frame-Options: DENY
Content-Type: application/json
{
     "totalCount": 2, 
     "data": [
\{
```

```
 "east": {
             "name": "東日本"
 }
        },
\{ "west": {
             "name": "西日本"
 }
 } 
   ]
```
取得したリージョングループ情報から、意図したリージョンの ID を取得します。

2. 障害発生前後のルーターの Syslog 一覧を取得します。

Syslog 一覧取得の API を以下のクエリパラメーターを付加して実行します。

• ノード名による絞り込み:

nodeName==h1\_router001

• 受信時刻による絞り込み:

receiveTime=[2022-08-10T15:00:00+09:00,2022-08-10T16:00:00+09:00]

API の詳細は、「[4.2.5 Syslog](#page-60-0) 一覧取得(55 ページ)」を参照してください。

具体的な Web API のリクエストとレスポンスの内容は以下の通りです。

• リクエスト:

}

```
GET /api/v1/regions/east/syslog?nodeName=%3Dh1_router001&receiveTim
e=receiveTime%3D%5B2022-08-10T15%3A00%3A00%2B09%3A00%2C2022-08-10T1
6%3A00%3A00%2B09%3A00%5D HTTP/1.1
```

```
Accept-Encoding: identity
Content-Length: 0
Date: Thu, 11 Aug 2022 05:13:50 GMT
Host: ims.nec.com
Content-Type: application/json; charset=utf-8
Authorization: SharedKeyLite rbXfeYpmeScWiSstXGMkoFpURJUcUY8iVxC3pf
HVN0s=:iXebfSTZ/Wq849wC04PmdS0jKH3uVz8tGj2rHbKubPA=
```
• レスポンス:

```
HTTP/1.1 200 OK
X-XSS-Protection: 1; mode=block
X-Content-Type-Options: nosniff
Transfer-Encoding: chunked
Expires: 0
Pragma: no-cache
Cache-Control: no-cache, no-store, max-age=0, must-revalidate
Date: Thu, 11 Aug 2022 05:13:50 GMT
X-Frame-Options: DENY
Content-Type: application/json
```
{

```
 "totalCount": 5, 
     "data": [
\{ "id": 6986, 
                  "receiveTime": "2022-08-10T06:15:56Z", 
                  "nodeId": "63A7E7EC-64BD-45F4-B85C-C2990C3E8BFC", 
                 "nodeName": "h1_router001",
                  "severity": "Error", 
                  "facility": "local use 7 (local7)", 
                  "timestamp": "2022-08-10T06:15:56Z", 
                  "message":
                    "Aug 10 15:15:56: %LINK-3-UPDOWN: Interface
                    GigabitEthernet0/14, changed to down"
             },
Service State State State
                  (略) 
Service State State State
\{ "id": 7021, 
                  "receiveTime": "2022-08-10T06:42:22Z", 
                  "nodeId": "63A7E7EC-64BD-45F4-B85C-C2990C3E8BFC", 
                 "nodeName": "h1_router001",
                  "severity": "Error", 
                  "facility": "local use 7 (local7)", 
                  "timestamp": "2022-08-10T06:42:22Z", 
                  "message":
                   "Aug 10 15:42:22: %LINK-3-UPDOWN: Interface
                    GigabitEthernet0/14, changed to up"
 } 
    ]
}
```
3. 取得した Syslog を確認します。 当該時刻の Syslog に障害に関連したものがないか確認します。 関連した Syslog が見つかった場合は、対応を行います。

## 5.3 性能情報の操作

各 API を利用して、性能情報を操作する方法について説明します。

## 5.3.1 ルーターの CPU 負荷の状況を確認する

管理対象となっているルーターの CPU 使用率の状況を確認する手順について説明します。

本操作は、ルーターの CPU 負荷の状況を確認したい場合に行います。

ここでは、以下の操作例を用いて手順を説明します。

#### 操作例:

リージョングループ「東日本」と「西日本」に属するすべてのルーターに対する 2020 年 9 月 28 日の CPU 使用率の全体状況を確認する。

#### ヒント

リクエスト、および、レスポンスの内容は、可読性向上のため、改行とインデントを加えて記載し ています。

1. 装置種別がルーターとなっているノードの ID を調べます。

ノード一覧取得の API を以下のクエリーパラメーターを付加して実行します。

• 装置種別による絞り込み:

properties@nodeType==Router

• 取得対象のノード情報:

ノードの ID に加えて、ノード名、リージョングループの ID、名前 を取得します。

props=id,properties.name,properties.regionId,properties.regionName

• 取得情報をリージョングループ名でソート:

sort=regionName, desc

API の詳細は、「4.1.2 [ノード一覧取得\(](#page-43-0)38 ページ)」を参照してください。

具体的な Web API のリクエストとレスポンスの内容は以下の通りです。

• リクエスト:

```
GET /api/v1/nodes?sort=regionName%2Cdesc&properties%40nodeType=%3DR
outer&props=id%2Cproperties.name%2Cproperties.regionId%2Cproperties
.regionName HTTP/1.1
Date: Thu, 01 Oct 2020 02:22:28 GMT
Host: ims.nec.com
Authorization: SharedKeyLite MkhnOAv4xJI0p+egYhDYLq6bOhTBlMDQLwqn8a
tgWPI=:jx9+VexFbWua05Ga41peFNtibuHAiFxf1sD3934T8qs=
```

```
HTTP/1.1 200 OK
X-XSS-Protection: 1; mode=block
X-Content-Type-Options: nosniff
Transfer-Encoding: chunked
Expires: 0
Pragma: no-cache
Cache-Control: no-cache, no-store, max-age=0, must-revalidate
Date: Thu, 01 Oct 2020 02:22:28 GMT
X-Frame-Options: DENY
Content-Type: application/json;charset=UTF-8
{
     "totalCount": 40,
     "data": [
\{ "id": "d70afb4f-ea6d-401b-95e4-4fff8bd59e3a",
                 "properties": {
```

```
 "regionId": "east",
                                 "regionName": "東日本"
                                "name": "h1 router001"
 }
                    },
\{ "id": "e631ea51-3a28-460f-9555-27a8a76d777c",
                           "properties": {
                                 "regionId": "east",
                                 "regionName": "東日本"
                                "name": "h2 router002"
 }
                    },
Service State State
                         (略) 
Service State State
\left\{ \begin{array}{cc} 0 & 0 & 0 \\ 0 & 0 & 0 \\ 0 & 0 & 0 \\ 0 & 0 & 0 \\ 0 & 0 & 0 \\ 0 & 0 & 0 \\ 0 & 0 & 0 \\ 0 & 0 & 0 \\ 0 & 0 & 0 \\ 0 & 0 & 0 \\ 0 & 0 & 0 \\ 0 & 0 & 0 \\ 0 & 0 & 0 & 0 \\ 0 & 0 & 0 & 0 \\ 0 & 0 & 0 & 0 \\ 0 & 0 & 0 & 0 & 0 \\ 0 & 0 & 0 & 0 & 0 \\ 0 & 0 & 0 & 0 & 0 \\ 0 & 0 & 0 & 0 & 0 & 0 \\ 0 "id": "0a01aa11-a4e2-476d-8781-f5c6426bc543",
                           "properties": {
                                 "regionId": "west",
                                 "regionName": "西日本"
                                "name": "b10 router010"
 }
 }
       ]
}
```
取得したノード情報を確認し、ノードの ID および、リージョングループの ID を取得し ます。

2. リージョングループ毎にルーターの CPU 使用率の情報を取得します。

SNMP データ TopN 取得 の API を適切にリクエストボディを指定して実行します。 API の詳細は、「[4.3.1 SNMP](#page-63-0) データ TopN 取得 (58 ページ)」を参照してください。 リージョングループ「東日本」に対する具体的な Web API のリクエストとレスポンスの 内容は以下の通りです。

• リクエスト:

```
POST /nvp/api/v1/regions/east/performance/cpuUtil/search HTTP/1.1
Content-Length: 928
Date: Thu, 01 Oct 2020 04:56:44 GMT
Host: ims.nec.com
Content-Type: application/json; charset=utf-8
Authorization: SharedKeyLite MkhnOAv4xJI0p+egYhDYLq6bOhTBlMDQLwqn8a
tgWPI=:6DC1wnA3pWuLhXRCz3jKOsJoTEkj3M2keGdvp5OLi9c=
{
     "startDate": "2020-09-28T00:00:00+09:00",
     "endDate": "2020-09-28T23:59:59+09:00",
     "top": 10,
     "filterType": "node",
     "filters": [
         "d70afb4f-ea6d-401b-95e4-4fff8bd59e3a",
         "e631ea51-3a28-460f-9555-27a8a76d777c",
Service State State State State
```

```
 (略) 
Service State State State
          "1bbf4600-d85f-465f-b14b-4251a4c67a1c"
    ]
}
```

```
HTTP/1.1 200 OK
X-XSS-Protection: 1; mode=block
X-Content-Type-Options: nosniff
Transfer-Encoding: chunked
Expires: 0
Pragma: no-cache
Cache-Control: no-cache, no-store, max-aqe=0, must-revalidate
Date: Thu, 01 Oct 2020 04:56:44 GMT
X-Frame-Options: DENY
Content-Type: application/json;charset=UTF-8
{
      "dnsResolving": null,
      "statisticsWidgetData": {
           "LINE": {
                 "rows": [
{1 \over 2} (b) {1 \over 2} (b) {1 \over 2} (b) {1 \over 2} (b) {1 \over 2} (b) {1 \over 2} (b) {1 \over 2} (b) {1 \over 2} (b) {1 \over 2} "nodeName": "h1_router001",
                                 "statisticsValue": 83.3,
                                 "instanceId": null,
                                 "nodeId":
                                   "d70afb4f-ea6d-401b-95e4-4fff8bd59e3a",
                                 "instanceName": "System.0",
                                "id": "0"
, where \{x_i\} is the contract of \{x_i\} , \{x_i\}Service Control Control Control Control
                                (略) 
Service Control Control Control Control
{1 \over 2} (b) {1 \over 2} (b) {1 \over 2} (b) {1 \over 2} (b) {1 \over 2} (b) {1 \over 2} (b) {1 \over 2} (b) {1 \over 2} (b) {1 \over 2} "nodeName": "b2_router002",
                                "statisticsValue": 42.0,
                                 "instanceId": null,
                                 "nodeId":
                                   "fad6a1ce-0785-4bcb-b164-bfd14f9055c5",
                                 "instanceName": "Slot.0.1",
                                 "id": "9"
 }
                 ],
                 "data": [
                            { "id": "0", "value": 92.4, 
                              "time": "2020-09-27T15:00:00Z" },
                            { "id": "0", "value": 71.5,
                              "time": "2020-09-27T16:00:00Z" },
                            { "id": "0", "value": 94.9, 
                              "time": "2020-09-27T17:00:00Z" },
Service Control Control Control Control
                                (略) 
Service Control Control Control Control
                            { "id": "0", "value": 74.3, 
                              "time": "2020-09-28T11:00:00Z" },
```

```
 { "id": "0", "value": 75.6, 
                           "time": "2020-09-28T12:00:00Z" },
                         { "id": "0", "value": 72.6, 
                           "time": "2020-09-28T13:00:00Z" },
                         { "id": "0", "value": 84.3, 
                           "time": "2020-09-28T14:00:00Z" },
Service Control Control Control Control
                             (略) 
Service Control Control Control Control
                         { "id": "9", "value": 44.9, 
                           "time": "2020-09-28T14:00:00Z" }
               ],
               "otherData": null
          }
    }
}
```
同様に、リージョングループ「西日本」に対してもルーターの CPU 使用率を取得しま す。

3. 取得した CPU 使用率の状況を確認します。

それぞれのリージョングループで取得した Top10 の CPU 使用率から、全体の CPU 使用 率の傾向を確認します。例えば、リージョングループ「東日本」で一位の CPU 使用率 が、50%程度だった場合は、リージョングループ「東日本」のルーターは CPU 使用率が 最大 50%程度であり、全体として CPU 負荷が高くないと判断できます。

また、2 つのリージョングループから取得した CPU 使用率の情報を組み合わせること で、2 つのリージョングループを合わせた CPU 使用率 Top10 などを調べることも可能で す。

### 5.3.2 WAN インターフェイスの通信内容を確認する

WAN に接続しているネットワークインターフェイスの通信内容を確認する手順について説 明します。

本操作は、ネットワークインターフェイスの負荷の原因を調べたい場合などに行います。

ここでは、以下の操作例を用いて手順を説明します。

#### 操作例:

ルーター「h1\_rt01」の WAN と接続するネットワークインターフェイス「GigaEthernet0」 に対し、2020 年 9 月 11 日から 9 月 26 日の期間で発生したアプリケーション通信の内容 を確認する。

ヒント

リクエスト、および、レスポンスの内容は、可読性向上のため、改行とインデントを加えて記載し ています。

1. ノード「h1\_rt01」の ID を調べます。

ノード一覧取得の API を以下のクエリーパラメーターを付加して実行します。

• ノード名による絞り込み:

properties@name==h1\_rt01

• 取得対象のノード情報:

確実にノードを特定するために、ID に加えて、ノード名、リージョングループ名 を 取得します。

props=id,properties.name,properties.regionName

API の詳細は、「4.1.2 ノード一覧取得 (38 ページ)」を参照してください。

具体的な Web API のリクエストとレスポンスの内容は以下の通りです。

• リクエスト:

```
GET /api/v1/nodes?properties%40name=%3Dh1_rt01&props=id%2Cpropertie
s.name%2Cproperties.regionName HTTP/1.1
Date: Fri, 02 Oct 2020 00:21:24 GMT
Host: ims.nec.com
Authorization: SharedKeyLite MkhnOAv4xJI0p+egYhDYLq6bOhTBlMDQLwqn8a
tgWPI=:rSyEnCWw9UBFdy0zS9vQvp3FsToOM4G2XP4AjrsDGIc=
```
• レスポンス:

```
HTTP/1.1 200 OK
X-XSS-Protection: 1; mode=block
X-Content-Type-Options: nosniff
Transfer-Encoding: chunked
Expires: 0
Pragma: no-cache
Cache-Control: no-cache, no-store, max-aqe=0, must-revalidate
Date: Fri, 02 Oct 2020 00:21:24 GMT
X-Frame-Options: DENY
Content-Type: application/json;charset=UTF-8
{
     "totalCount": 1,
```

```
 "data": [
\left\{ \begin{array}{cc} 0 & 0 & 0 \\ 0 & 0 & 0 \\ 0 & 0 & 0 \\ 0 & 0 & 0 \\ 0 & 0 & 0 \\ 0 & 0 & 0 \\ 0 & 0 & 0 \\ 0 & 0 & 0 \\ 0 & 0 & 0 \\ 0 & 0 & 0 \\ 0 & 0 & 0 \\ 0 & 0 & 0 \\ 0 & 0 & 0 & 0 \\ 0 & 0 & 0 & 0 \\ 0 & 0 & 0 & 0 \\ 0 & 0 & 0 & 0 & 0 \\ 0 & 0 & 0 & 0 & 0 \\ 0 & 0 & 0 & 0 & 0 \\ 0 & 0 & 0 & 0 & 0 & 0 \\ 0 "id": "a1e70177-877e-4ad3-8403-317f4a3ee291",
                                               "properties": {
                                                         "name": "h1_rt01",
                                                           "regionName": "Tokyo"
 }
 }
           ]
}
```
取得したノード情報のノード名、リージョングループ名から意図したノードであること を確認し、ノードの ID を取得します。

2. ネットワークインターフェイス「GigaEthernet0」の ID を調べます。

ネットワークインターフェイス一覧取得の API を以下のクエリーパラメーターを付加 して実行します。

• ネットワークインターフェイス名による絞り込み:

properties@name==GigaEthernet0

• 取得対象のネットワークインターフェイス情報:

ネットワークインターフェイスの ID に加えて、ifIndex 値、ネットワークインター フェイス名を取得します。

props=id,properties.ifIndex,properties.name

API の詳細は、「4.1.4 [ネットワークインターフェイス一覧取得\(](#page-48-0)43 ページ)」を参照し てください。

具体的な Web API のリクエストとレスポンスの内容は以下の通りです。

• リクエスト:

```
GET /api/v1/nodes/a1e70177-877e-4ad3-8403-317f4a3ee291/interfaces?p
roperties%40name=%3DGigaEthernet0&props=id%2Cproperties.ifIndex%2Cp
roperties.name HTTP/1.1
Date: Fri, 02 Oct 2020 00:25:57 GMT
Host: ims.nec.com
Authorization: SharedKeyLite MkhnOAv4xJI0p+egYhDYLq6bOhTBlMDQLwqn8a
tgWPI=:xRUCo92TNFWQZfS9yCJmrXDywXRinzHd1SanmkzD4EA=
```

```
HTTP/1.1 200 OK
X-XSS-Protection: 1; mode=block
X-Content-Type-Options: nosniff
Transfer-Encoding: chunked
Expires: 0
Pragma: no-cache
Cache-Control: no-cache, no-store, max-age=0, must-revalidate
Date: Fri, 02 Oct 2020 00:25:57 GMT
X-Frame-Options: DENY
Content-Type: application/json;charset=UTF-8
{
     "totalCount": 1,
     "data": [
\{ "id": "6192a2f2-223d-4bc9-811a-5b190f96dccb",
                "properties": {
                    "ifIndex": 1,
                    "name": "GigaEthernet0"
 }
 }
    ]
}
```
取得したネットワークインターフェイス情報を確認し、ネットワークインターフェイス の ID を取得します。

3. 対象のネットワークインターフェイスに対するアプリケーション通信の情報を取得し ます。

特定ネットワークインターフェイスのフローデータ TopN 取得 の API を適切にリクエ ストボディを指定して実行します。

API の詳細は、「4.3.6 [特定ネットワークインターフェイスのフローデータ](#page-76-0) TopN 取得 (71 [ページ\)」](#page-76-0)を参照してください。

ここでは、通信量の多いアプリケーション Top50 を取得します。

• リクエスト:

```
POST /nfa/api/v1/interfaces/6192a2f2-223d-4bc9-811a-5b190f96dccb/fl
owdata/application/search HTTP/1.1
Content-Length: 116
Date: Fri, 02 Oct 2020 01:21:16 GMT
Host: ims.nec.com
Content-Type: application/json; charset=utf-8
Authorization: SharedKeyLite MkhnOAv4xJI0p+egYhDYLq6bOhTBlMDQLwqn8a
tgWPI=:kT7vV8C4qkYDGB14Sc8lfN5NPtUZvi6SZEkWo0NrSpY=
{
```

```
 "startDate": "2020-09-11T00:00:00+09:00",
 "endDate": "2020-09-26T23:59:59+09:00",
 "topN": 50,
 "valueUnit": "bytes"
```
• レスポンス:

}

```
HTTP/1.1 200 OK
X-XSS-Protection: 1; mode=block
X-Content-Type-Options: nosniff
Transfer-Encoding: chunked
Expires: 0
Pragma: no-cache
Cache-Control: no-cache, no-store, max-age=0, must-revalidate
Date: Fri, 02 Oct 2020 01:21:16 GMT
X-Frame-Options: DENY
Content-Type: application/json;charset=UTF-8
{
       "dnsResolving": null,
       "statisticsWidgetData": {
             "LINE": {
                    "rows": [
{1 \over 2} (b) {1 \over 2} (b) {1 \over 2} (b) {1 \over 2} (b) {1 \over 2} (b) {1 \over 2} (b) {1 \over 2} (b) {1 \over 2} (b) {1 \over 2} "id": "1",
                                      "entityId": "9",
                                      "name": "ftp-data",
                                      "statisticsValue": 94793.2
\}, \}, \}, \}, \}, \}, \}, \}, \}, \}, \}, \}, \}, \}, \}, \}, \}, \}, \}, \}, \}, \}, \}, \}, \{, \}, \{, \}, \{, \}, \{, \}, \{, \}, \{, \}, \{,
```

```
{
                                       "id": "2",
                                       "entityId": "53",
                                       "name": "http",
                                        "statisticsValue": 92242.2
                                 },
Service State State State State
                                (略)
Service State State State
{1 \over 2} (b) {1 \over 2} (b) {1 \over 2} (b) {1 \over 2} (b) {1 \over 2} (b) {1 \over 2} (b) {1 \over 2} (b) {1 \over 2} (b) {1 \over 2} "id": "50",
                                       "entityId": "887",
                                       "name": "univ-appserver",
                                       "statisticsValue": 1893.2
 }
                    ],
                    "data": [
                                 { "id": "1", "value": 90071, 
                                    "time": "2020-09-19T15:00:00Z" },
                                 { "id": "2", "value": 89920,
                                    "time": "2020-09-19T15:00:00Z" },
Service State State State State
                                (略)
Service State State State
                                 { "id": "50", "value": 1939,
                                    "time": "2020-09-19T15:00:00Z" },
                                 { "id": "1", "value": 96144,
                                   "time": "2020-09-19T21:00:00Z" },
                                 { "id": "2", "value": 96593,
                                   "time": "2020-09-19T21:00:00Z" },
Service State State State State
                                (略)
Service State State State
                                 { "id": "50", "value": 1923,
                                    "time": "2020-09-26T09:00:00Z" }
                   \cdot "otherData": null
             },
             "PIE": {
                    "rows": [
{1 \over 2} (b) {1 \over 2} (b) {1 \over 2} (b) {1 \over 2} (b) {1 \over 2} (b) {1 \over 2} (b) {1 \over 2} (b) {1 \over 2} (b) {1 \over 2} "id": "1",
                                        "entityId": "9",
                                        "name": "ftp-data",
                                      "statisticsValue": 7166372400
\}, \}, \}, \}, \}, \}, \}, \}, \}, \}, \}, \}, \}, \}, \}, \}, \}, \}, \}, \}, \}, \}, \}, \}, \{, \}, \{, \}, \{, \}, \{, \}, \{, \}, \{, \}, \{,
{1 \over 2} (b) {1 \over 2} (b) {1 \over 2} (b) {1 \over 2} (b) {1 \over 2} (b) {1 \over 2} (b) {1 \over 2} (b) {1 \over 2} (b) {1 \over 2} "id": "2",
                                       "entityId": "53",
                                       "name": "http",
                                      "statisticsValue": 6973511400
                                 },
Service Communication
                                (略)
Service State State State
{1 \over 2} (b) {1 \over 2} (b) {1 \over 2} (b) {1 \over 2} (b) {1 \over 2} (b) {1 \over 2} (b) {1 \over 2} (b) {1 \over 2} (b) {1 \over 2} "id": "50",
                                        "entityId": "887",
```

```
 "name": "univ-appserver",
                         "statisticsValue": 143132400
 }
             ],
             "data": [
                      { "id": "1", "value": 7166372400,
                      "time": null },
                      { "id": "2", "value": 6973511400,
                       "time": null },
Service State State State State
                     (略)
Service State State State
                      { "id": "50", "value": 143132400,
                        "time": null }
             ],
             "otherData": null
         }
    }
}
```
4. 取得したアプリケーション通信の情報を確認します。

折れ線グラフ用の統計情報からは、各アプリケーションの時系列での通信量の変化を確 認することができます。

円グラフ用の統計情報からは、アプリケーション毎の通信量の指定期間における合計値 を確認することができます。

# 付録 A レポート作成用サンプルマクロ

IMS コンポーネントは、Microsoft Excel を用いて性能情報のレポートを作成するためのサン プルマクロを提供しています。

ここでは、提供するサンプルマクロの概要や使用方法について説明します。

サンプルマクロは、インストールメディアの以下のパスに格納しています。

- \IMS\tools\report\IMS SampleReport V1.1.xlsm
- \IMS\tools\report\IMS SampleReport FM V1.0.xlsm

#### 八 注意 −

サンプルマクロを利用するためには、利用環境において、.NET Framework 3.5 をインストール、ま たは、機能を有効にする必要があります。

Windows 10 においては、以下の手順で機能を有効にすることができます。

- 1. [コントロール パネル]から[プログラムと機能]を選択します。
- 2. [**Windows** の機能の有効化または無効化]を選択します。 Windows の機能ダイアログが表示されます。
- 3. [**.NET Framework 3.5 (.NET 2.0** および **3.0** を含む**)**]チェックボックスをオンにします。 再起動を求められた場合は、コンピュータの再起動を実施します。

## A.1 サンプルマクロの概要

提供するサンプルマクロの概要について説明します。

### 性能管理レポート

提供するサンプルマクロでは、Web API を用いて指定期間における SNMP データ、または、 フローデータを取得し、グラフの作成、データの出力を行います。

取得可能なデータ種別は、以下の通りです。

- SNMP データ (NetvisorPro 利用時)
	- CPU 使用率
	- メモリ使用率
	- 入力インターフェイス使用率
	- 入力インターフェイス使用量
	- 出力インターフェイス使用率
	- 出力インターフェイス使用量
- 入力パケット損失率
- 入力パケット損失数
- 出力パケット損失率
- 出力パケット損失数
- 入力パケットエラー率
- 入力パケットエラー数
- 出力パケットエラー率
- 出力パケットエラー数
- 応答時間(IPv4)
- 応答時間(IPv6)
- NetvisorPro で設定した任意のデータ種別
- フローデータ (NFA 利用時)
	- 通信量の多い入力インターフェイス
	- 通信量の多い出力インターフェイス
	- 通信量の多いアプリケーション (線グラフ、または、円グラフ)
	- 通信量の多い IP プロトコル (線グラフ、または、円グラフ)
	- 通信量の多い DSCP (線グラフ、または、円グラフ)
	- 通信量の多いカンバセーション (2 点間)
	- 通信量の多い送信元 IP アドレス
	- 通信量の多い宛先 IP アドレス
	- 通信量の多い送信元エンドポイントグループ
	- 通信量の多い宛先エンドポイントグループ
	- 通信量の多い送信元 AS (Autonomous System)
	- 通信量の多い宛先 AS (Autonomous System)

データの取得対象とするノード、または、インターフェイスは最大で 10 個までを同時に指 定することができます。

対象件数 (TopN) の指定は、最大で 100 まで指定することができます。ただし、対象件数 (TopN) に 20 を超える値を指定した場合は、グラフの作成は行わず、グラフ作成用のデータ の出力のみ行います。

### 障害管理レポート

提供するサンプルマクロでは、Web API を用いて指定期間におけるイベントデータを取得 し、以下の情報をレポートとして出力します。

• イベントデータ集計:

イベントの重要度ごとに重み付けした異常度を集計し、異常度の値が高いノード TopN(ランキング)を表示します。障害が発生しやすいノードの分析などに利用するこ とができます。

• イベント発生状況グラフ:

イベントの発生件数を時系列グラフで表示します。障害が発生しやすい時間帯の分析 などに利用することができます。

• イベント一覧:

イベントデータ集計やイベント発生状況グラフの処理で用いたイベントの一覧を表示 します。指定期間に発生したイベントの記録として利用することができます。

## A.2 サンプルマクロの使用方法

提供するサンプルマクロの使用方法について説明します。

サンプルマクロは、インストールメディアから任意の端末にコピーして利用します。

サンプルマクロを Microsoft Excel で開いた際、必ず、マクロの有効化(コンテンツの有効化) を実施してください。

具体的な操作手順は以下の通りです。

1. [基本設定]シートの Web API アクセスキーを入力します。

[**Access Key ID**]、および、[**Secret Access Key**]は、Web コンソールのプロファイル編 集画面から発行、確認することができます。

2. [**基本設定**]シートの IMS サーバーの情報を入力します。

Web コンソールにアクセスする場合と同じ[ドメイン名**(FQDN)**]、[ポート番号]、[プロト コル]を指定します。

3. [条件入力]シートに取得対象データの条件を指定します。

性能管理レポートにおいては、単一のノード、または、インターフェイスを指定する場 合と複数のノードおよびインターフェイスを指定する場合とで、入力するシートが異な ります。

4. グラフ作成を実行します。

[**条件入力**]シートの右上に配置する[グラフ作成]アイコンをクリックするとマクロが実 行され、グラフ作成処理が開始されます。

処理が完了するとグラフおよびデータを出力するシートが作成されます。
5. 作成されたシートの内容を確認します。

上記の操作を繰り返し実施することで、様々なデータを取得することができます。

サンプルマクロが作成するグラフでは運用に支障がある場合は、得られたデータから、 Microsoft Excel を用いて集計、グラフ作成等の作業を実施してください。

**WebSAM Network Management Web API 1.3** リファレンスマニュアル

**IMS00AJ0130-01**

**2023** 年 **10** 月 第 **1** 版 発行

日本電気株式会社

**© NEC Corporation 2020-2023**